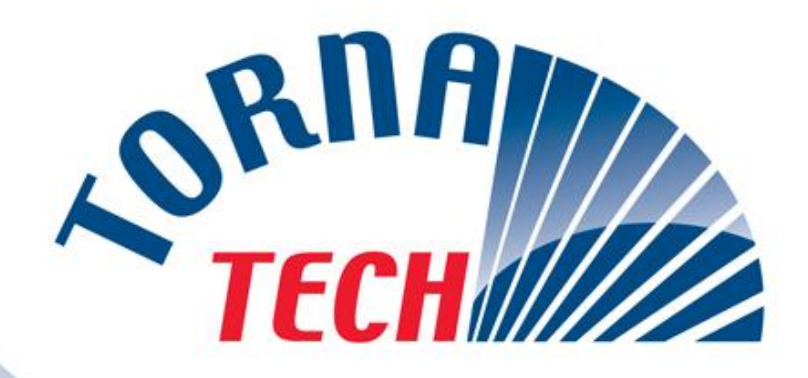

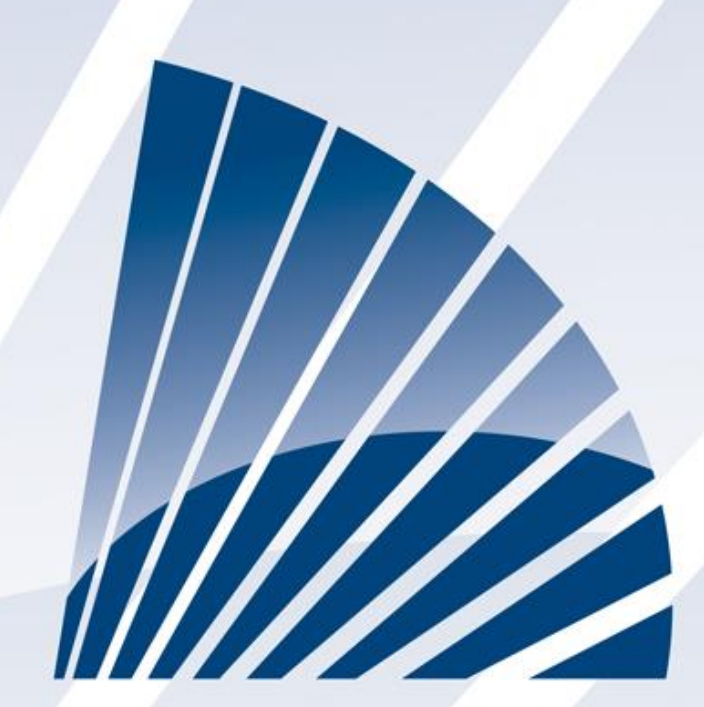

# **LISTEN · DEVELOP · LEAD**

**دليل التركيب والصيانة الخاص بوحدة تحكم مضخة إطفاء الحريق المزودة بمحرك ديزل GPD طراز**

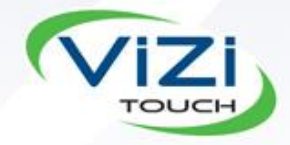

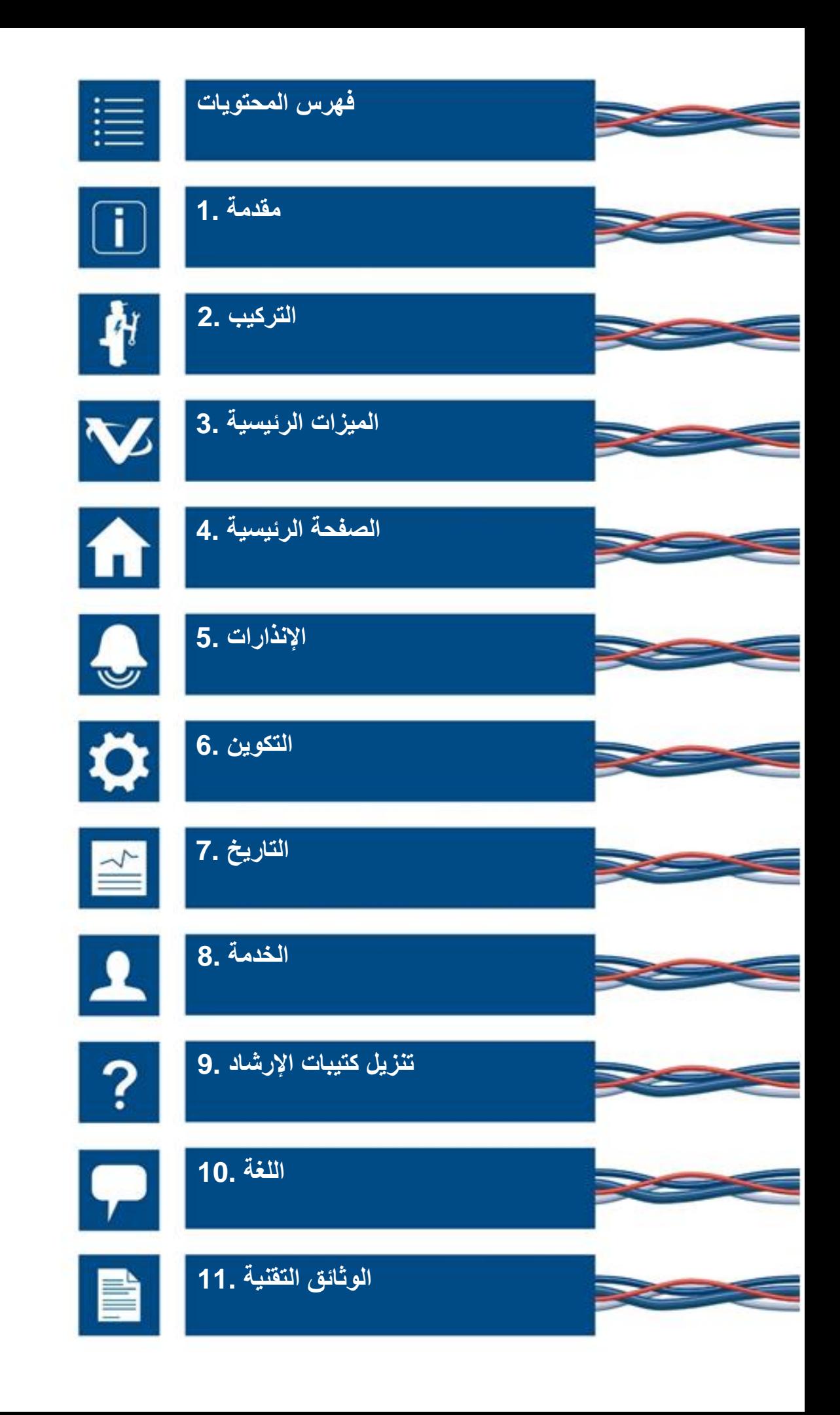

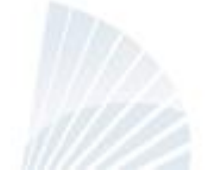

### **Table of Contents**

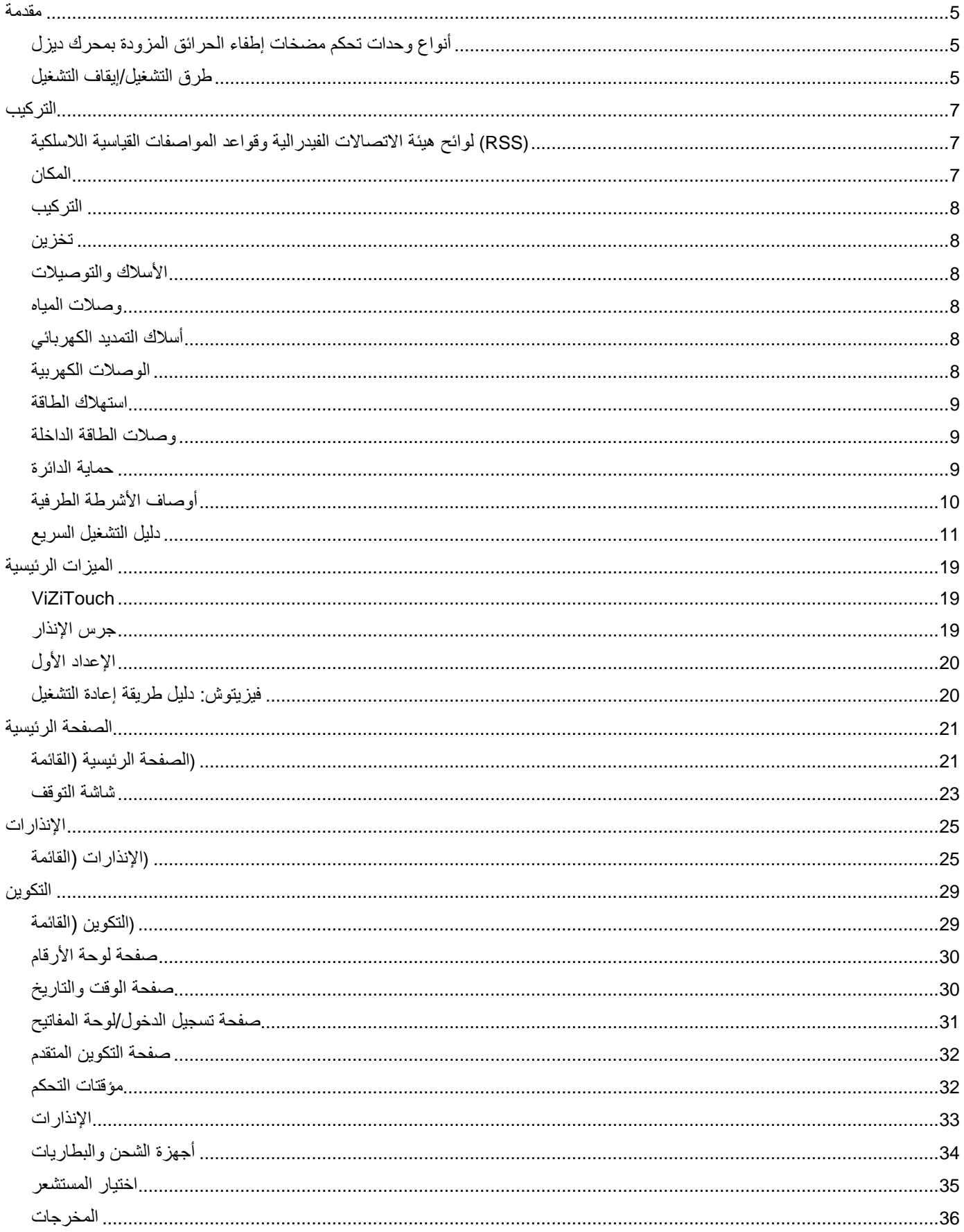

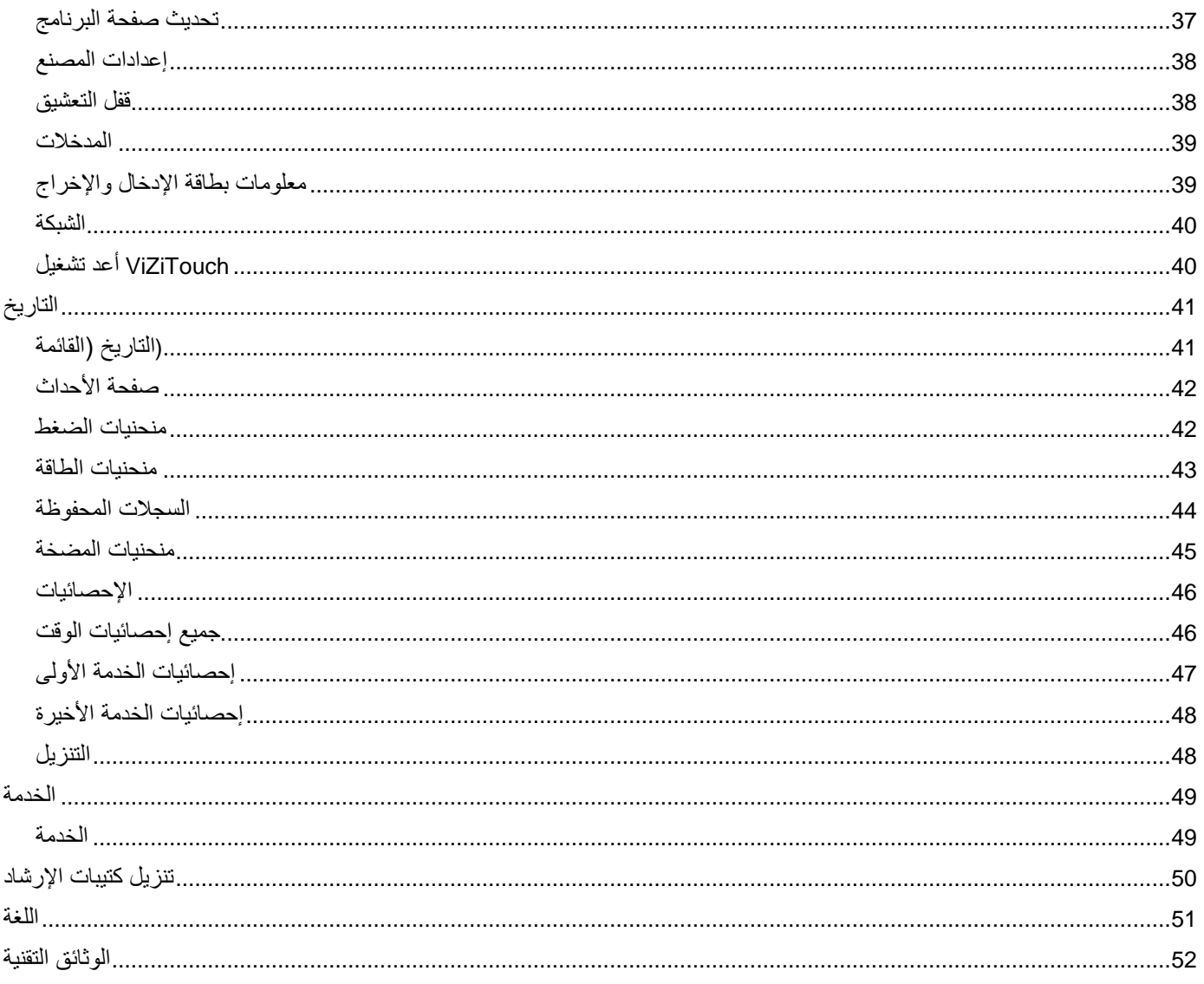

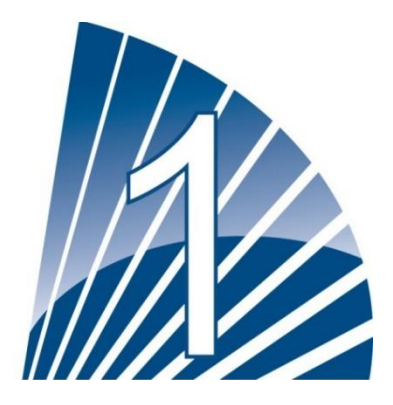

### <span id="page-4-0"></span>**مقدمة**

يتم تصميم وحدات تحكم مضخات إطفاء الحرائق المُشغلة بمحرك ديزل لتشغيل مضخة إطفاء الحرائق المُشغلة بمحرك ديزل تلقائيًا عند كشف انخفاض ضغط في التشغيل التلقائي محول نظام الحماية من الحرائق. توفر وحدة تحكم مضخة إطفاء الحرائق بمحرك الديزل إمكانية التشغيل التلقائي واليدوي واإليقاف. يتحكم ضغط أو أجهزة تشغيل عن بُعد كصمام الغمر المائي. يتم التحكم في التشغيل التلقائي عن طريق زر يدوي عن بُعد أو زر ضاغط خاص بوحدة التحكم. توفر<br>. الوضع الطبيعي. تتضمن وحدة تحكم مضخات إطفاء الحريق خاصية الإيقاف التلقائي 30 دقيقة من الإيقاف التلقائي بعد عودة جميع أسباب التشغيل التلقائي إلى .المُشغلة بمحرك ديزل شاحنين للبطارية لضمان شحن البطارية باستمرار

<span id="page-4-1"></span>أنواع وحدات تحكم مضخات إطفاء الحرائق المزودة بمحرك ديزل

رقم كتالوج مضخة إطفاء الحريق

### -12-120GPD :رقم الطراز مثال GPDFM، GPD :بادئ الطراز الجهد الكهربي للبطارية: 21=21 فولت، 12=12 فولت الجهد الكهربي الداخل: 213=213/223 فولت 03/53 هرتز، 113=123/132 فولت 03/53 هرتز

<span id="page-4-2"></span>طرق التشغيل/إيقاف التشغيل

.(تتوفر وحدات التحكم كتجميعة تلقائية/غير تلقائية بقدرة التشغيل واليقاف التلقائي (لا يمكن حدوث الإيقاف التلقائي إلا بعد التشغيل التلقائي

طرق التشغيل التشغيل التقائي يتم تشغيل وحدة التحكم تلقائيًا عند اكتشاف الضغط المنخفض من خالل مستشعر الضغط عندما ينخفض الضغط ألقل من حد وصل التيار

التشغيل اليدوي

يمكن تشغيل المحرك بالضغط على زر "تدوير" 2 و/أو "تدوير" 1 االنضغاطي، بصرف النظر عن ضغط النظام، عندما يكون مفتاح االختيار الرئيسي في الوضع .اليدوي. سيتم فتح صمام الملف اللولبي الخاص بالوقود بمجرد الضغط على زر "تدوير" وسيبقى في هذا الوضع

التشغيل اليدوي عن بُعد

.يمكن تشغيل المحرك من مكان بعيد عن طريق غلق إحدى موصالت زر التشغيل اليدوي االنضغاطي بشكل مؤقت

التشغيل التلقائي عن بُعد، وصمام الغمر المائي .يمكن تشغيل المحرك من مكان بعيد عن طريق فتح إحدى الموصالت المتصلة بجهاز تشغيل تلقائي بشكل مؤقت. يجب أن تكون وحدة التحكم في الوضع التلقائي

التشغيل التسلسلي

.في حالة االستخدام المتعدد للمضخة، قد يكون من الضروري تأخير تشغيل كل موتور عند انخفاض ضغط الماء لمنع تشغيل جميع المواتير في آن واحد

### بدء التدفق، تشغيل النطاق المرتفع

.يمكن تشغيل المضخة بفتح/إغالق مفتاح االتصال الموجود في إدخال التدفق/تشغيل النطاق/إيقاف

التشغيل الأسبوعي .يمكن تشغيل المحرك (وإيقافه) تلقائيًا في وقت مبر مج مسبقًا

اختبار التشغيل .يمكن تشغيل الموتور يدويًا باستخدام زر إجراء االختبار طرق إيقاف التشغيل اإليقاف اليدوي يتم الإيقاف اليدوي عن طريق الضغط على زر "إيقاف التشغيل" الانضغاطي. لاحظ أن الضغط على زر "إيقاف التشغيل" الانضغاطي لن يقوم بإيقاف المحرك .سوى بعد انقضاء جميع أسباب التشغيل

إليقاف التشغيل التلقائي يتعذّر استخدام إيقاف التشغيل التلقائي إلا بعد التشغيل التلقائي وتنشيط هذه الوظيفة. عندما يتم تمكين هذه الوظيفة يتوقف الموتور تلقائيًا لمدة 30 دقيقة بعد .استرجاع الضغط )أعلى من حد وصل التيار( شريطة عدم وجود أية أسباب أخرى تمنع التشغيل

إيقاف التدفق، تشغيل النطاق المرتفع .إذا تم تشغيل وحدة التحكم بإدخال التدفق/تشغيل النطاق/الإيقاف وعادت الإشارة إلى وضعها الطبيعي، فسيتم إيقاف الموتور نظرًا لعدم وجود سبب آخر للتشغيل

اإليقاف الطارئ .يمكن دائمًا إجراء الإيقاف الطارئ في أية حالة تشغيل ويمكن إجراؤه عن طريق وضع مفتاح الاختيار الرئيسي في وضع الإيقاف

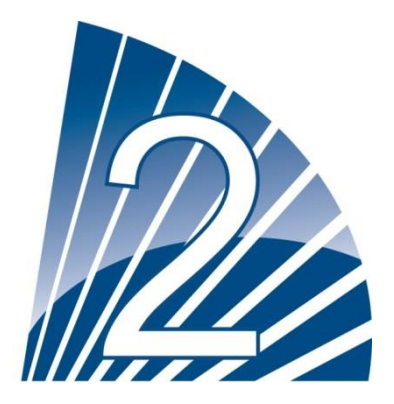

## <span id="page-6-0"></span>**التركيب**

تم تصميم وحدة التحكم وفقًا لأحدث إصدار من المواصفات القياسية الكهربائية الأمريكية الخاصة .FM ومعتمدة من UL وحدة تحكم الديزل هذه موافقة لمعايير رقم20 (إصدار 2013 لمضخات الحريق الطاردة المركزية). يجب تركيب وحدة التحكم وفقًا لمعيار NFPAبتركيب مضخات إطفاء الحريق الطاردة المركزية، و NFPA 1320-13

من National Electrical Code NFPA 70 األمريكية

، الجزء األولCode Electrical Canadian من

\*وأخرى \*المواصفات القياسية الكهربائية المحلية

.وحدات التحكم واختيار المكونات لم يتم اعتبار سوى المواصفات األمريكية والكندية المعمول بها أثناء تصميم\*

للمصادقة على هذا CBC 2016و IBC 2015 و ICC-ES AC156 عدا في بعض الحالات، فإن وحدة التحكم أيضًا معتمدة سيزميًا وتم اختبارها وفقًا لمعايير الإرشادات والرسومات لتحديد متطلبات التركيب السيزمي وموقع التقرير الخاص بالامتثال، يجب أن يتم التركيب والإرساء والتثبيت بطريقة صحيحة. راجع كتيب مركز الثقل (قد تحتاج إلى الاتصال بالمصنع). الجهة المصنعة للجهاز ليست مسؤولة عن مواصفات وأداء أنظمة التثبيت. يتحمل مهندس الإنشاءات المسجل في المتطلبات التي يحددها مهندس اإلنشاءات المسجل. إن كنت في حاجة لحسابات مفصلة للتركيب على المشروع مسؤولية تفاصيل التثبيت. يتحمل متعهد التركيب تلبية .هيكل تثبيت، يرجى االتصال بالجهة المصنعة لالستفسار عن أداء هذا العمل

### <span id="page-6-1"></span>**(RSS (**لوائح هيئة االتصاالت الفيدرالية وقواعد المواصفات القياسية الالسلكية

ووزارة الصناعة الكندية، يجب الفصل بمسافة لا تقل عن (FCC) للالتزام بمتطلبات حدود التعرض للإشعاع التي أقرتها بجنة الاتصالات الفيدرالية .20 سم بين هوائي هذا الجهاز وكل المتواجدين بالقرب منه. يجب ألا يكون هذا الجهاز مجاورًا أو مشتركًا مع أي هوائي أو مرسل آخر

يمتثل هذا الجهاز لمعايير رخصة وزارة الصناعة الكندية المخولة الخاصة المواصفات القياسية الالسلكية. يخضع التشغيل للشرطين اآلتيين: )2( أال .به للجهاز يتسبب هذا الجهاز في حدوث تداخل و)1( يجب أن يقبل الجهاز أي تداخل، بما في ذلك التداخل الذي قد يتسبب في تشغيل غير مرغوب

يخضع التشغيل للشرطين الآتيين: (1) ألا يتسبب هذا الجهاز في حدوث تداخل ضار و(2) FCC يتوافق هذا الجهاز مع الجزء 15 من قواعد لجنة .يجب أن يقبل الجهاز أي تداخل يتم استقباله، بما في ذلك التداخل الذي قد يتسبب في تشغيل غير مرغوب به

ملاحظة: تم اختبار هذا الجهاز وتبيّن أنه يتوافق مع القيود المقررة للفئة أ من فئات الأجهزة الرقمية طبقاً للفقرة 15 من قواعد لجنة الاتصالات . هذه الحدود مصممة بحيث توفر حماية معقولة من التداخل الضار عند تشغيل الجهاز في تركيب تجاري. يولد هذا الجهاز طاقة ترددFCC الفيدرالية السلكية ويستخدمها وقد يشعها. وإذا لم يتم تركيبه واستخدامه وفق دليل التعلىمات، فقد يؤدي ذلك إلى حدوث تداخل ضار مع اتصاالت الراديو. قد .يسبب تشغيل هذا الجهاز في منطقة سكنية تداخلًا ضارًا وفي تلك الحالة يتطلب من المستخدم تصحيح التداخل على نفقته الشخصية ".بإمكان أي تغييرات أو تعديالت لم يوافق عنها الطرف المسؤول عن التوافق صراحة أن تبطل حق المستخدم في تشغيل الجهاز\*

### <span id="page-6-2"></span>المكان

يجب أن تكون وحدة التحكم قريبة من المحرك/الموتور الذي تتحكم به قدر المستطاع ويجب أن تكون في مرأى المحرك/الموتور. يجب وضع وحدة التحكم أو بوصة. (305 ملم) 2حمايتها بحيث لا تتضرر من الماء المتسرب من المضخة أو وصلات المضخة. يجب ألا تكون أجزاء وحدة التحكم الحاملة للتيار أقل من 1 .فوق مستوى الأرضية

 Electrical Canadian 22.1C ، الفقرة 223 أوCode Electrical National 70, NFPA يجب أن تمتثل مسافة خلوص العمل حول وحدة التحكم لـ ،. الفقرة 10.031 أو أية مواصفات محلية أخرىCode

المعرضة لدرجة رطوبة معتدلة، مثل الدور األرضي الرطب. يجب أن تكون درجة الحرارة المحيطة في غرفة المضخة وحدة التحكم مناسبة لالستخدام في األماكن .(بين °03 فهرنهايت )°2 مئوية( و°232 فهرنهايت )°23 مئوية( )إذا تم تزويد خيار درجة الحرارة، راجع ملصق التصنيف لمعرفة درجة الحرارة القصوى

يتحمل القائم على التركيب مسؤولية إما مناسبة .\*2 NEMA \*لوحدة التحكم مصنفة على أنها 1 من الرابطة الوطنية لمصنعي األجهزة الكهربائية الحاوية العادية للعمل في البيئة الحاوية العادية لأحوال درجة الحرارة المحيطة أو وجود حاوية ذات تصنيف مناسب. يجب تركيب وحدات التحكم داخل المباني فهي ليست مصممة .الخارجية. قد يتغير لون الطالء إذا تعرض ألشعة فوق بنفسجية لفترة طويلة

### <span id="page-7-0"></span>التركيب

يجب تركيب وحدة تحكم مضخة إطفاء الحرائق بطريقة راسخة على هيكل داعم وحيد غير قابل لالحتراق. يجب تركيب كافة وحدات التحكم المثبتة بهيكل أو حائط بوصة. (305 ملم) فوق مستوى 12 باستخدام دعامات التثبيت الأربع (4) المزودة بوحدة التحكم مع المعدات المُصممة لدعم وزن وحدة التحكم بارتفاع لا يقل عن الأرضية. يجب تركيب وحدات التحكم المثبتة على الأرض باستخدام كافة الفتحات الموجودة على قوائم التثبيت مع المعدات المُصممة لدعم وزن وحدة التحكم. توفر قوائم التركيب الـ 12 بوصة الضرورية. (305 ملم) مسافة للأجزاء الحاملة للتيار. للأغراض السيزمية، يجب أن تكون ترتيبات التركيب على جدار وقاعدة صلبة .فقط. يتحمل مهندس اإلنشاءات المسجل في المشروع مسؤولية تفاصيل التثبيت

### <span id="page-7-1"></span>تخزين

.إذا لم يتم تثبيت وحدة التحكم وتنشيطها على الفور، يوصي تورناتيش اتباع التعليمات الواردة في الفصل 3 من المعيار نيما إكس 15

### <span id="page-7-2"></span>الأسلاك والتوصيلات

### <span id="page-7-3"></span>وصالت المياه

وأيضًا بأنبوب تصريف. وصلات المياه موجودة على الناحية اليسرى من وحدة التحكم. NFPA20 يجب أن تتصل وحدة التحكم بنظام الأنابيب وفقا لآخر نسخة من ذكر . إن وجد مصرفًا فيتم التوصيل إليه بوصلة مخروطية للأنابيب البلاستيكية ½ (NPT) الاتصال بضغط النظام هو سن الأنابيب الوطني

### <span id="page-7-4"></span>أسالك التمديد الكهربائي

 .من الفصل ،21.0.5.2 21.0.5.1 و211.5.0 20 NFPA يجب امتثال أسالك التمديد الكهربائي بين مصدر الطاقة ومحرك ديزل وحدة تحكم إطفاء الحريق لـ NFPA 70 National Electrical Code أو 035 الفقرة في C22.1 Canadian Electrical Code المحلية المواصفات أو 133-01 الفقرة ، .الأخرى

### <span id="page-7-5"></span>الوصالت الكهربية

يجب أن يقوم كهربائي مرخص باإلشراف على الوصالت الكهربية. تظهر رسومات األبعاد المنطقة المناسبة للطاقة الداخلة ووصالت الموتور. ال ينبغي استخدام أي منطقة أخرى. لا ينبغي استخدام سوى تجهيزات المحور المانعة للماء عند دخول الخزانة لمراعاة معيار الرابطة الوطنية لمصنعي الأجهزة الكهربائية للخزانة. المُثبت مسؤول عن الحماية المناسبة لمكونات وحدة تحكم مضخة إطفاء الحريق من المخلفات المعدنية أو شرائح التثقيب. من الممكن أن يؤدي الفشل في فعل ذلك إلى .حدوث إصابات لألفراد واإلضرار لوحدة التحكم وبالتالي إلغاء الضمان

### <span id="page-8-0"></span>استهالك الطاقة

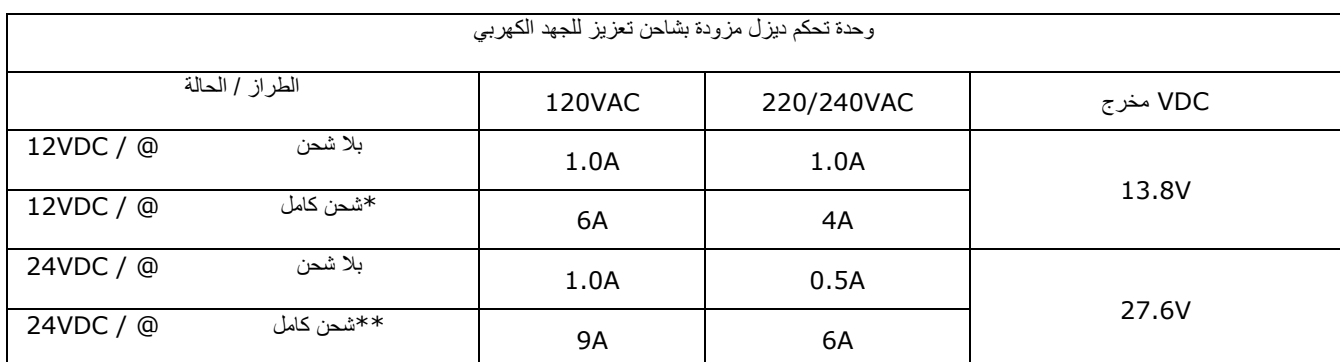

أمبير من كل بطارية 12\*

أمبير من كل بطارية 10\*\*\*

### <span id="page-8-1"></span>وصالت الطاقة الداخلة

يتم تشغيل وحدات تحكم مضخة إطفاء الحريق المشغلة بمحركات الديزل من مصدر مخصص يحميه مصهر أو قاطع دائرة كهربائية. تحقق من الملصق الموجود طاقة التيار المتناوب قم بفصل على الخزانة لاختيار الحماية الصحيحة. اتبع دائمًا هذا الإجراء عند توصيل فصل وحدة التحكم: قم بتوصيل البطاريتين قبل توصيل طاقة التيار المتناوب قبل فصل البطاريتين. قد يؤدي فصل البطاريتين أثناء وصول التيار المتناوب إلى حدوث أضرار بالغة للوحات اإللكترونية الخاصة بوحدة .التحكم

### <span id="page-8-2"></span>حماية الدائرة

دائرة تحكم بطارية 2. اتبع دائمًا هذا الإجراء CB4 دائرة تحكم بطارية 1 ويحمي CB3 شاحن البطارية 2. يحمي CB2 شاحن البطارية 1 ويحمي CB1 يحمي ... ...<br>.البطاريتين عند توصيل أو فصل وحدة التحكم: قم بتوصيل البطاريتين قبل توصيل طاقة التيار المتناوب قم بفصل طاقة التيار المتناوب قبل فصل

<span id="page-9-0"></span>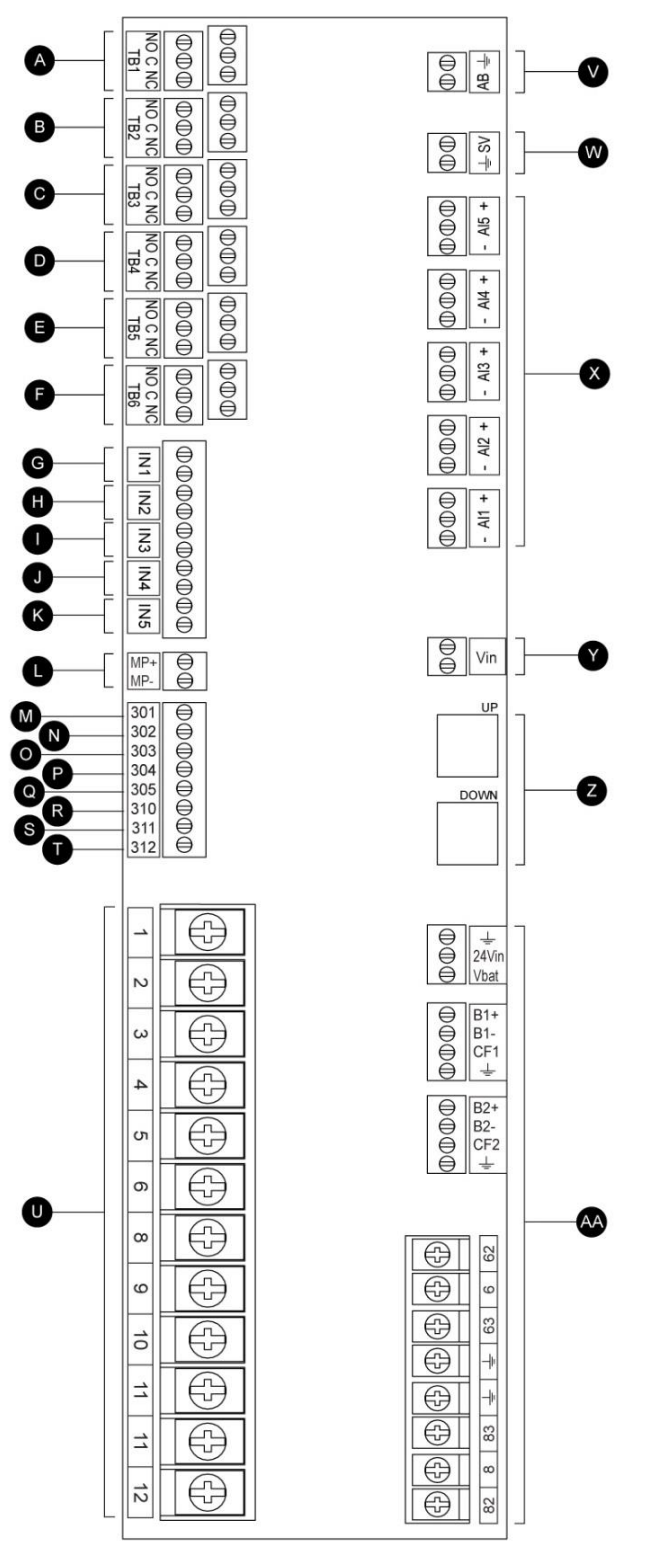

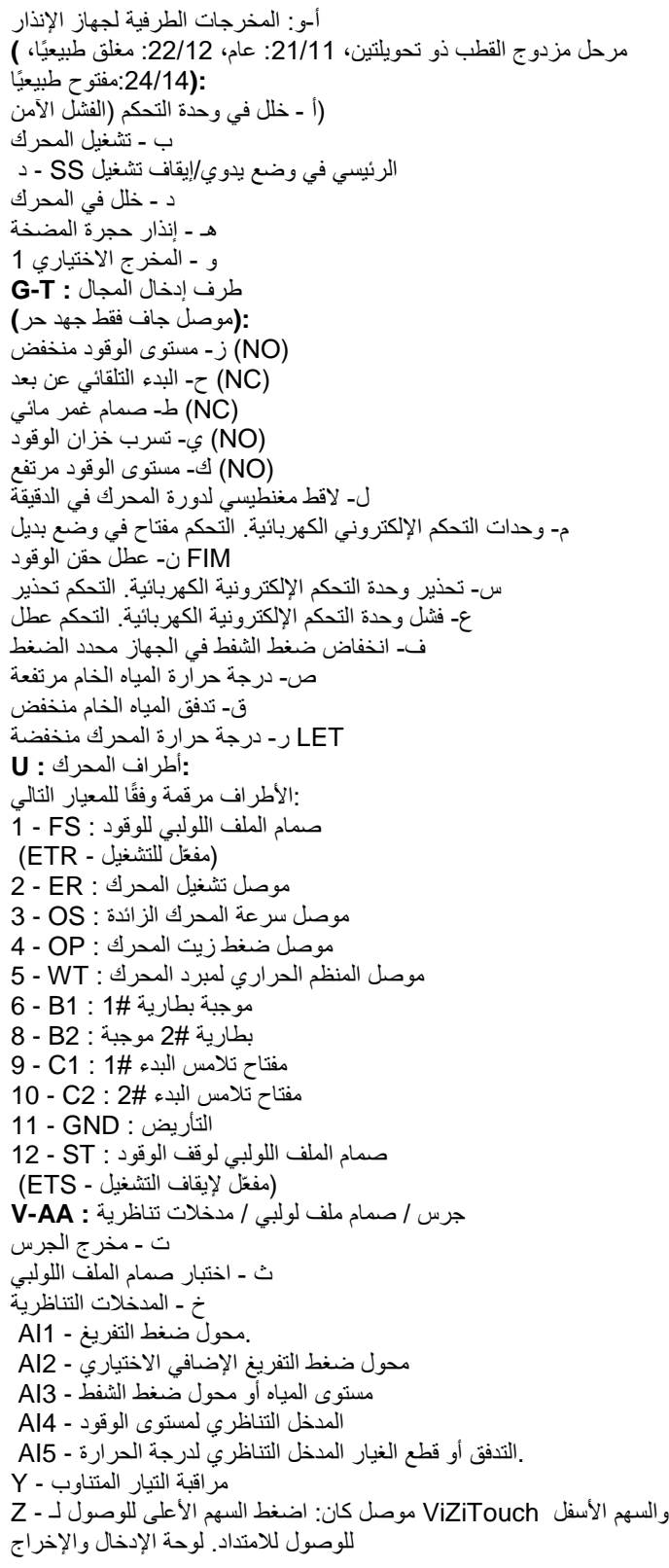

AA توصيالت طاقة المصنع االحتياطية -

<span id="page-10-0"></span>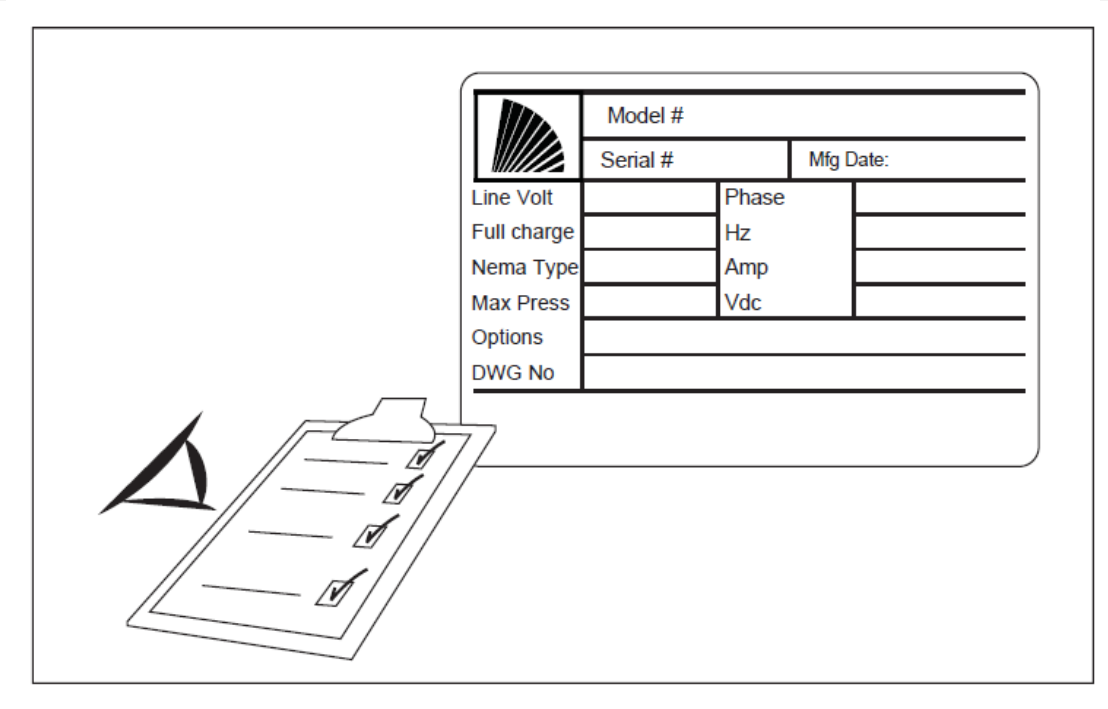

.يعد ملصق التصنيف هو الملصق األكثر أهمية. وتجب قراءته بعناية لضمان المطابقة بين وحدة التحكم والتركيب

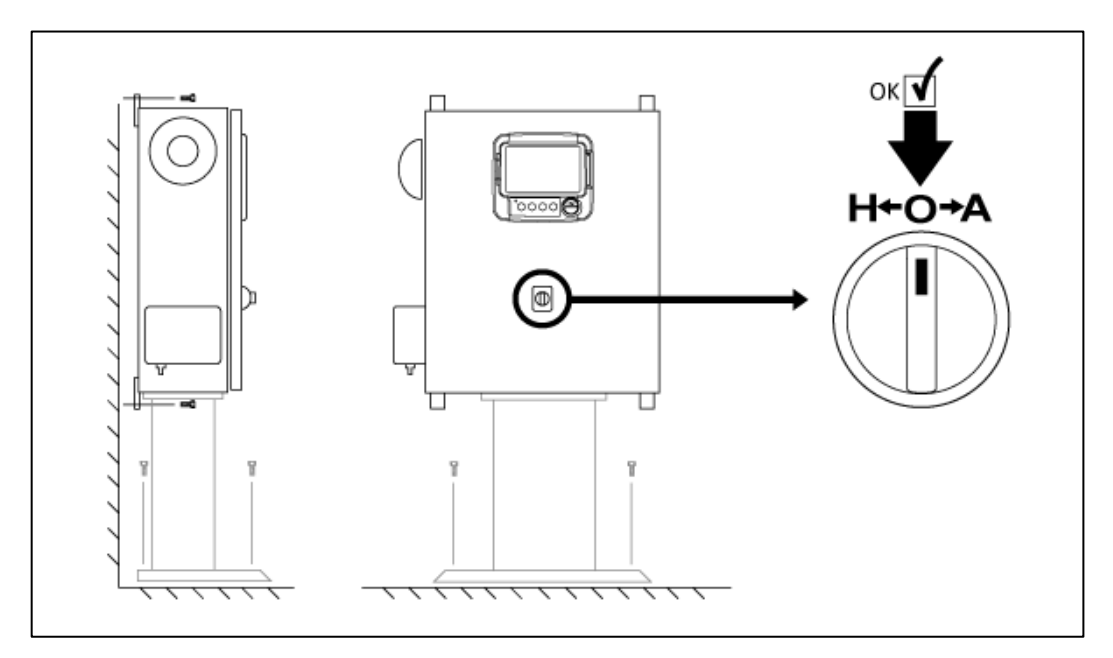

تأكد من تركيب وحدة التحكم على الحائط بشكل محكم على هيكل تثبيت (بشكل اختياري). تأكد من أن مفتاح الاختيار الرئيسي في وضع "إيقاف التشغيل". ويسمى .تلقائي "A"يدوي، و"" إيقاف تشغيل، و ""H ":ويمكن وضعه في 0 أوضاع "HOA "مفتاح االختيار أي ًضا باسم

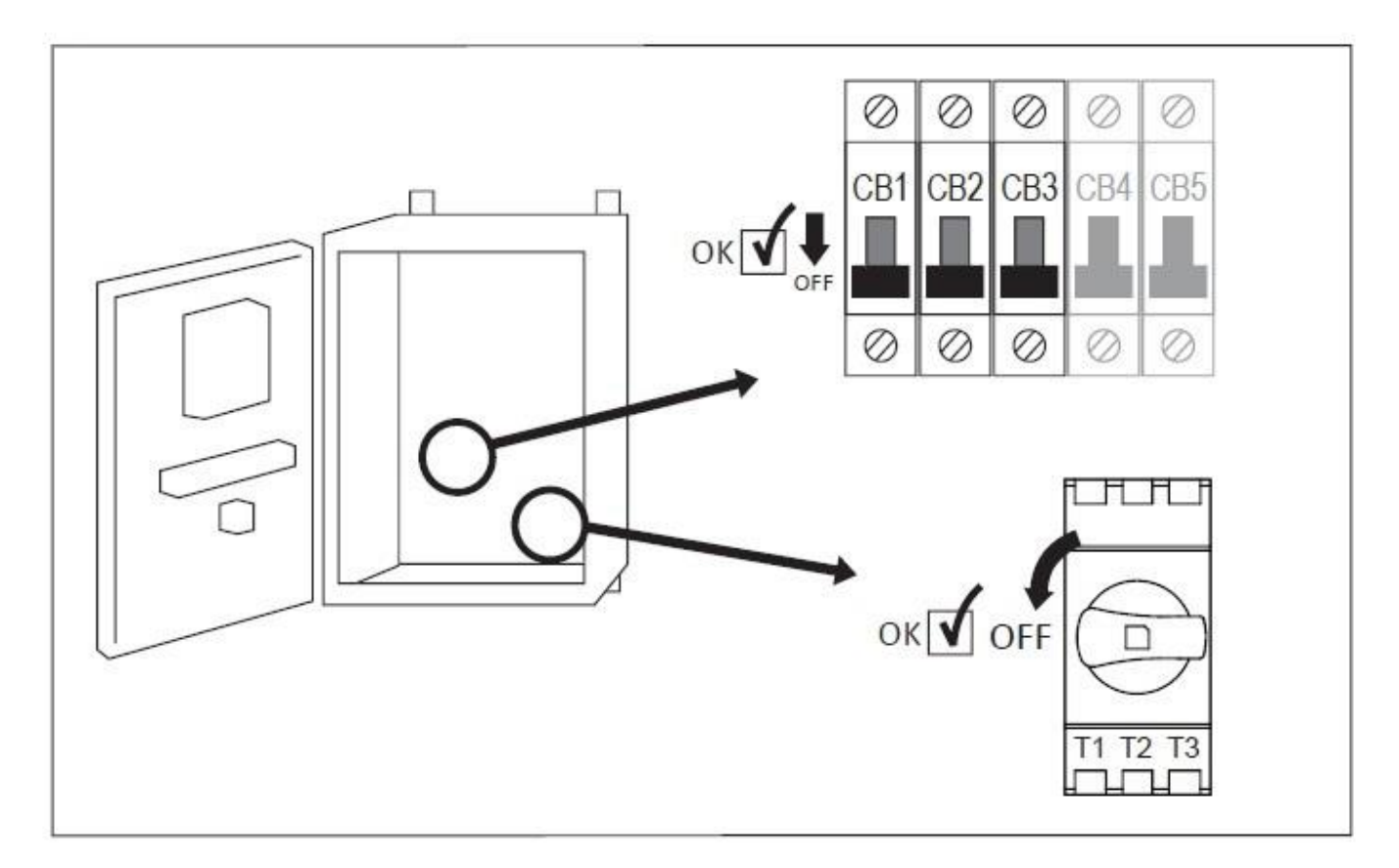

."افتح باب وحدة التحكم وتأكد من أن مفتاح الفصل وجميع قواطع الدائرة الكهربائية في وضع "إيقاف التشغيل

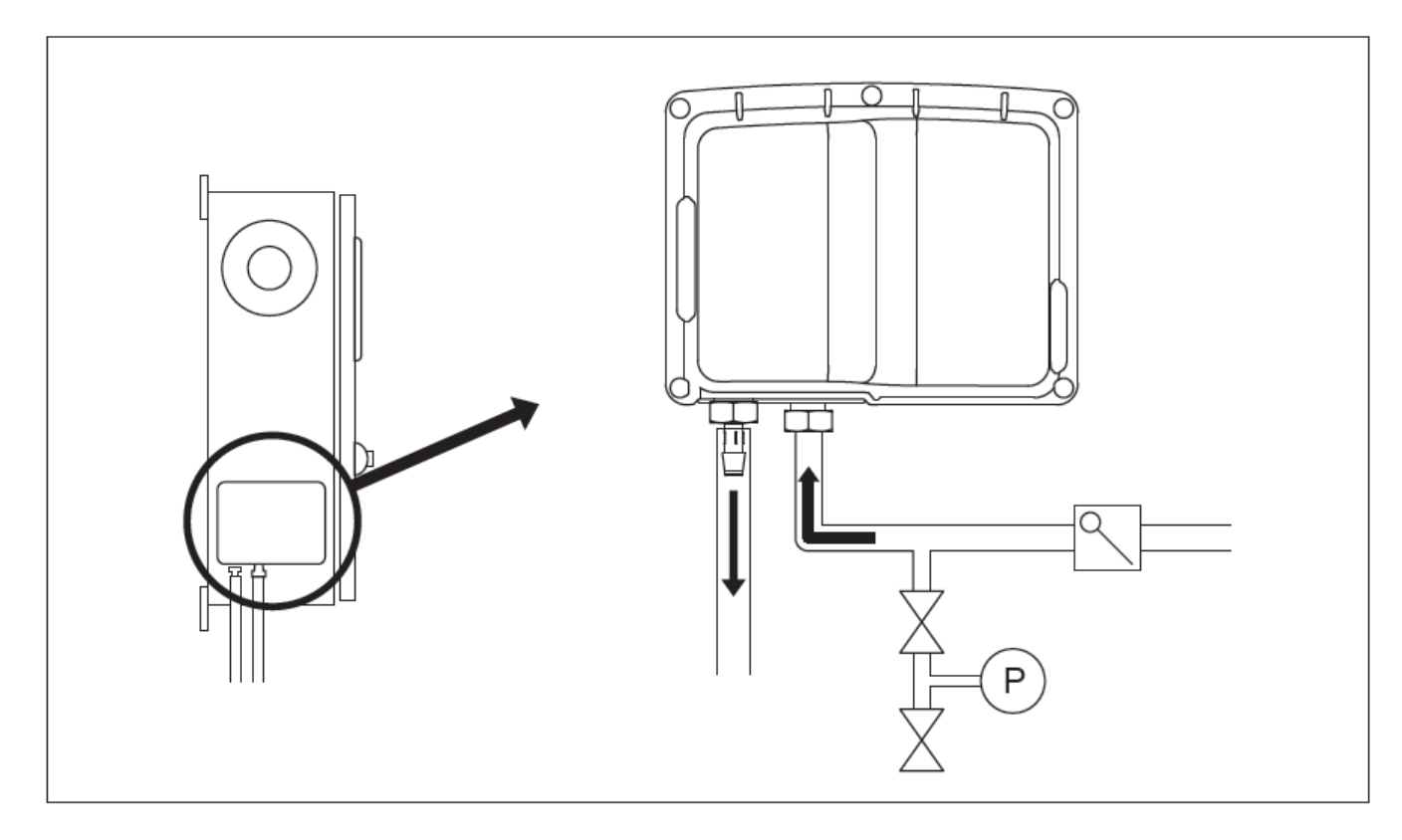

تأكد و/أو قم بتركيب وصالت المياه المناسبة لمدخل المياه والتصريف. يجب تركيبها بإحكام وإحكام ربطها. راجع عالمات الشاشة الحرارية الموجودة على الغطاء

.البالستيكي

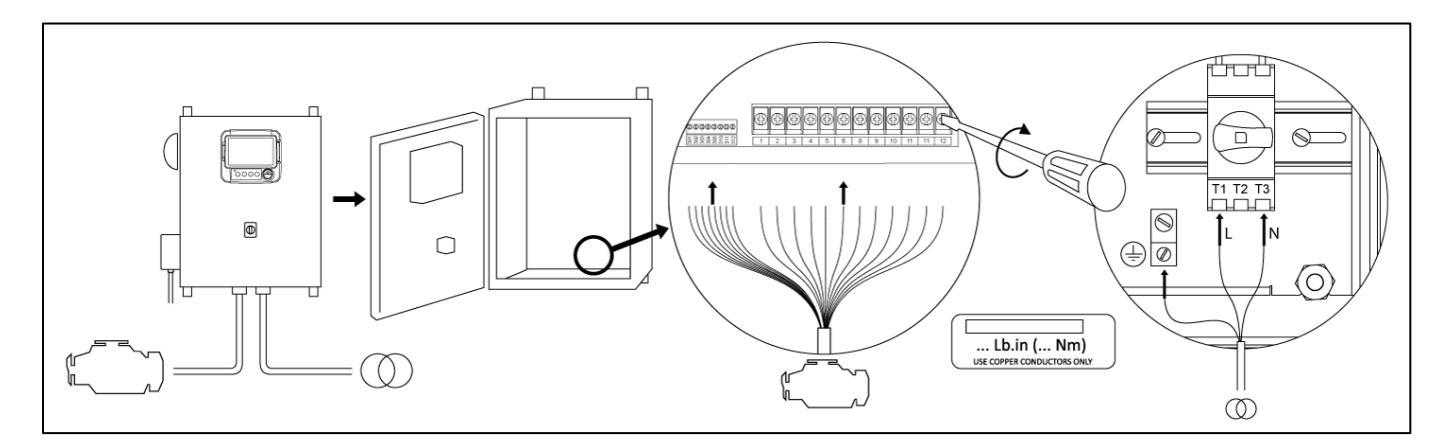

على الرسم البياني الخاص بلوحة اإلدخال واإلخراج الموجودة في "U "قم بتوصيل جميع الكابالت بين لوحة تحكم المحرك وأطراف محرك وحدة التحكم ) المحدد بـ جميع الوصلات. قم بتوصيل خط التيار أوصاف الأشرطة الطرفية في كتيب الإرشادات). قم بالتثبيت بالعزم المناسب كما هو مُبين في ملصق عزم التدوير وتأكد من .<br>.المتناوب الرئيسي والأرضية لطرف التيار المتناوب في وحدة التحكم

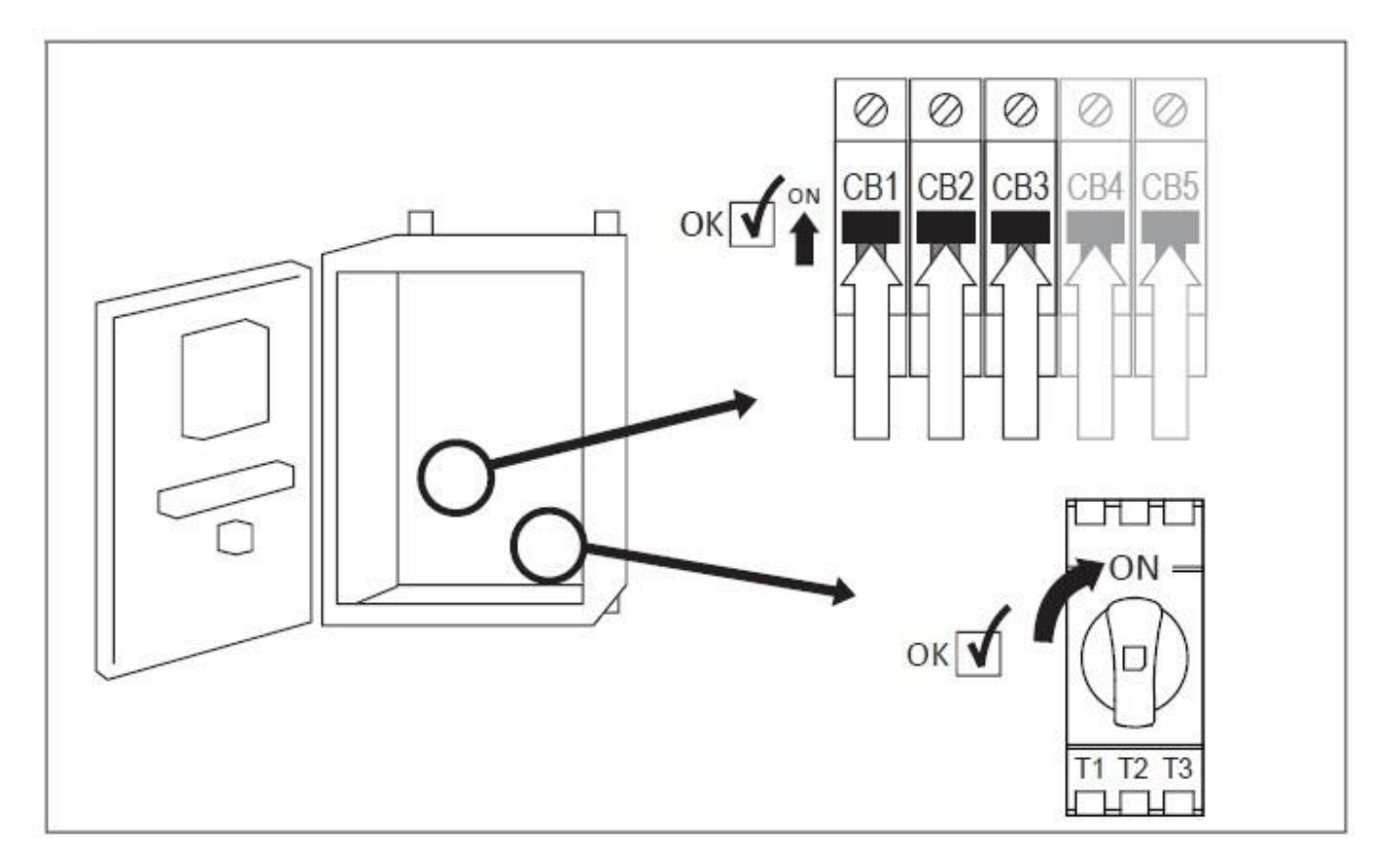

.قم بتنشيط مفتاح الفصل (إن وجد) وجميع القواطع بتعيينها في وضع "التشغيل". ستبدأ وحدة التحكم في التشغيل لأول مرة

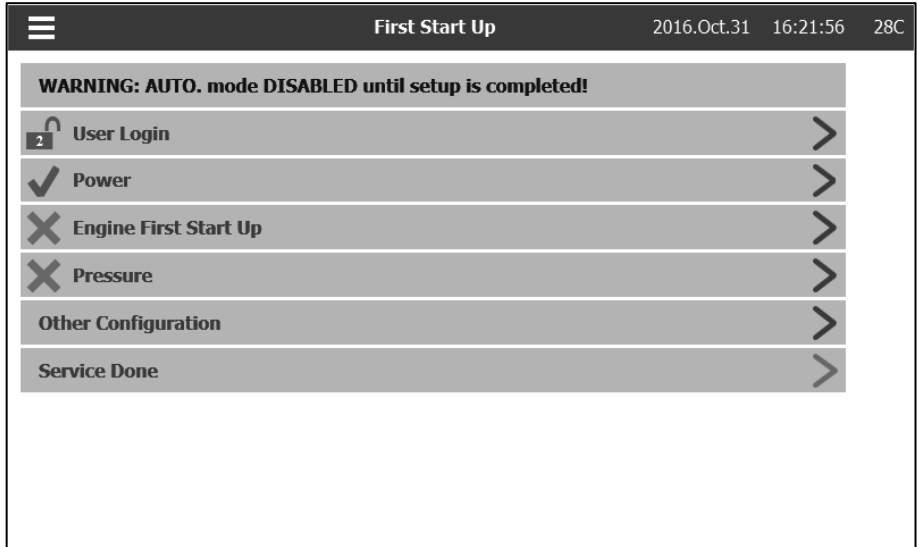

بمجرد تشغيل وحدة التحكم ستظهر صفحة "التشغيل الأول". اضغط على "تسجيل الدخول المستخدم" وأدخِل رمز تصريح صحيح. بعد تسجيل الدخول اضغط على .""الطاقة

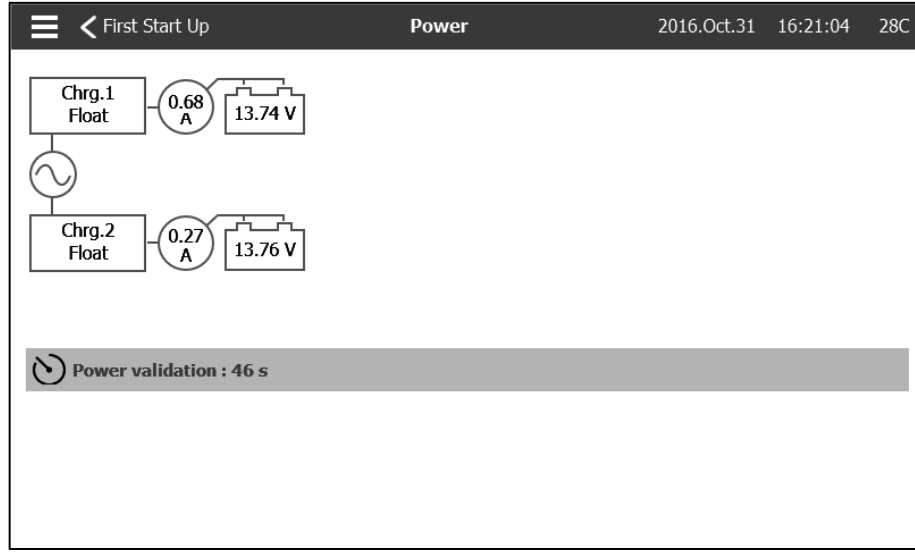

ستقوم صفحة "الطاقة" بالتحقق من الطاقة تلقائيًا في حالة عدم اكتشاف أي إنذار وإن استوفت الطاقة المتطلبات. مالحظة: قد ال يظهر مؤقت التحقق من الطاقة إذا .كان كل شيء ملائمًا مباشرةً

."للمتابعة للخطوة التالية، اضغط على "التشغيل األول

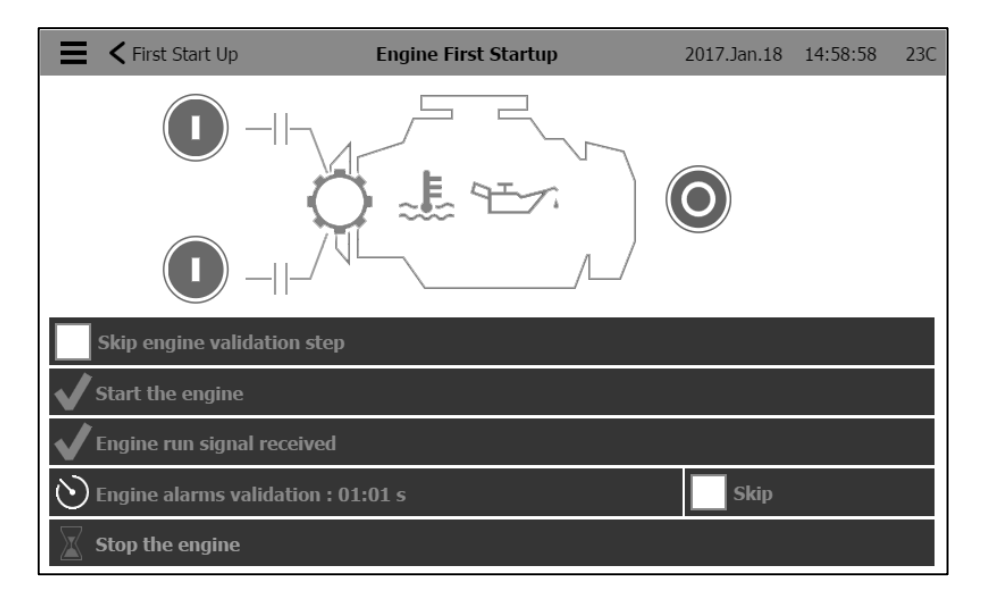

."اضغط على "التشغيل األول للمحرك" وضع مفتاح االختيار الرئيسي في الوضع "اليدوي

.ملاحظة: قبل تشغيل المحرك تأكد من أنه معتمد رسميًا (من المندوب الرسمي للمحركات أو وكيل الخدمة) ومن اتصال أنبوب العادم بالشكل الصحيح

.ملاحظة: يمكنك اختيار تخطي هذه الخطوة تمامًا باختيار "تخطى خطوة التحقق من المحرك". سيتم تسجيل هذا الاختيار في السجلات

.اضغط على زر أو زري التدوير األخضرين لتشغيل المحرك-

.سيبدأ المؤقت بالعد عن بدء المحرك وتشغيله -

.مالحظة: يمكنك اختيار تخطي المؤقت بالضغط على رز "تخطى". سيتم تسجيل هذا االختيار في السجالت

في هذا الوقت، ستتأكد وحدة التحكم من عدم اكتشاف أي إنذارات. إذا ظهر إنذار، فأوقف المحرك بالضغط على زر "إيقاف التشغيل" ثم ضع مفتاح االختيار - المحرك فقط عن طريق وضع مفتاح الاختيار في وضع "إيقاف الرئيسي في وضع "إيقاف التشغيل". اتخذ الإجراءات المناسبة لحل الإنذار الذي ظهر. لا تقم بإيقاف "التشغيل". إن لم تظهر أي إنذارات بعد انتهاء المؤقت، فأوقف المحرك بالضغط على زر "إيقاف التشغيل" ثم ضع مفتاح االختيار الرئيسي في وضع "إيقاف التشغيل

."للمتابعة إلى للخطوة التالية، اضغط على "التشغيل األول

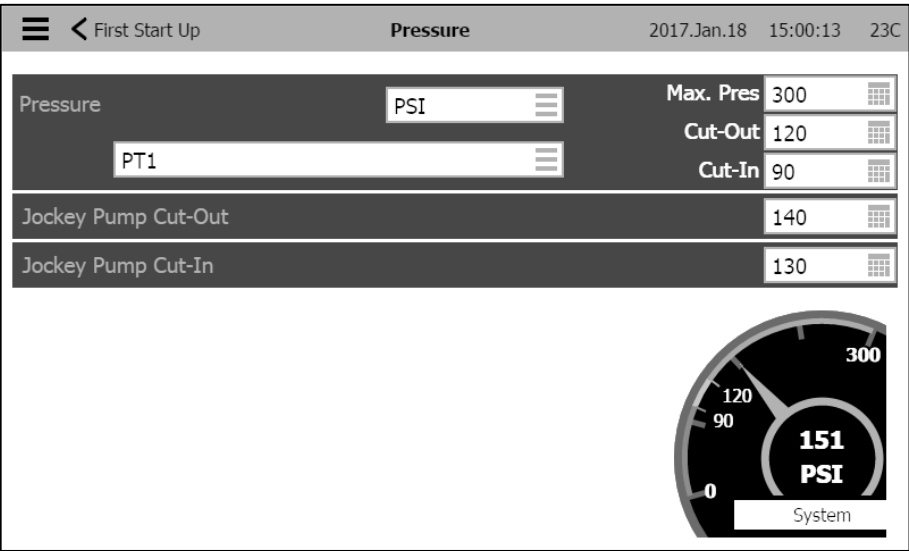

."اضغط على "الضغط

فاكد من مطابقة قراءة الضغط الظاهرة على الشاشة مقياس الضغط المُعير المُركب على خط الاستشعار -

 <sup>.</sup>اختر وحدات قياس قراءة الضغط المرغوب فيها -

.اضبط، إن لزم الأمر، المدى الأقصى لمقياس الضغط الرقمي. الضغط -

.أدخل قيمتي ضغط فصل ووصل تيار مضخة إطفاء الحرائق -

.أدخل، إن رغبت في ذلك، قيمتي ضغط فصل ووصل تيار "المضخة المساعدة -

مالحظة: يجب تحدد قيمتي فصل ووصل تيار المضخة المساعدة في وحدة التحكم الخاصة بالمضخة المساعدة نفسها. ال يتم إدخال تلك القيم في وحدة تحكم مضخة .إطفاء الحرائق سوى لأغراض بيانات تسجيل الضغط

."للمتابعة إلى للخطوة التالية، اضغط على "التشغيل األول

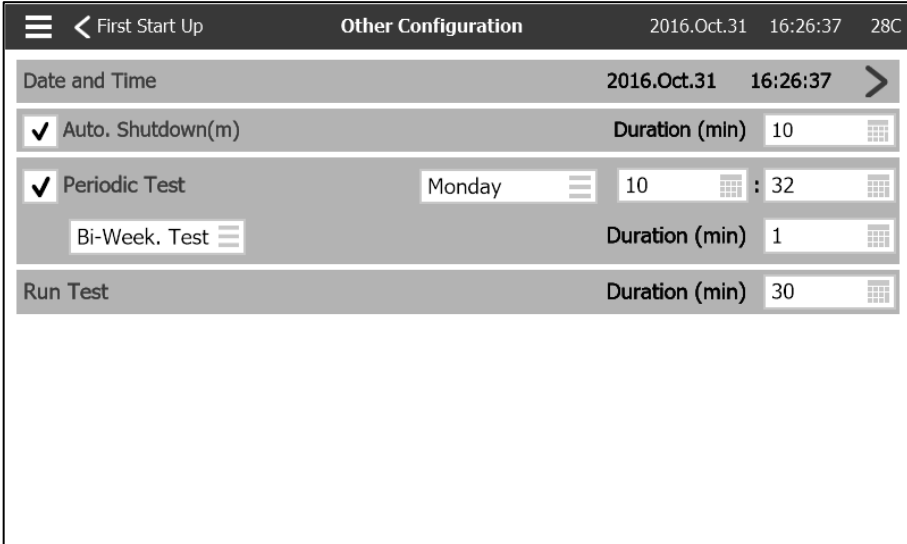

."اضغط على زر "التكوينات األخرى

- قم، إذا لزم الأمر، بضبط الوقت والتاريخ -
- .إن تطلب التركيب خاصية اإليقاف التلقائي، فاختر ذلك بالضغط على صندوق التأشير وقم بضبط المؤقت على أقل فترة تشغيل -
- .إن تطلب التركيب خاصية االختبار الدوري، فاخترها بالضغط على صندوق التأشير. اضبط تردد االختبار واليوم ووقت التشغيل ومدة االختبار -
- .اضبط مؤقت مدة إجراء االختبار -

."وهذه هي آخر خطوة. إذا ظهرت عالمات تأشير خضراء لـ "الطاقة" "أول تشغيل للمحرك" و"الضغط"، فاضغط على "انتهاء الخدمة

."وستظهر الصفحة "الرئيسية

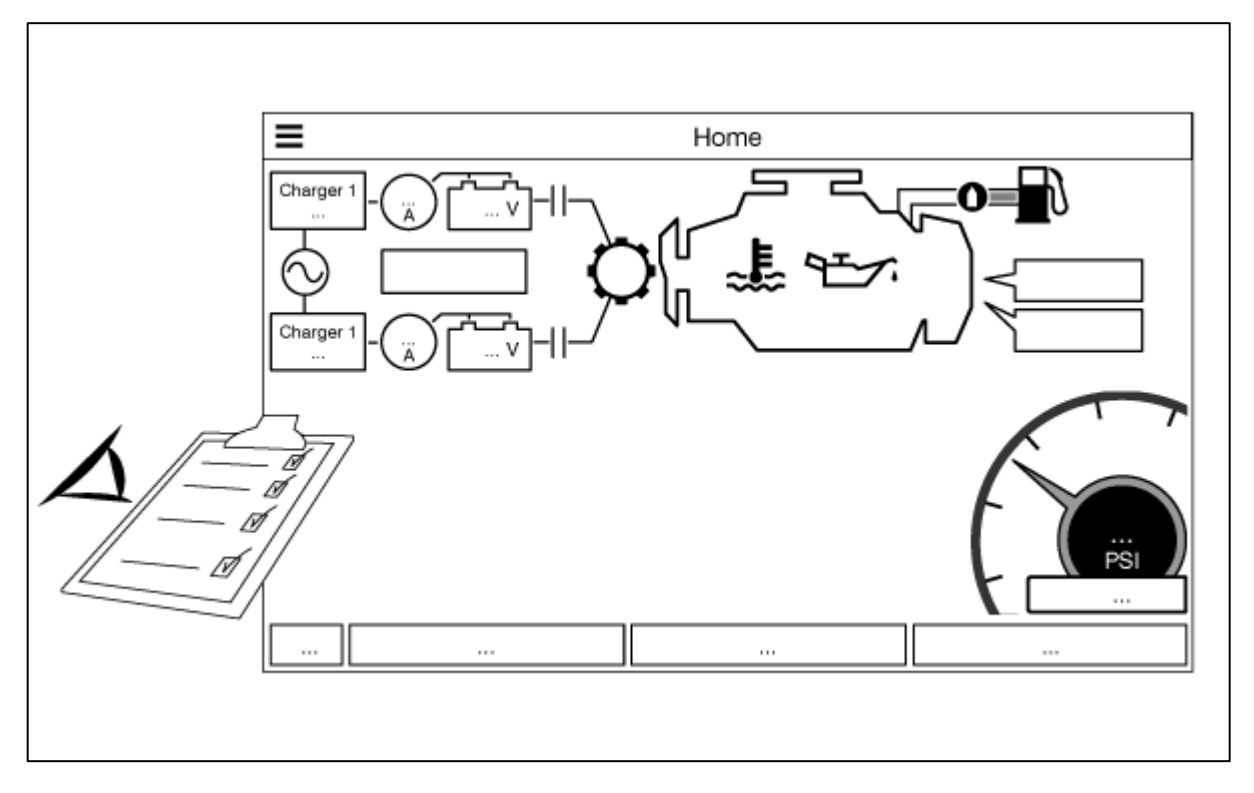

.من الصفحة "الرئيسية"، تأكد من صحة القيم الظاهرة

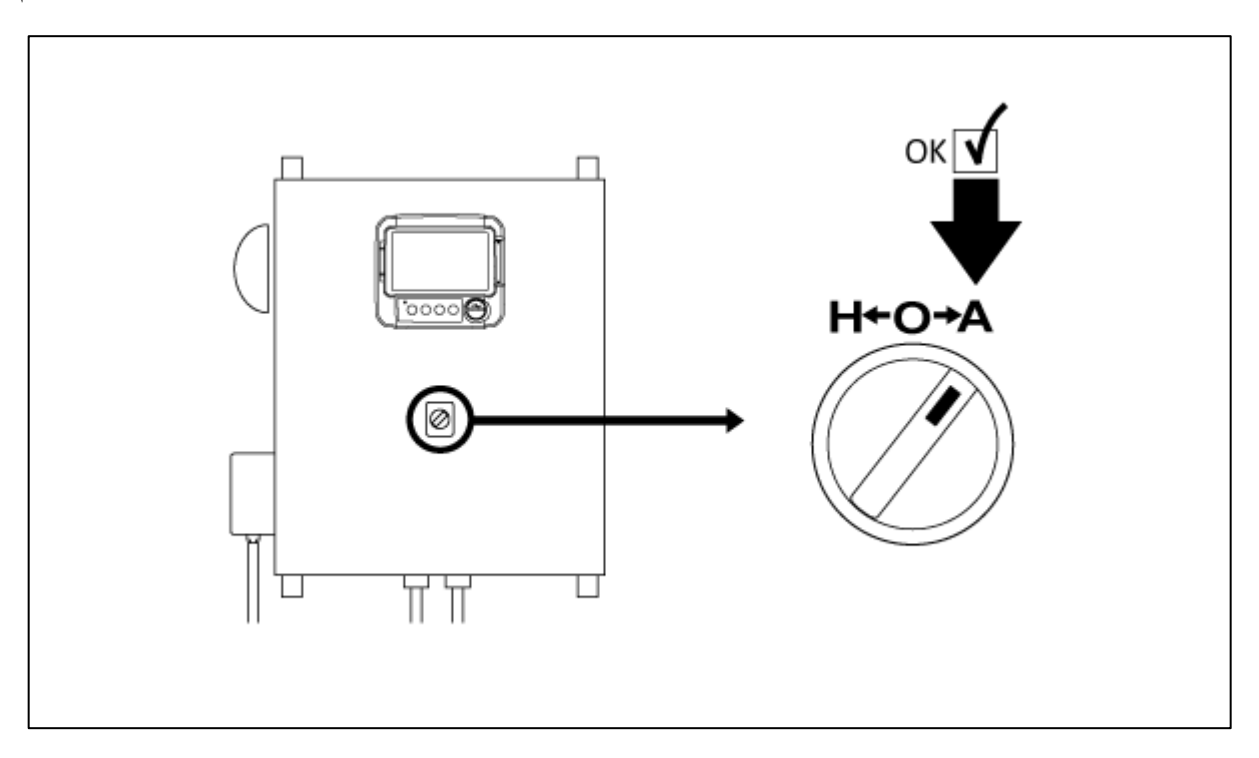

ضع "مفتاح الاختيار الرئيسي" في الوضع "التلقائي" لتنشيط الوضع "التلقائي" من الآن فصاعدًا هذا هو الوضع المفضل وينبغي إبقاء "مفتاح الاختيار الرئيسي" في ذلك الوضع دائمًا

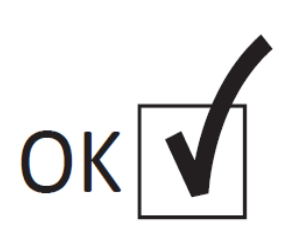

.لقد انتهى "التشغيل األول" اآلن. وحدة التحكم ُمركبة بالشكل الكامل وتم تكوينها

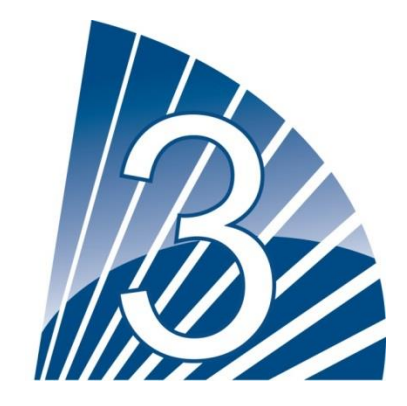

<span id="page-18-0"></span>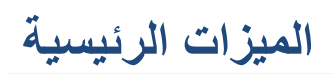

### <span id="page-18-1"></span>**ViZiTouch**

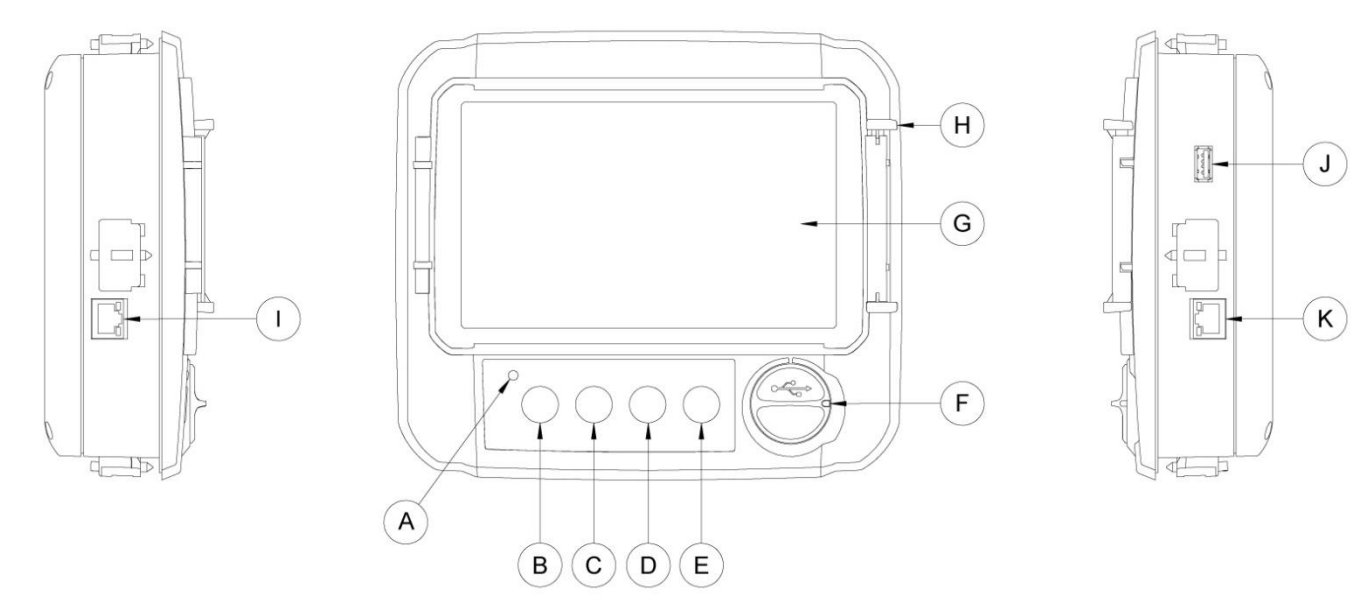

 .بالطاقة بشك ٍل سليم ViZiTouch يبعث ضوء أخضر في حالة تزويد :(LED (أ- األلوان الثالثة لمؤشر بيان حالة الطاقة ."ب- زر التدوير 1: يُستخدم لتدوير بادئ التشغيل يدويًا من خلال البطارية 1 أثناء تنشيط الوضع "اليدوي ."ب- زر التدوير 2: يُستخدم لتدوير بادئ التشغيل يدويًا من خلال البطارية 2 أثناء تنشيط الوضع "اليدويّ .د- زر "إيقاف التشغيل": يُستخدم إليقاف تشغيل المحرك في حالة انتهاء جميع حاالت التشغيل .االختبار هـ- زر "اختبار التشغيل" يُستخدم لبدء اختبار التشغيل اليدوي. يُرجى العلم بأن المياه سوف تتدفق من خالل التصريف أثناء .لتنزيل ملف، تحديثات برامج، تقارير خدمة USB األمامي: يُستخدم موصل جهاز USB و- موصل ملونة تعمل باللمس بحجم 7 بوصات مزودة بغطاء واقٍ LCD ز- شاشة اللمس: شاشة .ح- آلية القفل الخاصة بالغطاء الواقي للشاشة. الضغط للفتح .لالتصال مع لوحة اإلدخال واإلخراج CANBUS ط- موصل .جانبي USB ي- موصل ك- موصل إيثرنت

<span id="page-18-2"></span>جرس الإنذار .NFPA20 يتم تفعيل جرس الإنذار وفقًا لحالة الخلل المنصوص علىها في المعيار

ستؤدي أي من تلك الحالات إلى تفعيل جرس الإنذار لكنه قد يكون صامتًا، إلا في بعض الحالات، بالضغط على زر "جرس السكون" الموجود في صفحة الإنذارات. حدوث خلل جديد أو إن لم تتغير حالات الإنذار بعد مرور 24 ساعة. يتوقف جرس الإنذار عن الرنين تلقائيًا إذا لم يصدر جرس الإنذار رنين مرة أخرى في حالة .تعد حاالت اإلنذار موجودة

ملاحظة: يمكن أيضًا للحالات الاختيارية الأخرى أو المحددة من المستخدم تنشيط الجرس ويمكن للمستخدم ضبطها. لمعرفة المزيد من التفاصيل راجع القسم 5 .وتحقق من الرسومات الملحقة داخل الخزانة

<span id="page-19-0"></span>الإعداد الأول يجب أن يتم "الإعداد الأول" قبل استخدام وحدة التحكم. إن إتمام "الإعداد الأول" هو الطريق الوحيد للوصول إلى الصفحة الرئيسية وتمكين الوضع التلقائي لوحدة .التحكم

<span id="page-19-1"></span>فيزيتوش: دليل طريقة إعادة التشغيل :إذا لزم الأمر، وهنا هو الإجراء لإعادة تشغيل يدويا فيزيتوش .قم بإيقاف تشغيل جميع وسائل الفصل إلزالة تنشيط فيزيتوش. يجب أن تتحول شاشة فيزيتوش إلى اللون األسود 1- .اضغط على زر التوقف أو انتظر حتى ينطفئ مصباح ليد فيزيتوش 2- .انتظر 23 ثوان 3- .قم بتشغيل جميع وسائل الفصل 4-

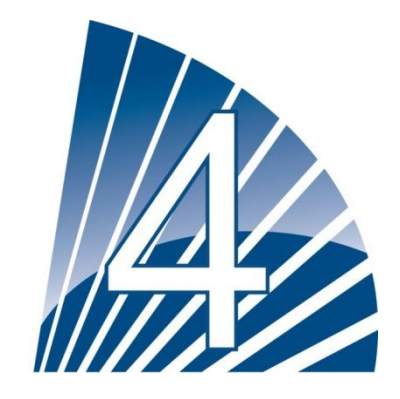

<span id="page-20-1"></span><span id="page-20-0"></span>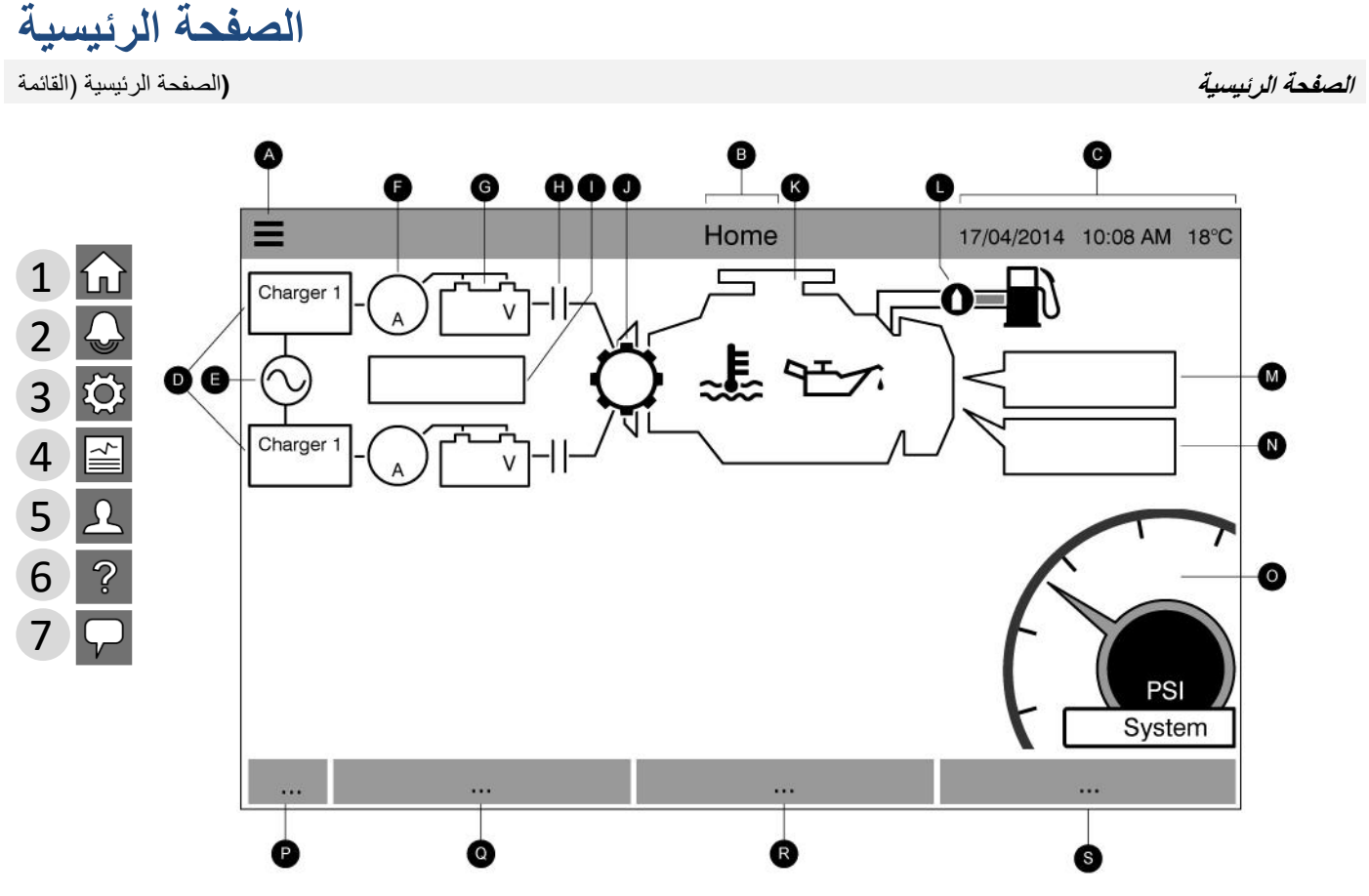

تعرض الصفحة الرئيسية جميع حاالت وحدة التحكم والقيم المهمة لوحدة التحكم. بما في ذلك الجهد الكهربي والتيارات والضغط وحالة .الموتور والوضع، فضالً عن جميع المؤقتات ونتائج التدوير

:الشاشة أ- شريط التنقل: الضغط على هذه الأيقونة سيفتح قائمة تنقل على الجانب الأيسر من

االنتقال إلى الصفحة الرئيسية 1- االنتقال إلى صفحة اإلنذارات 2- االنتقال إلى صفحة التكوين 3- االنتقال إلى صفحة التاريخ 4- االنتقال إلى صفحة الصيانة 5- االنتقال إلى صفحة تنزيل الكتيبات 6- تحديد لغة وحدة التحكم 7-

ب- اسم الصفحة

 .ج- تعرض الوقت والتاريخ ودرجة الحرارة المحيطة. اضغط على شاشة درجة الحرارة الختيار وحدة درجة الحرارة .د- حالة شاحن البطارية: قد أصبح واحداً من ثلاثة ألوان ويصف أيضًا بوضوح الحالة الحالية لشاحن البطارية

توصيل التيار - أخضر غير معبأ\* - أخضر أخضر - الشحن الزائد الطفو - أخضر فشل الشحن - أحمر ال يوجد تيار متناوب - رمادي تعزيز الجهد الكهربي للخلل - أحمر

يمكّن وضع الشحن المجمّع وظيفة تعزيز الجهد المزودة بالشاحن، مما يسمح بمرور جهد كهربي أعلى يعمل على تقصير وقت شحن \* .البطارية

.هـ - حالة التيار البديل: الأحمر عند حدوث فشل، والأخضر خلافًا لذلك

.و- مقباس التيار الكهربائي: يعرض التيار الفعلى بين الشاحن والبطارية بالأمبير

ز- البطارية: ستكون البطارية حمراء في حالة الفشل وخضراء خالف ذلك. وتوضح البيانات الجهد الكهربي الفعلى للبطارية والشاحن .بالفولت

.ح- قاطع تلقائـي بـادئ: رمـادي عندما يكون غير نشط (مفتوح) وأخضر عندما يتم تنشيطها (مغلقة) أثنـاء التدوير

ط- نافذة حالة البادئ: تظهر هذه النافذة فقط أثناء دورة التدوير. يشير العداد الداخلي إلى المؤقت التدريجي، بد ًءا من 25 إلى 3 ثانية. هناك وضعان للتدوير ، "في انتظار التدوير" و"جارٍ التدوير"، وسيكون الرمزان في حالة تبادل: ترس أثناء وضع التدوير وساعة رملية .أثناء وضع االنتظار

.ي- ترس بادئ التشغيل: رمادي عندما يكون غير نشط وأخضر عندما يتم تنشيطها أثناء التدوير

رمادي اللون في حالة إيقاف المحرك، وأخضر في حالة اكتشاف إشارة "تشغيل المحرك" وأحمر في حالة "فشل ك: محرك ديزل: سيكون التشغيل"، بعد 0 محاوالت غير ناجحة للتدوير. يصدر إنذارين كبيرين داخل المحرك؛ إنذار "ضغط الزيت المنخفض" وإنذار "درجة إلى إيقاف تشغيل المحرك فقط إذا كان قيد التشغيل في وضع االختبار. وعندما تكون الحرارة المرتفعة للمحرك". ستؤدي هذه اإلنذارات .نشطة، سيتحول رمز اإلنذار المناسب إلى اللون األحمر

ل- صمام الملف اللولبي للوقود: يتحكم هذا الصمام في تدفق الوقود إلى المحرك. عندما يتم تنشيط الملف اللولبي للوقود، سيكون الصمام في وضع أفقي وبلون أخضر واللون األصفر للوقود سوف يتدفق خالل األنبوب بكامله. وعندما يتم تنشيط "صمام الملف اللولبي لإليقاف"، سيتم تدوير الصمام عموديًا، ويصبح بلون أحمر واللون األصفر للوقود سوف يتوقف عند الصمام، مما يشير إلى أن الوقود لن .بتدفق أكثر من ذلك

م- سبب تشغيل الموتور أو إيقاف تشغيله: سيوضح مربع الرسالة سبب تشغيل الموتور. واالختيارات الممكنة، على سبيل المثال وليس :الحصر، ما يلي

داخلي: (اختيار ي) يحدث سبب التشغيل هذا إذا ما تم تشغيل المحرك داخليًا بطريقة مباشرة من لوحة التحكم الخاصة به ويتم تمكين .الخيار

."يدوي: تستقبل وحدة التحكم طلب تدوير يدوي من أحد زري غشاء التدوير اليدوي أو كالهما بينما مفتاح االختيار في الوضع "اليدوي

.يدوي عن بُعد: يبدأ تنشيط المحرك اليدوي من خالل تشغيل الموصل عن بُعد

.غمر مائي: يبدأ تنشيط المحرك ذاتي الحركة عن طريق صمام الغمر المائي

.تلقائي: يبدأ تنشيط المحرك ذاتي الحركة من خالل هبوط الضغط

.تلقائي عن بُعد: يبدأ تنشيط الموتور ذاتي الحركة من خالل أجهزة عن بُعد

.تدفق: يبدأ تنشيط الموتور ذاتي الحركة من خالل إشارة في إدخال التدفق/تشغيل النطاق/اإليقاف

.نطاق مرتفع: يبدأ تنشيط الموتور ذاتي الحركة من خالل إشارة في إدخال التدفق/تشغيل النطاق/اإليقاف

.الحركة عن طريق اختبار مجدول االختبار األسبوعي: يبدأ تنشيط الموتور ذاتي

."اختبار التشغيل: يبدأ تنشيط الموتور ذاتي الحركة بالضغط على الزر "اختبار التشغيل

فشل التيار المتناوب: (اختياري) سيعمل فشل التيار المتناوب على حساب الوقت بعد حدوث فشل التيار المتناوب وفي نهاية الفترة المحددة بدء تشغيل المحرك بطلب فشل التيار المتناوب مسبقًا، سيتم

سيوضح المربع الأحمر مستطيل الشكل سبب تعذّر تشغيل المحرك بالرغم من حقيقة إجراء الطلب. والاختيارات الممكنة، على سبيل :المثال وليس الحصر، ما يلي

للبدء، ولكن المحركات ترسل إشارة السرعة الزائدة، مما يحول دون السرعة الزائدة: يحدث هذا السبب عندما تتلقى وحدة التحكم طلبًا .قدرتها على تشغيل المحرك بفعالية

فشل بدء التشغيل: يحدث هذا السبب عندما تتلقى وحدة التحكم طلبًا للبدء، ولكن يكون إنذار "فشل بدء التشغيل" نشطًا بعد فشل التدوير ، .مما يحول دون قدرتها على تشغيل المحرك بفعالية

.النطاق المنخفض ال يعمل: وحدة تحكم النطاق المنخفض التي ال تعمل تحول دون تشغيل الموتور. هذه الوظيفة اختيارية

مقفل: إشارة إقفال تحول دون تشغيل الموتور

ن- مؤقتات عمليات التشغيل: وهذا يشمل مؤقت التشغيل التسلسلي ومؤقت إيقاف تشغيل مدى التشغيل ومؤقت االختبار اليدوي، ومؤقت .االختبار األسبوعي ومؤقت فشل التيار المتناوب

بخط أحمر وأخضر على المقياس، س- مقياس الضغط: يتيح القراءة الدقيقة لضغط النظام الفعلى. ستظهر قيمة وصل التيار وقطع التيار مما يسمح بإجراء مقارنة سريعة بين الضغط الفعلىة ونقاط الضبط. في مركز المقياس، يعمل مؤشر رقمي على إظهار الضغط الفعلى به للضغط أيضًا بمؤشر المقياس. تظهر وحدة الضغط الفعلى أسفل مؤشر الضغط الرقمي مباشرةً. كما يظهر أيضًا الحد الأقصى المسموح على المقياس وسوف يقيس المقياس وفقًا لذلك

.يعرض الوضع الحالي. يدوي، إيقاف تشغيل، تلقائي :HOA ع- مؤشر

.ف- وضع التشغيل: يعرض ما إذا كانت وحدة التحكم مشغلة بالضغط أو مشغّلة بال ضغط

.ص- نوع وحدة التحكم: يعرض ما إذا كانت وحدة التحكم من النوع التلقائي أو غير التلقائي

.ق- وضع إيقاف التشغيل: يعرض ما إذا كان إيقاف تشغيل وحدة التحكم تلقائيًا أم يدويًا

في حالة وجود إنذار أو تحذير نشط، سيظهر مستطيل ملون أسفل الشاشة وسيعرض رسالة الخطأ. وسيكون هذا اإلشعار -S-R-Q-P حالة وجود أكثر من خطأ نشط، ستعمل الشاشة بالتناوب بين رسائل الخطأ. سوف تختفي الرسائل أصفر للتحذير وأحمر إلنذار. وفي .عندما ينتهي سبب اإلنذار أو التحذير

<span id="page-22-0"></span>شاشة التوقف

<sup>،</sup> سيتم تنشيط ViZiTouch ، ستقوم الشاشة بتعتيم سطوعها لدرجة .%15 بعد مرور 23 دقائق من السكون فيViZiTouch بعد مرور 5 دقائق من السكون في الإنذار. لتعطيلها يدويًا، سيتم تعطيل شاشة التوقف على الفور إذا تم تشغيل للمحرك لـLCD شاشة توقف "الشاشة السوداء". وهدفها هو إطالة عمر شاشة

ببساطة المس الشاشة أو أي زر غشائي. بعد التعطيل، ستقوم شاشة التوقف دائمًا بإعادة توجهيك إلى الصفحة "الرئيسية". كما تقوم بتسجيل خروج أي مستخدم من .النظام عن طريق إعادة ضبط مستوى الأمان إلى 0 وحفظ أي تعديلات حديثة للإعدادات

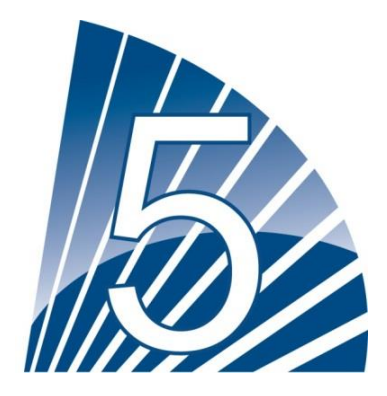

## <span id="page-24-1"></span><span id="page-24-0"></span>**اإلنذارات (**اإلنذارات )القائمة

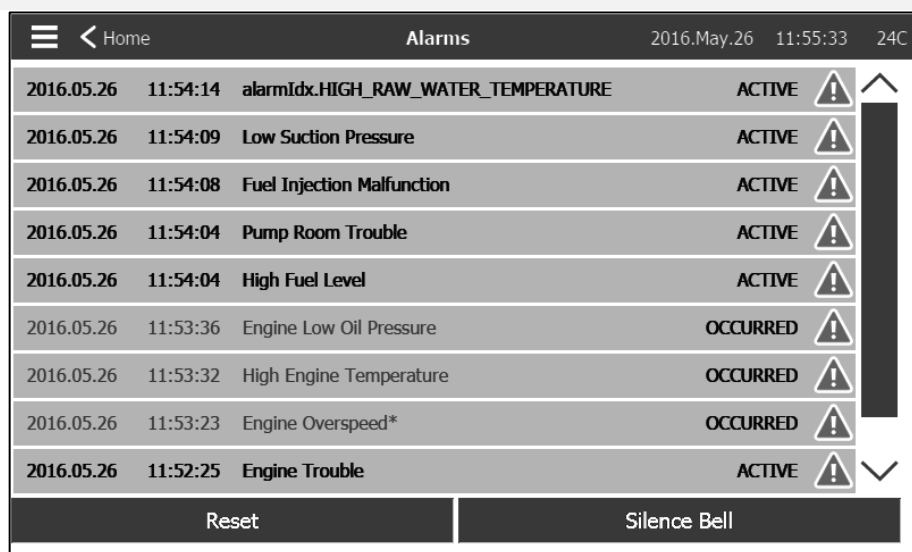

تعرض هذه الصفحة قائمة اإلنذارات النشطة في الوقت الحالي والتي حدثت. يمكن ضبط اإلنذارات ذات المعطيات القابلة للتعديل من التكوين < اإلعدادات المتقدمة .(< صفحات اإلنذارات )راجع القسم 0

```
 .يكون اإلنذار "نش ًطا" طالما ظلت حالة التشغيل سليمة
 .ويكون اإلنذار "قد حدث" عندما تكون حالة التشغيل نشطة، ولكن بشكل غير صحيح
 .تحتوي اإلنذارات التي تمثل مخاوف خطيرة على مثلث أحمر مصحوب بعالمة تعجب في وسط نهاية رسالة اإلنذار
 .تحتوي اإلنذارات التي تمثل تحذيرات بسيطة على مثلث أصفر مصحوب بعالمة تعجب في وسط نهاية رسالة اإلنذار
 .سيؤدي الضغط على زر "اختبار الجرس" إلى إصدار رنين الجرس لمدة ثالث ثوان
 .اضغط على زر "إنذار" إلسكات الجرس وإال فسيسكت اإلنذار تلقائًيا بعد انتهاء وقت ضبط المصنع
 .سيؤدي الضغط على زر "إعادة الضبط" إلى إعادة ضبط اإلنذارات التي حدثت فقط
```
 :يعرض الجدول أحداث النظام كما يلي .اليوم والطابع الزمني لإلنذار في العام.الشهر.صيغة التاريخ - .رسالة اإلنذار - ."الحالة: "حدث" أو "نشط - :أيقونة رمز اللون - .أحمر : يمثل الحدث إنذارً ا .أصفر: يمثل الحدث تحذي ًرا

:القائمة الكاملة لإلنذارات

:العام هو إنذار يتم تنشيطه عندما يكون نوع معين من الحالات أو أكثر نشطًا. يوجد 3 إنذارات عامة النذارات عامة. الإنذار

```
 :خلل في المحرك. يتم تنشيطه عندما تكون حالة واحدة أو أكثر من تلك الحاالت نشطة كما يلي
 (ارتفاع درجة حرارة المبرد )5 -
(انخفاض درجة حرارة مبرد المحرك (312 -
```
(انخفاض ضغط زيت المحرك (4 -فشل بدء تشغيل المحرك - فشل المحرك أثناء التشغيل - (السرعة الزائدة\* للمحرك (3 - (مفتاح اختيار وحدة التحكم اإللكتروني في وضع بديل )032 - (عطل في وحدة التحكم اإللكتروني )032 - (خلل في حقن المحرك بالوقود)031 - (انخفاض ضغط الشفط في الجهاز المنطقي القابل للبرمجة )035 - (ارتفاع درجة حرارة الماء غير المعالج (310 -(انخفاض تدفق الماء غير المعالج (311 -فشل البطارية 1-2 - فشل التيار المستمر - الضغط الزائد - :تلك الحاالت نشطة كما يلي خلل في حجرة المضخة. يتم تنشيطه عندما تكون حالة واحدة أو أكثر من تسرب خزان الوقود - انخفاض مستوى الوقود - ارتفاع مستوى الوقود - فشل التيار المتناوب - انخفاض درجة حرارة حجرة المضخة - انخفاض ضغط الشفط - انخفاض مخزون المياه - خزان المياه فارغ - خلل في زر التحكم: تنبيه مهم: يتم تفعيل هذا المرحل بشكل طبيعي عندما تكون وحدة التحكم في وضع طبيعي. يتم تعطيل المرحل عند اكتشاف خلل في وحدة التحكم :(الفشل الآمن). يتم تنشيطه عندما تكون حالة واحدة أو أكثر من تلك الحالات نشطة كما يلي فشل الشاحن 1-2 - فشل التيار المستمر - صمام الملف اللولبي االفتراضي - لم يتم الوصول إلى وصل تيار االختبار األسبوعي - :قائمة اإلنذارات العادية .فشل التيار المتناوب: يراقب طاقة التيار المتناوب ويتم تفعيله عند حدوث مشكلة -

.فشل التيار المستمر: يراقب طاقة التيار المستمر من البطاريات ويتم تفعيله عند فشل البطاريتين -

فشل البطارية 1-2: يراقب حالة البطاريتين ويتم تفعيله عند حدوث مشكلة. يحدث هذا عند فصل البطارية أو إذا كان نوع البطارية خاطئًا أو عند تعذّر إعادة شحن ٠-.البطارية

فشل الشاحن :1-2 يراقب حالة شاحنات البطارية ويتم تفعيله عند حدوث مشكلة. يحدث هذا عندما يكون شاحن البطارية معطوبًا أو غير مزود بالطاقة بشكل سليم - أو تعذّر توفير التيار المطلوب. كما سيتغير الشاحن إلى وضع تعزيز الجهد الكهربي للخلل في حالة عدم ارتفاع الجهد الكهربي أثناء اختبار التعزيز. كما يتم توصيل المحددة في صفحة إنذار فشل الشاحن. لا يتم موصل جاف مغلق طبيعي من الشاحن إلى لوحة الإدخال والإخراج. سيتم تفعيل الإنذار إن فُتح ذلك الموصل للمدة تحديث قراءات الشاحن أثناء التدوير و/أو التشغيل لأن القراءة تكون متقلبة أثناء التحميل بمجرد عودة المحرك لحالة التوقف، يتم تفعيل جميع القراءات وتحليلات .الفشل

وحدة التحكم. يحدث هذا عند مضي التاريخ المحدد في صفحة الصيانة أو في حالة عدم إجراء أية صيانة من الصيانة الالزمة: يتم تفعيلها عندما يحين وقت صيانة - .قبل

.البطارية1-2 ضعيفة: يتم تفعيله عند انخفاض الجهد الكهربي عن نقطة ضعف البطارية المحددة من المصنع -

.فقدان الاستمرارية 1-2: يتم تفعيله إن كانت مفاتيح تلامس المحرك مفصولة عن وحدة التحكم -

لم يتم الوصول إلى وصل تيار الاختبار الأسبوعي: يتم تفعيله في حالة عدم الوصول إلى وصل التيار أثناء إجراء اختبار يدوي أو اختبار تشغيل أسبوعي. إن لم يتم -.الوصول إلى وصل التيار بعد نهاية المؤقت بـ 20 ثانية، فيمكن إجراء الاختبار بنجاح عند بدء المحرك إن انخفض الضغط 5 أرطال لكل بوصة مربعة على الأقل

افحص صمام الملف اللولبي الخاص بالاختبار الأسبوعي: يتم تفعيله في حالة عدم انخفاض الضغط بحد أدنى 5 أرطال لكل بوصة مربعة أثناء اختبار التشغيل -.إلى وجود عطل في صمام الملف اللولبي لالختبار اليدوي أو االختبار األسبوعي. يشير

تم اكتشاف عطل في محول طاقة الضغط: يحدث في حالة خروج قراءة الضغط عن النطاق الطبيعي. كما أنه إن كان هناك مستشعر ضغط ثنائي اختياري مثبتًا، - فسيتم تفعيله إن أظهر محولا الضغط قراءتين مختلفتين. ينصح بإجراء فحوصات إضافية لتحديد سبب القراءتين المختلفتين. لاحظ أن وحدة التحكم ستختار دائمًا أدنى .قراءة ضغط لتحديد ضغط النظام الفعلى

.الضغط الزائد: يتم تفعيله عند تخطي القراءة التناظرية لضغط التفريغ نقطة الضغط الزائد المحددة في صفحة اإلنذار -

.الضغط الناقص: يتم تفعيله عندما تقل القراءة التناظرية لضغط التفريغ عن نقطة "الضغط الناقص" المحددة في صفحة اإلنذار -

.انخفاض ضغط الشفط: يتم تفعيله عندما تكون القراءة التناظرية لضغط الشفط ممكنة ومنخفضة عن نقطة انخفاض ضغط الشفط المحددة في صفحة اإلنذار -

قد اشتغل أو إن كانت القراءة التناظرية لخزان المياه ممكنة وأقل من (5IN" (يتم تفعيله إن كان مدخل موصل "مخزون المياه منخفض :مخزون المياه منخفض - .نقطة انخفاض مخزون المياه المحددة في صفحة اإلنذار

.قد اشتغل (4IN" (تسرب خزان الوقود: يتم تفعيله إن كان مدخل موصل "تسرب خزان الوقود -

قد اشتغل أو إن كانت القراءة التناظرية لمستوى الوقود ممكنة وأقل من (IN1) "مستوى الوقود منخفض: يتم تفعيله إن كان مدخل موصل "مستوى الوقود منخفض -.نقطة انخفاض مستوى الوقود المحددة لإلنذار

قد اشتغل أو إن كانت القراءة التناظرية لمستوى الوقود ممكنة وتخطت (5IN" (مستوى الوقود مرتفع: يتم تفعيله إن كان مدخل موصل "مستوى الوقود مرتفع - .نقطة ارتفاع مستوى الوقود المحددة لإلنذار

في حالة عدم عودة فشل المحرك أثناء التشغيل: يتم تفعيله عند فقدان إشارة "تشغيل المحرك الثناء تشغيل المحرك. سيحاول المحرك بدء تسلسل التدوير مرة أحرى -.مسببات البدء للوضع الطبيعي

.فشل بدء تشغيل المحرك: يتم تفعيله عند فشل تشغيل المحرك بعد 0 محاوالت تسلسل تدوير كاملة. سيتحول لون المحرك إلى اللون أحمر -

وحدة التحكم الإلكتروني) المعين الموجود على الشريط الموصل "ECM" (مفتاح اختيار وحدة التحكم الإلكتروني في وضع بديل: يتم تفعيله إن كان مدخل (301 -.الخاص بالمحرك قد اشتغل

.تحذير وحدة التحكم الإلكتروني: يتم تفعيله إن كان مدخل (303) "وحدة التحكم الإلكتروني" المعين الموجود على الشريط الموصل الخاص بالمحرك قد اشتغل -

. عطل في وحدة التحكم الإلكتروني: يتم تفعيله إن كان مدخل (304) "وحدة التحكم الإلكتروني" المعين الموجود على الشريط الموصل الخاص بالمحرك قد اشتغل -

.عطل حقن الوقود) المعين الموجود على الشريط الموصل الخاص بالمحرك قد اشتغل) "FIM" (عطل حقن الوقود: يتم تفعيله إن كان مدخل (302 -

جهاز محدد الضغط) المعين الموجود على الشريط الموصل ) "PLD" (انخفاض ضغط الشفط في الجهاز المنطقي القابل للبرمجة: يتم تفعيله إن كان مدخل (305 .الخاص بالمحرك قد اشتغل

.ارتفاع مستوى الماء غير المعالج: يتم تفعيله إن كان مدخل (310) المعين الموجود على الشريط الموصل الخاص بالمحرك قد اشتغل -

.انخفاض تدفق الماء غير المعالج: يتم تفعيله إن كان مدخل (311) المعين الموجود على الشريط الموصل الخاص بالمحرك قد اشتغل -

درجة حرارة المحرك مرتفعة: يتم تفعيله إن كان مدخل (5) "درجة حرارة مرتفعة" المعين الموجود على الشريط الموصل الخاص بالمحرك قد اشتغل. سيبدأ -مؤقت مدته 0 ساعات عند توقف المحرك وسيتم تفعيل اإلنذار إن استمرت الحالة. سيقوم هذا اإلنذار بإيقاف المحرك إن اشتغل أثناء إجراء اختبار تشغيل يدوي أو .اختبار أسبوعي

.درجة حرارة منخفضة" المعين الموجود على الشريط الموصل الخاص بالمحرك قد اشتغل" (312) درجة حرارة المحرك منخفضة: يتم تفعيله إن كان مدخل -

انخفاض ضغط الزيت في المحرك: يتم تفعيله إن كان مدخل (4) "انخفاض ضغط الزيت" المعين الموجود على الشريط الموصل الخاص بالمحرك قد اشتغل. -.اشتغل أثناء إجراء اختبار تشغيل يدوي أو اختبار أسبوعي سيقوم هذا اإلنذار بإيقاف المحرك إن

السرعة الزائدة\* للمحرك: يتم تفعيله إن كان مدخل (3) "سرعة زائدة" المعين قد اشتغل على الشريط الموصل الخاص بالمحرك. سيقوم الإنذار بإيقاف المحرك في -التعيين الموجود في صفحة اإلنذار. يجب إعادة تعيين اإلنذار على المحرك نفسه ويجب إيقاف تشغيل وحدة الحال ومن غير الممكن إعادة تعيينه باستخدام زر إعادة .إلكمال إجراء إعادة تعيين هذا اإلنذار HOA التحكم باستخدام زر اختيار

.الفلطية الزائدة للبطارية 1-2: يتم تفعيله إن تخطت فلطية البطارية المعينة نقطة الفلطية الزائدة المحددة -

مخزون المياه مرتفع: يتم تفعيله إن كان مدخل موصل "مخزون المياه مرتفع" الاختياري قد اشتغل أو إن كانت القراءة التناظرية لمستوى المياه ممكنة وتخطت -.نقطة "ارتفاع مستوى المياه" المحددة في صفحة اإلنذار

- .خطأ في التواصل مع وصلة تمديد الإدخال والإخراج: يتم تفعيله إن تعذر القيام بالاتصال مع وصلة لوحة الإدخال والإخراج لمدة 15 ثانية -
- .ضخ حسب الطلب: يتم تفعيله عندما يكون الضغط منخفضًا عن المدى الذي يوصل عنده القاطع بوحدة تحكم مشغلة بالضغط التلقائي -
- .الجرس صامت: يتم تفعيله عندما يصبح الجرس المسموع صامتًا -
- .تشغيل المحرك: يتم تفعيله عند اشتغال مدخل "تشغيل المحرك" (2) على شريط محرك بطاقة الإدخال والإخراج -
- .(وصل التيار غير صالح: يتم تفعيله عندما تكون قيمة المدى الذي يوصل عنده القاطع غير مقبولة. (0 أو أعلى من المدى الذي يفصل عنده القاطع -

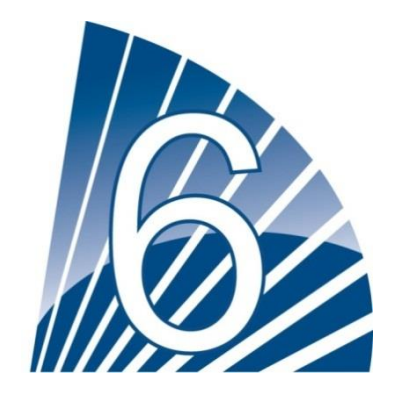

# <span id="page-28-0"></span>**التكوين**

<span id="page-28-1"></span>**التكوين (**التكوين )القائمة  $\equiv$  < Home Config 2016. May. 26 12:07:08  $24C$ Max. Pres 300 m. Pressure PSI Ξ **Cut-Out** 120 m,  $=$ Pressure transducer 1 Cut-In  $80$  $\mathbb{R}$ ✔ Periodic Test  $\vert$  18  $\overline{\mathbb{H}}$  : 15 m Thursday  $\equiv$ Monthly Ξ Duration (min) 30 m Run Test Configuration Duration (min)  $\vert$  30 m Automatic Shutdown (m) Duration (min) 10 m. Date & Time Configuration 2016. May. 26 12:07:08 > Advanced  $\int$  User Login

 .تستخدم صفحة التكوين الرئيسية لضبط جميع معطيات التكوين األساسية وتوفر وسيلة سريعة لتغيير اإلعدادات األكثر شيو ًعا يوجد سبعة (7) مربعات معطيات دخول: الضغط والاختبار الدوري واختبار التشغيل والإغلاق التلقائي والتاريخ والوقت والإعدادات المتقدمة وتسجيل دخول .المستخدم. تتطلب كل من تلك المعطيات مستوى إمكانية دخول محدد لضبط القيم أو تغييرها

### :تسجيل دخول المستخدم

تشير أيقونة القفل لمستوى الترخيص الحالي. يشير القفل المغلق إلى عدم إمكانية تغيير سوى الإعدادات الأساسية. اضغط على القفل لإدخال كود ترخيص لفتح إضافية. يشير القفل المفتوح المظهر لرقم الترخيص إلى أن بعض اإلعدادات مفتوحة. اضغط على القفل مرة أخرى عند انتهاؤك من العمل لتسجيل الخروج إعدادات .وحفظ أي تغييرات قد تم القيام بها في التكوين

:الضغط

- .يمكن تحديد معطيات الضغط الرئيسية داخل المربع الموجود أعلى الصفحة
- 20.mH أو FoH قراءة الضغط: يمكن اختيار رطل لكل بوصة مربعة، أو كيلوباسكال، أو بار، أو -
- .جهاز اإلدخال: يمكن اختيار محول ضغط 2 أو 1 -
- .أقصى قدر من الضغط: يمكن تحديده بين قيمة قطع التيار و3333 -
- .(قطع التيار : يمكن تحديده بين قيمة وصل التيار وأقصى قيمة للضغط. ( يجب تحديد قطع التيار قبل وصل التيار -
- .وصل التيار: يمكن تحديده بدرجة أقل من قيمة قطع التيار -

 :االختبار الدوري .يمكن تحديد االختبار الدوري كـ "أسبوعي"، أو "كل أسبوعين"، أو "شهري". يمكن تحديد يوم ووقت ومدة إجراء االختبار في هذا الصندوق

 :إعدادات اختبار التشغيل .يتم تحديد مدة االختبار في صندوق إعدادات اختبار التشغيل. يمكن تحديد المؤقت بين دقيقة و03 دقيقة

:إغالق التشغيل التلقائي

.عند تمكينه يقوم إغالق التشغيل التلقائي بإيقاف المضخة بعد اختفاء الطلب. يمكن تحديد المؤقت بين دقيقة و2223 دقيقة

 :اإلعدادات المتقدمة .انتقل غلى صفحات التكوين المتقدم

 :ضبط الوقت والتاريخ .اختر إلظهار صفحة الوقت والتاريخ

### <span id="page-29-0"></span>صفحة لوحة األرقام

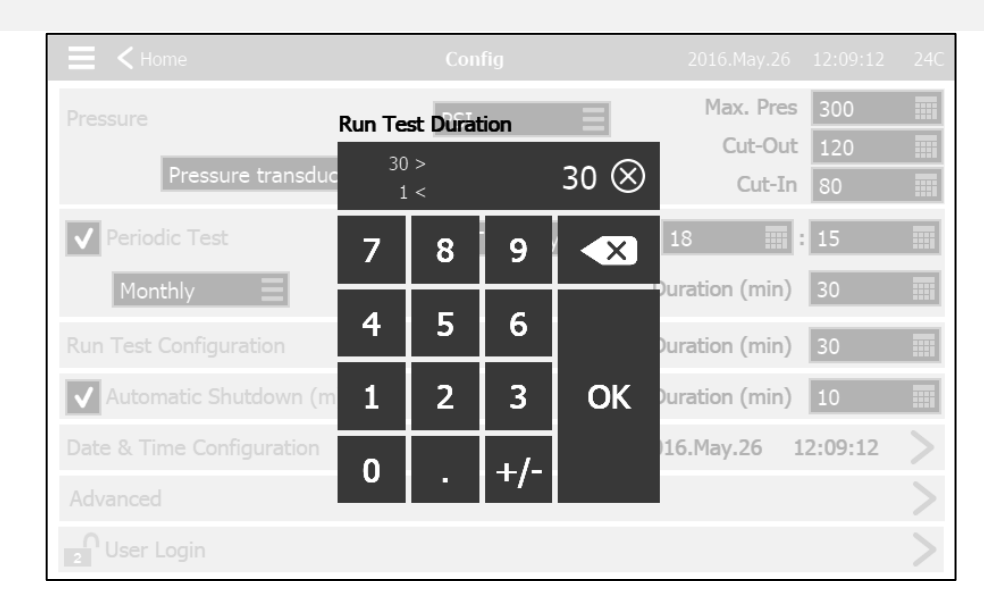

يتم تفعيل لوحة الأرقام في كل مرة يضغط فيها المستخدم على مربع أبيض يمثل رقمًا يمكن تعيينه. وتظهر المعطيات الحالية أعلى لوحة الأرقام. يعرض الصندوق القيمة المدخلة خارج النطاق. بالضغط على الموجود أعلى لوحة الأرقام عدًا من القيم المقبولة لهذا المعطى المعين. سيتحول الصندوق إلى اللون الأحمر إن كانت الأزرق "X" الموجود في الدائرة يتم تغيير القيمة إلى "0". سيتحول الصندوق إلى اللون الأزرق بمجرد اختيار قيمة تقع داخل النطاق. يتم استخدام زر "X" زر الموجود داخل السهم الأبيض كزر "التحرك إلى الخلف". سيؤدي الضغط على زر "موافق" إلى إدخال قيمة جديدة وستعود الشاشة للصفحة السابقة. سيؤدي الضغط .في أي مكان خارج لوحة الأرقام إلى إلغاء عملية التحرير وترك القيم التي تم اختيار ها مسبقًا

<span id="page-29-1"></span>صفحة الوقت والتاريخ

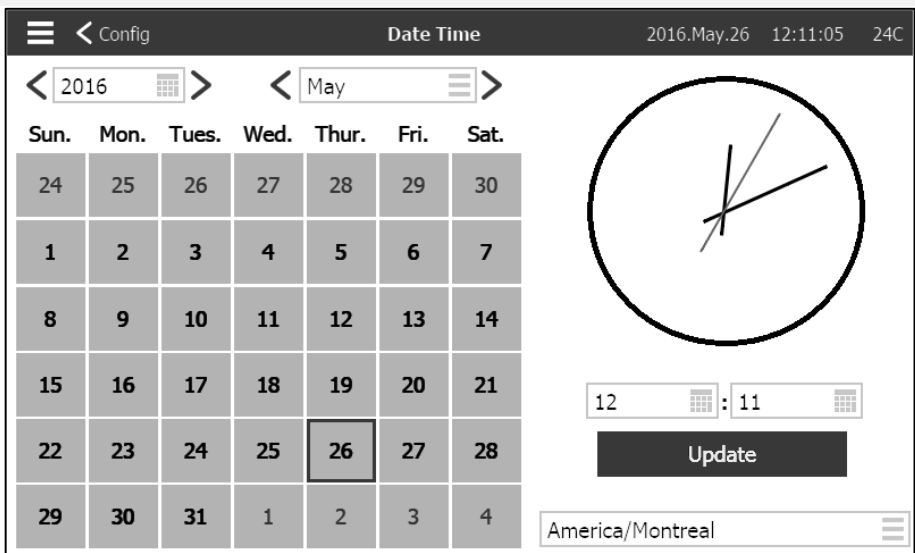

اختر "العام" بالضغط على صندوق العام وقم بإدخال القيمة أو استخدم سهمي اليسار واليمين إلنقاص القيمة أو زيادتها ببساطة. وكذلك اختر الشهر بالضغط على .صندوق الشهر واختر القيمة من القائمة المبينة أو استخدم سهمي اليسار واليمين لالنتقال بين الخيارات

بعد تحديد ذلك اضغط على اليوم الصحيح الختيار اليوم الفعلى إن كان مختلًفا. يتم ضبط الوقت بالضغط على الصندوقين المربعين الموجودين أسفل الساعة: يحدد للمستخدم إلغاء التغييرات الأيسر الساعات والأيمن الدقائق اضغط على زر التحديث لإجراء التغييرات سيظهر مريع حوار لتأكيد تغيير "التاريخ والوقت". يمكن .بالضغط على زر "اإللغاء". ترجى مراعاة أنه سيكون لتغييرات التاريخ والوقت أثر على التسلسل الزمني للسجالت

.يمكن أيضًا تغيير المنطقة الزمنية باستخدام الصندوق الموجود أسفل اليمين

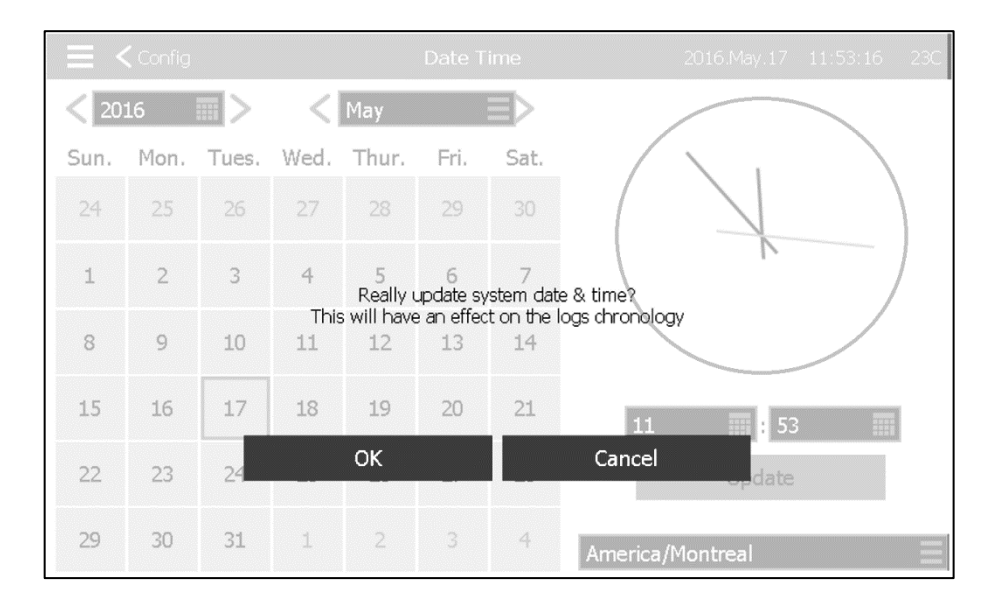

<span id="page-30-0"></span>صفحة تسجيل الدخول/لوحة المفاتيح

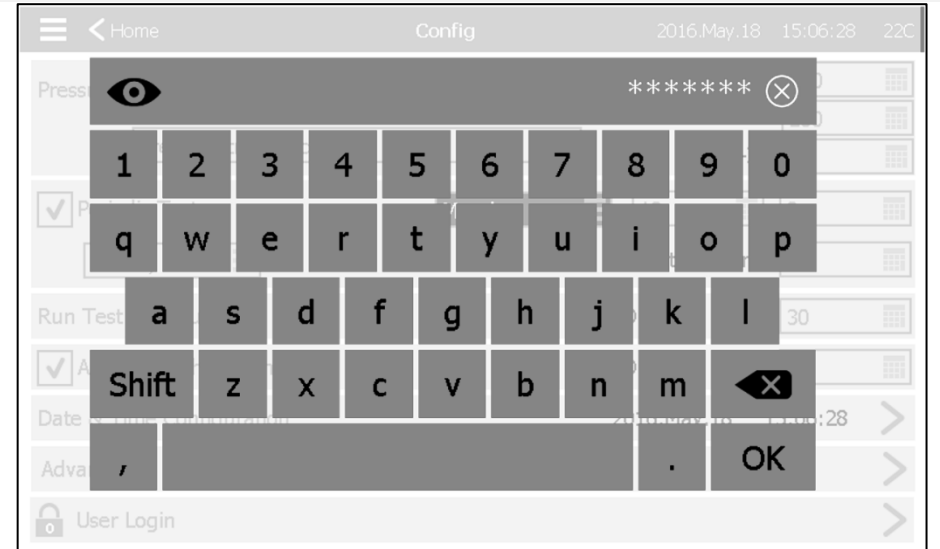

### :لوحة مفاتيح تسجيل دخول المستخدم

تسمح هذه الصفحة للمستخدم بالدخول إلى مستوى أمني أعلى عن طريق إدخال كلمة مرور. وإذا كانت كلمة المرور صحيحة، فسيتحول لون حقل النص إلى اللون في حقل النص بمجرد إدخال حرف، مما يسمح بالحذف السريع لكلمة المرور "X "األخضر، وإذا كانت غير صحيحة، فسيتحول الحقل إلى اللون األحمر. يظهر زر .المكتوبة

.وسريعًا بعد الكتابة، سيظهر كل حرف على شكل "\*". ولعرض كلمة المرور كلها، يجب علىك الضغط على العين الموجودة أقصى الزاوية اليسرى

.في حالة إدخال كلمة مرور خطأ لمرات متتابعة، فسيعاد توجيه المستخدم إلى صفحة "وكيل الخدمة"، مما يسمح للمستخدم بالتواصل مع وكيل الخدمة المناسب

إن كانت كلمة المرور صحيحة، فسيعاد تحميل صفحة " التكوين" وسيظهر بداخل القفل مستوى أمان الوصول. اضغط على القفل لتسجيل الخروج وسيعود مستوى \*أمان المستخدم إلى \*3

### :لوحات مفاتيح أخرى

للمستخدم بإلغاء تعديل القيمة. "X "يتم تفعيل لوحة المفاتيح في كل مرة يضغط فيها المستخدم على مستطيل رمادي به نص أبيض يمثل ن ًصا يمكن تعيينه. يسمح زر النوع من حقول النص في الغالب لتوليد إشارة نص يحذف سهم الرجوع آخر حرف قد تم إدخاله. اضغط ببساطة على زر "موافق" بمجرد تعيين القيمة. يُستخدم هذا .رقمي لمدخل اإلنذار المخصص

<span id="page-31-0"></span>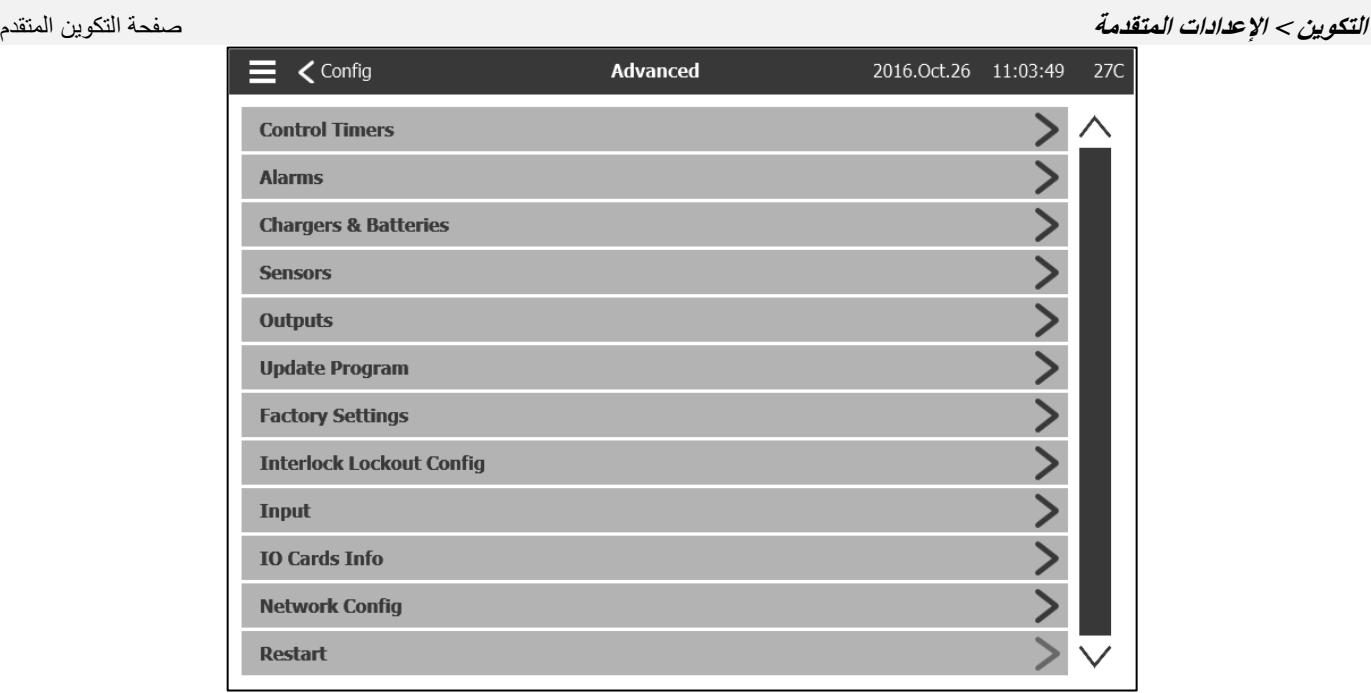

.سيؤدي الضغط على عالمة تبويب إلى إعادة توجيهك إلى الصفحة المقابلة .ViZiTouch هذه الصفحة بوابة لجميع معطيات التكوين المتقدم الخاصة بـ

### <span id="page-31-1"></span>**التكوين < اإلعدادات المتقدمة < مؤقتات التحكم** مؤقتات التحكم

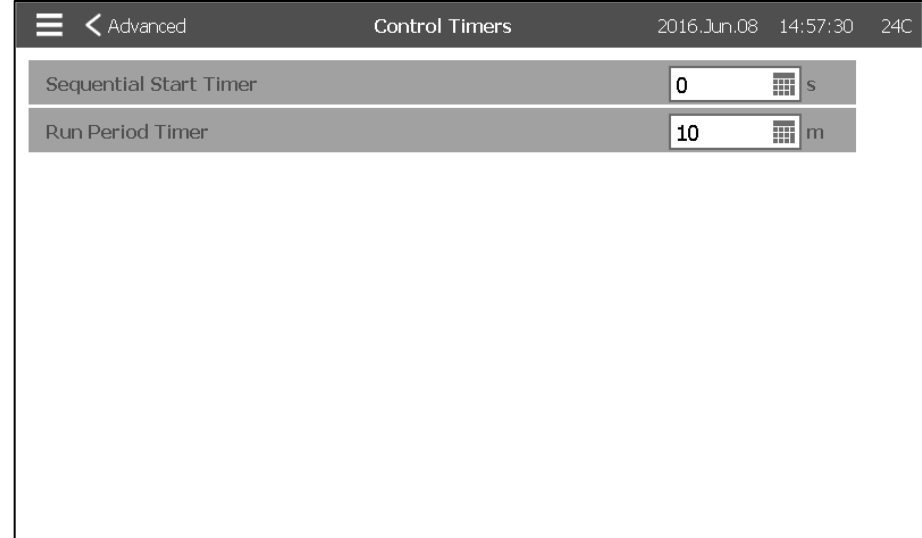

.تُستخدم هذه الصفحة لضبط المؤقتات

مؤقت البدء التسلسلي .(يضبط هذا المؤقت مدة التأخير بين المدة التي يصبح فيها الطلب نشطًا وبين تشغيل المحرك. (اختيار ي نطاق الوقت: 0033-3 ثانية

مؤقت فترة التشغيل .يضبط هذا المؤقت مدة عمل المحرك بعد حل الطلب نطاق الوقت: 2223-2 دقيقة

### <span id="page-32-0"></span>**التكوين < اإلعدادات المتقدمة< اإلنذارات** اإلنذارات

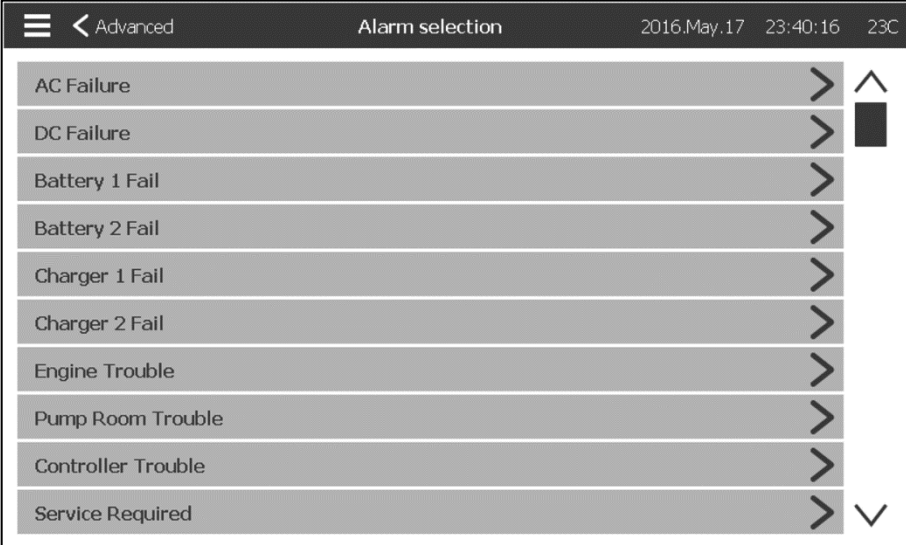

معظم اإلنذارات غير قابلة للضبط في الحقل، ولكن يمكن ضبط بعضها بكلمة مرور ذات مستوى مناسب. وإن كانت قابلة للضبط، فستكون مربعات االختيار بيضاء. .وما عد ذلك تكون مربعات الاختيار رمادية. كما أن الحقلان الأخيران: قيمة الاستخدام والقيمة التناظرية ليسا ظاهرين دائمًا

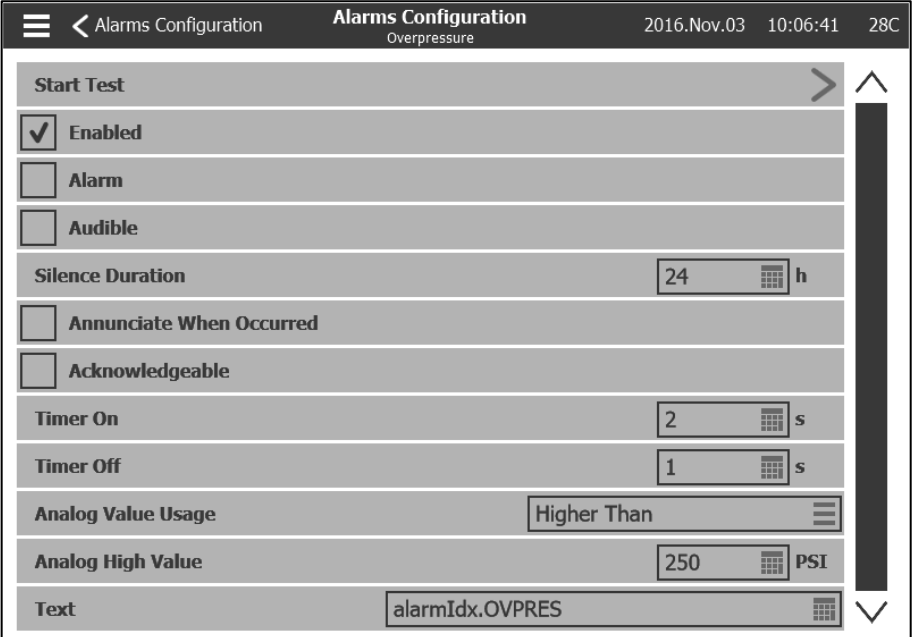

.بدء االختبار: يمكن اختبار اإلنذار باستخدام هذا الزر

.تمكين: ضع عالمة على هذا المربع لتمكين اإلنذار/التحذير

.(الإنذار: الإنذار يصدر هذه الإشارة (شاشة حمراء). وإلا فإنه تحذير (شاشة صفراء

.تنشيط اإلنذار مسموع: ضع عالمة على هذا المربع لكي يصدر الجرس رنينًا أثناء

.مدة السكون: اضبط المدة الذي يظل فيها هذا اإلنذار ساكنًا

.قم باإلعالن عن ذلك عند حدوثه: ضع عالمة على هذا المربع لتحافظ على تمكين أي مرحل مرتبط حتى عند حدوث هذا اإلنذار

مقبول: ضع علامة على هذا المربع لتجعل الإنذار مقبولًا. عندما يكون الإنذار مقبولًا يكون الجرس صامتًا ويعطل مخرج إنذار لوحة الإدخال والإخراج. لجعل ."اإلنذار مقبو ًال، انتقل إلى صفحة قائمة اإلنذارات واضغط على وضع "نشط" األزرق الموجود على يمين اإلنذار. سيتغير وضع "نشط" إلى "مقبول

.تشغيل المؤقت: التأخر الزمني بين حدوث الحالة وتنشيط اإلنذار

.إيقاف تشغيل المؤقت: التأخر الزمني بين إيقاف الحالة وتعطيل اإلنذار

قيمة الاستخدام التناظرية: تستخدم لوصف نطاق تفعيل الإنذار. يمكن اختيار "أدنى من"، أو "أعلى من"، أو"بين". يجب إدخال القيمة المقابلة

نص: يمكن استخدام هذا الحقل لتغيير اسم الإنذار الذي سيظهر أثناء تفعيل الإنذار . لاحظ أن تغيير اسم الإنذار المحدد من المصنع سيعطل أي ترجمة لهذه الإنذار .باللغات المختلفة

التباطؤ: في مجال "استخدام القيمة التماثلية"، فمن الممكن أن تختار "التباطؤ منخفضة سيتبوينت" و "التباطؤ عالية سيتبوينت". كل من القيمة المنخفضة التناظرية المنبه إذا كانت اإلشارة المختارة أقل من "نقطة وقيمة عالية تحتاج إلى اختيار لهذا الوضع لتكون فعالة. أما بالنسبة ل "نقطة التراجع المنخفضة"، فسيتم تشغيل الضبط المنخفضة" وسيتم إعادة ضبطها عند ارتفاع اإلشارة فوق "نقطة الضبط العالية". ل "التباطؤ عالية سيتبوينت"، سيتم تشغيل التنبيه إذا كانت إشارة اختيار ."تحت "نقطة ضبط منخفضة يذهب فوق "سيتبوينت عالية" وسيتم إعادة تعيين عندما تسقط إشارة

<span id="page-33-0"></span>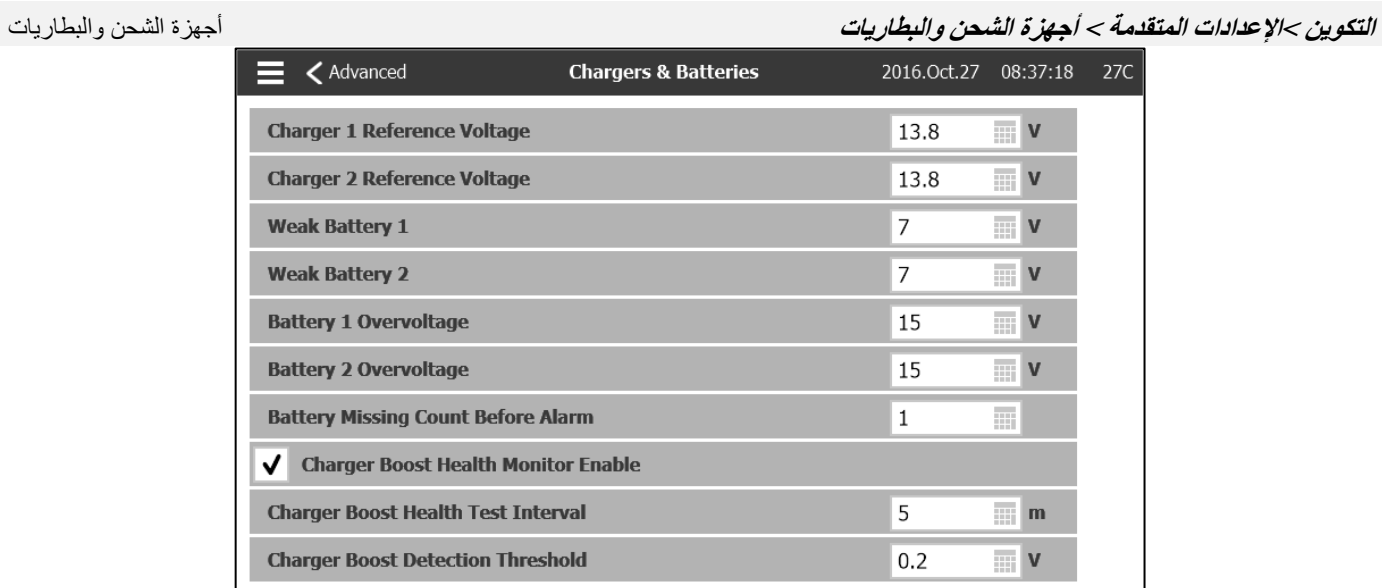

.تستخدم هذه الصفحة لضبط بعض مزايا البطاريات وأجهزة الشحن

."الجهد المرجعي للشاحن 1-2: هذا هو الجهد الطبيعي لأجهزة الشحن وهي في وضع الطفو ويعمل كمرجع لتشغيل إنذار "فشل الشاحن ."إنذار "البطارية ضعيفة البطارية1-2 ضعيفة: تعتبر البطاريات ضعيفة أقل من هذا الجهد. عندها يتم تفعيل - . "الفلطية الزائدة للبطارية 1-2: تعتبر البطاريات زائدة في الجهد أعلى من هذا الجهد. عندها يتم تفعيل إنذار "جهد البطارية زائد ."فيه قبل تفعيل إنذار "فشل البطارية العدد الذي يسبق تفعيل إنذار عدم وجود البطارية: هذا هو عدد اختبار "البطارية غير موجودة" الذي يجب الفشل .تمكين مراقبة سالمة تعزيز الجهد الكهربي للشاحن: عند اختيار هذه الخاصية يتم تمكين مراقبة سالمة تعزيز الجهد الكهربي ألجهزة الشحن .فترة اختبار سالمة تعزيز الجهد الكهربي للشاحن: هذه هي أقل فترة بين اختبارين لتعزيز الجهد الكهربي للشاحن .حد كشف تعزيز الجهد الكهربي للشاحن: هذه هي أدنى قيمة ينبغي أن يرفعها الجهد أثناء اختبار التعزيز لكي يعد الاختبار ناجحًا

### <span id="page-34-0"></span>**التكوين < اإلعدادات المتقدمة < أجهزة االستشعار** اختيار المستشعر

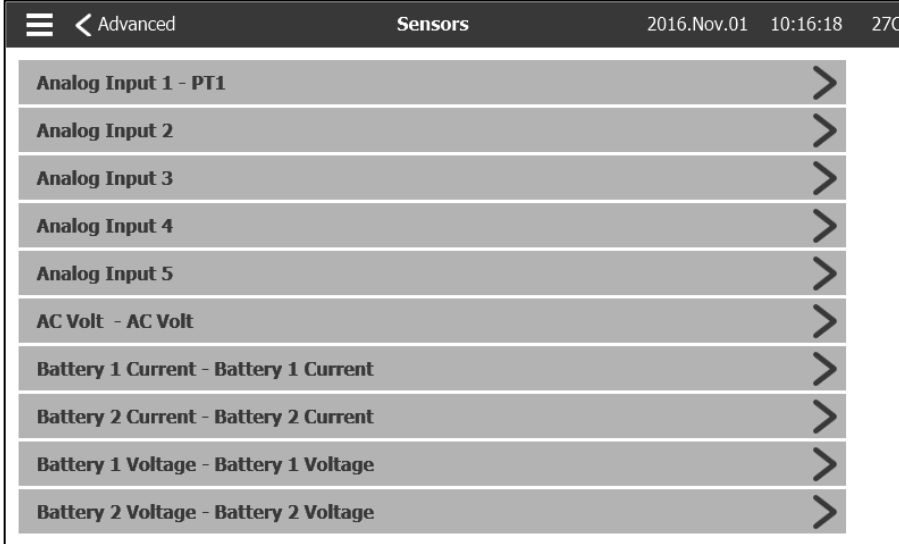

### **!**إخطار مهم

يجب حجب كافة كابلات المستشعر التناظري المستخدمة لوحدة التحكم هذه. يجب أن يكون الترس مؤر ضًا من ناحية الموتور . قد يؤثر عدم الامتثال بتلك التوصيات . على الأداء الجيد لوحدة التحكم وإلغاء الضمان

يمكن تعيير خمسة أجهزة استشعار، وهي مستشعر جهد التيار المتناوب وجهازي استشعار تيار البطارية وجهازي استشعار جهد البطارية عن طريق الدخول إلى هذه . الصفحة. المدخل التناظري 1 مُخصص لمحول طاقة الضغط يعتمد المدخل التناظري الآخر على خيارات وحدة التحكم

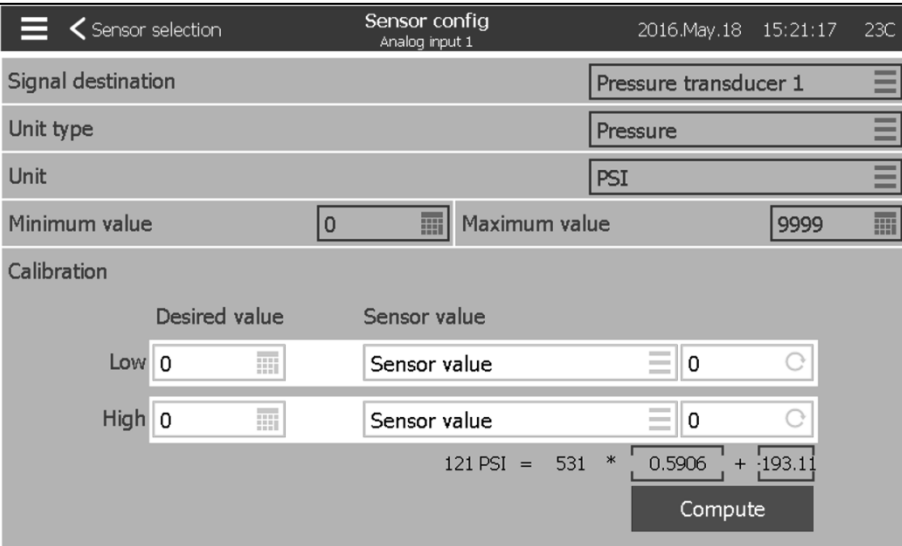

يمكن معايرة كافة أجهز الاستشعار بنفس الطريقة عدا مستشعر التيار المتناوب. جهة الإشارة ونوع الوحدة والقيم القصوى والدنيا تُعد جميعها متغيرات مبرمجمة .مصنعيًا لكن يمكن القيام بالمعايرة أثناء العمل الميداني

."النوافذ الموجودة باألسفل "قيمة المستشعر هناك ثالثة طرق لمعايرة المستشعر ويمكن اختيارها من

قيمة المستشعر: قم بتوصيل أداة قياس خارجية تمت معايرتها مسبقًا (كقياس الضغط لمعايرة مستشعر الضغط). قم بتحويل النظام للمعايرة للوصول إلى نقطة -منخفضة. اضغط على زر القراءة (الزر ذو السهم الدائري) أثناء النظر لجهاز القياس. يجب إدخال القيمة التي ظهرت على جهاز القياس عندما تم الضغط على زر<br>منخفضة. اضغط على زر القراءة (الزر ذو السهم الدائري) أثناء النظر لجهاز القياس. ."القراءة في نافذة "منخفض" أسفل القيم المرغوب فيها. كّرر هذه الخطوات بقيمة مرتفعة. ثم اضغط على "احسب

الجهد الكهربي النظري: استخدم رسم تخطيطي لاستجابة الجهد الكهربي للمستشعر النظري (عادةً ما يكون مرفق نشرة مواصفات المستشعر). أدخِل نقطة منخفضة -."(قيمة، جهد كهربي) و نقطة مرتفعة. ثم اضغط على "احسب

.التيار النظري: نفس الجهد الكهربي النظري، ولكن بوحدات أمبير-

.للحصول على أفضل النتائج، استخدم نقطتين بعيدتين عن بعضهما، ولكن في النطاق العادي للمستشعر

.ليس هناك احتياج سوى لنقطة واحدة لجهد التيار المتناوب

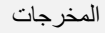

<span id="page-35-0"></span>**التكوين < اإلعدادات المتقدمة < المخرجات** المخرجات

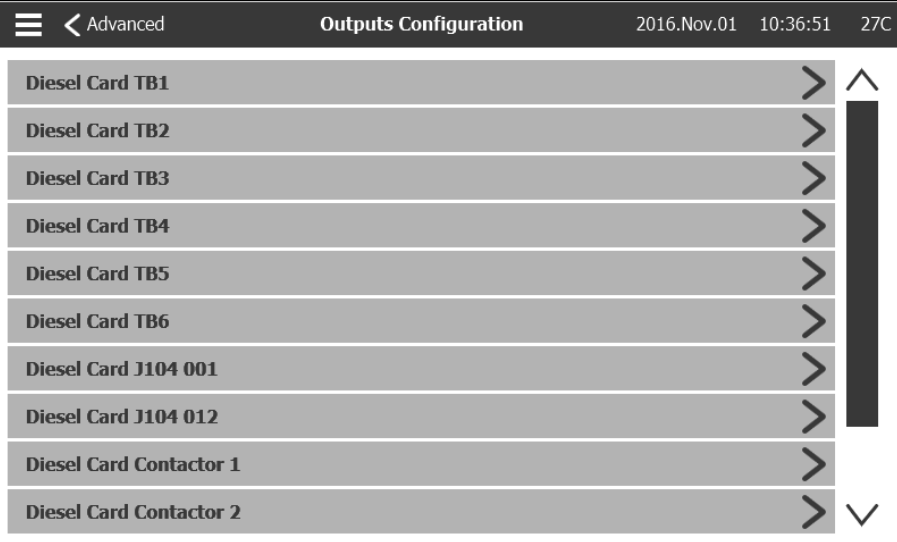

.تُستخدم هذه الصفحة لعرض منطق اإلشارات التي تُنشط مخرجات لوحة اإلدخال واإلخراج والختبار تلك المخرجات

- (1TB (خلل في زر التحكم- (2TB (تشغيل المحرك - (3TB (في الوضع اليدوي أو وضع اإليقاف HOA - (4TB (خلل بالمحرك - (5TB (عطل بحجرة المضخة - ـ (TB6) المخرج الاختيار *ي* 1 -(تزويد صمام الملف اللولبي بالوقود (1 - (إيقاف تشغيل صمام الملف اللولبي )21 - (مفتاح التلامس 1 (9 -- مفتاح التلامس 2 (10 -
- صمام الملف اللولبي الخاص باالختبار -
- جرس الإنذار -

:سيؤدي الضغط على مخرج ما إلى هذه الصفحة

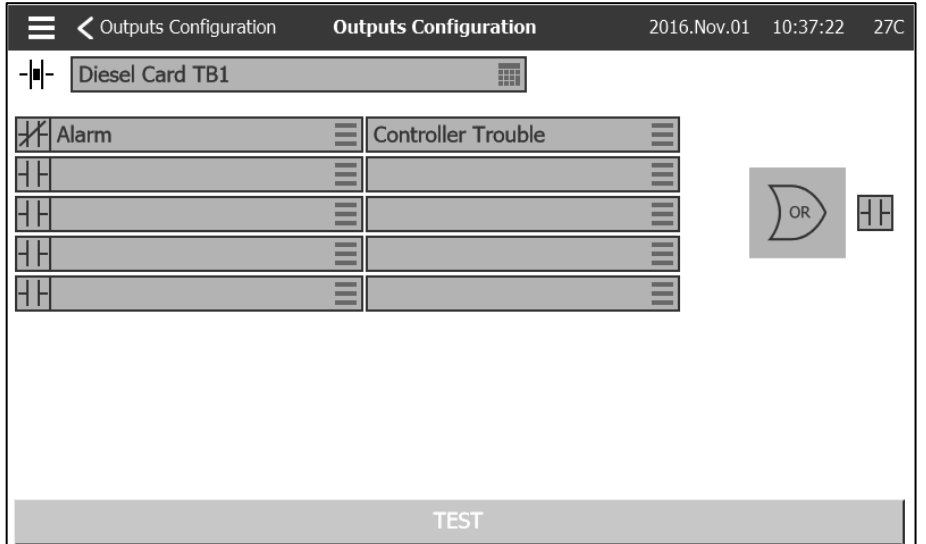

يُستخدم أول صندوق باألعلى لتغيير اسم المخرج. يمكن اختيار توليفة من 5 مدخالت رقمية لمنطق المخرج. يمكن أن يكون كل مدخل بمثابة إنذار أو إشارة من المنطقيان الجمع بين المدخالت ويمكن عكس OR أو AND الموجود على يسار الصفحة. يمكن لـ NC/NO قائمة ويمكن عكسه بالضغط على رمز موصل .الموجود على يمين الصفحة NC/NO الخروج بالضغط على رمز موصل

.سيغير الضغط على زر "االختبار" الموجود أسفل الصفحة حالة المخرج لمدة ثانية واحدة. مالحظة: قد يؤدي تنشيط بعض المخرجات إلى تشغيل المحرك

<span id="page-36-0"></span>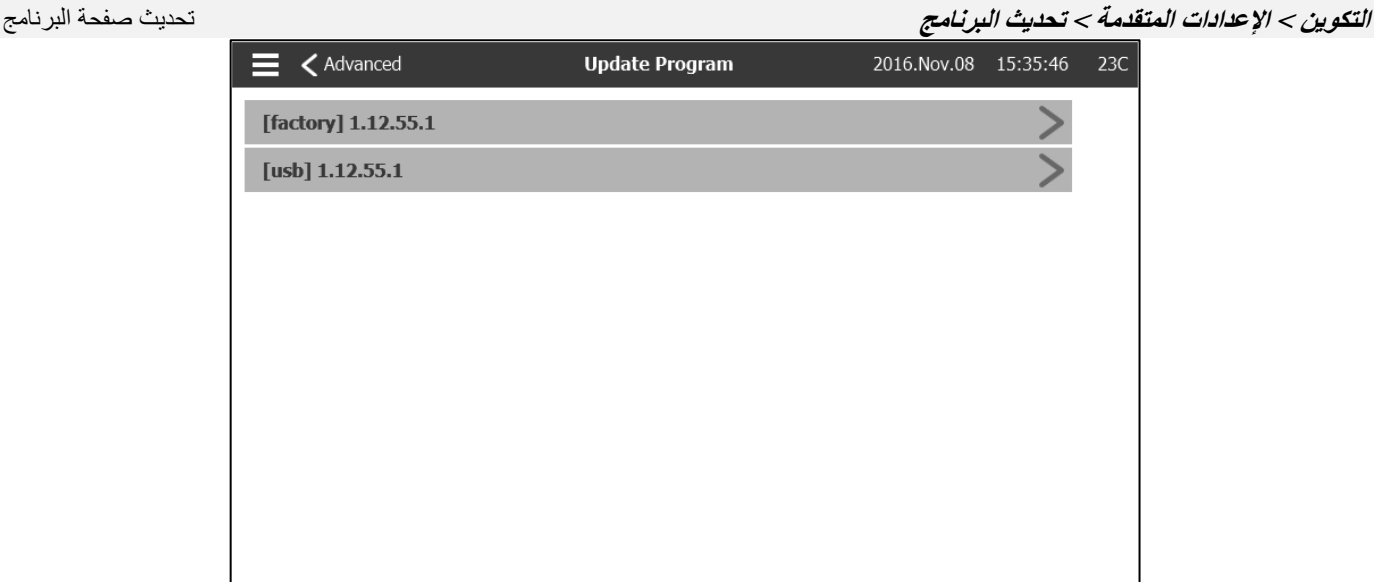

.أو اتصال بالشبكة مع تحديث البرنامج USB تُستخدم هذه الصفحة لتحديث برنامج وحدة التحكم. يلزم وجود مفتاح

### <span id="page-37-0"></span>**التكوين <اإلعدادات المتقدمة < إعدادات ضبط المصنع** إعدادات المصنع

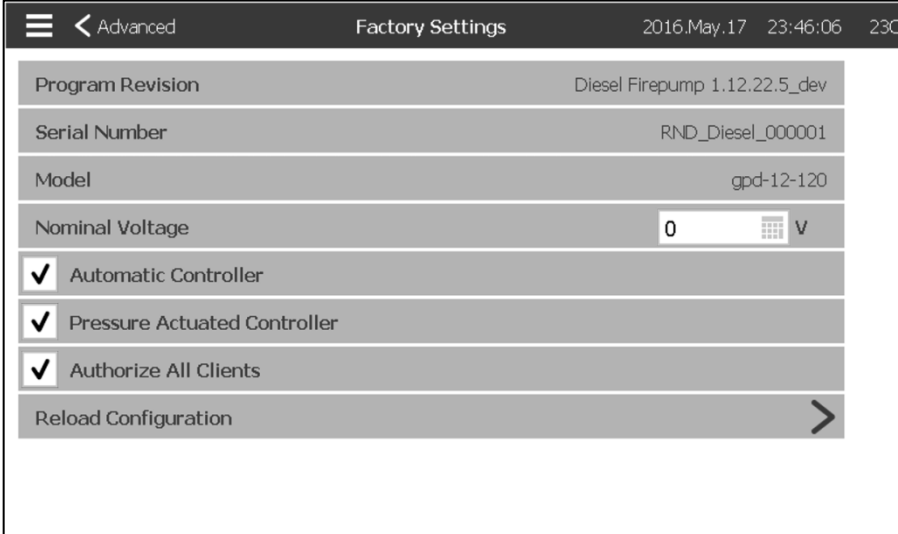

.تستخدم هذه الصفحة إلظهار نسخة البرنامج والرقم التسلسلي وطراز وحدة التحكم

يمكن تغيير بعض المعطيات في هذه الصفحة، لكن توخّ الحذر لأن تعديل المعطيات يغير الطريقة الأساسية لعمل وحدة التحكم التحكم معيار NFPA.

.قم بتمكين أسباب التشغيل التلقائي :وحدة التحكم التلقائية -

.وحدة التحكم المشغلة تلقائًيا بالضغط: قم بتمكين التشغيل التلقائي لوحدة التحكم لتبدأ عند حدوث انخفاض في الضغط -

."الصيانة" يمكن إعادة اإلعدادات السابقة بالضغط على زر "إعادة تحمي التكوين". التواريخ ذات "\*" هي إعدادات ما بعد إجراء

ا Tornatech ال تغير معطيات هذه الصفحة بدون استشارة أحد ممثلي .مسبقً

<span id="page-37-1"></span>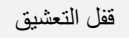

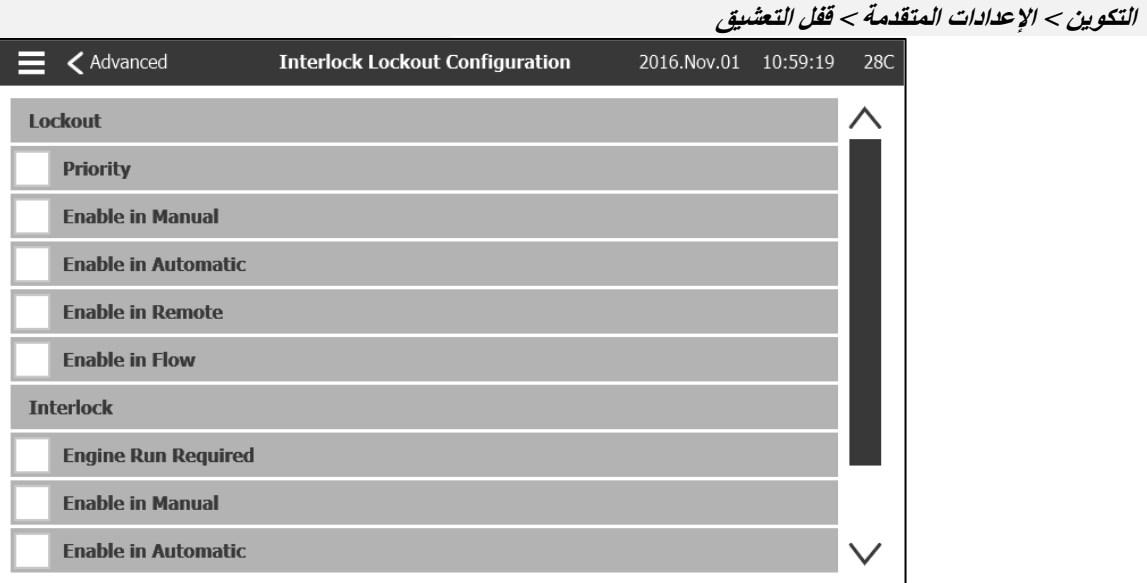

تُستخدم هذه الصفحة لضبط مخرج القفل ومعطيات مدخل التعشيق. لتفعيل تلك الخيارات، يجب تخصيص مدخل أو مخرج خاص بها على لوحة .اإلدخال واإلخراج

 .القفل عبارة عن مدخل يمنع المحرك من التشغيل .الوقت الأولوية: إن تم تمكينها، فستعمل إشارة القفل كإشارة إيقاف تشغيل في نفس- .التمكين في الوضع اليدوي: إن تم التأشير على ذلك االختيار، فسيؤدي ذلك إلى منع التشغيل اليدوي- .التمكين في التشغيل التلقائي: إن تم التأشير على ذلك االختيار، فسيؤدي ذلك إلى منع التشغيل التلقائي-

38

 .التمكين في التشغيل عن بُعد: إن تم التأشير على ذلك االختيار، فسيؤدي ذلك إلى منع التشغيل عن بُعد- .التمكين في التدفق: إن تم التأشير على ذلك االختيار، فسيؤدي ذلك إلى منع تشغيل التدفق-

 .التعشيق هو عبارة عن مخرج يمنع المحرك الثاني من التشغيل .تشغيل المحرك مطلوب: إن تم تمكينه، فستنتظر وحدة التحكم اشتغال المحرك قبل تفعيل التعشيق- .التمكين في الوضع اليدوي: إن تم التأشير على ذلك االختيار، فسيؤدي ذلك إلى تفعيل قفل مخرجات التشغيل اليدوي- .التمكين في التشغيل التلقائي: إن تم التأشير على ذلك االختيار، فسيؤدي ذلك إلى تفعيل تعشيق مخرج التشغيل التلقائي- .التشغيل عن بُعد: إن تم التأشير على ذلك االختيار، فسيؤدي ذلك إلى تفعيل تعشيق مخرج التشغيل عن بُعد التمكين في- .التمكين في التدفق: إن تم التأشير على ذلك االختيار، فسيؤدي ذلك إلى تفعيل تعشيق مخرج تشغيل التدفق-

<span id="page-38-0"></span>**التكوين < اإلعدادات المتقدمة < المدخالت** المدخالت

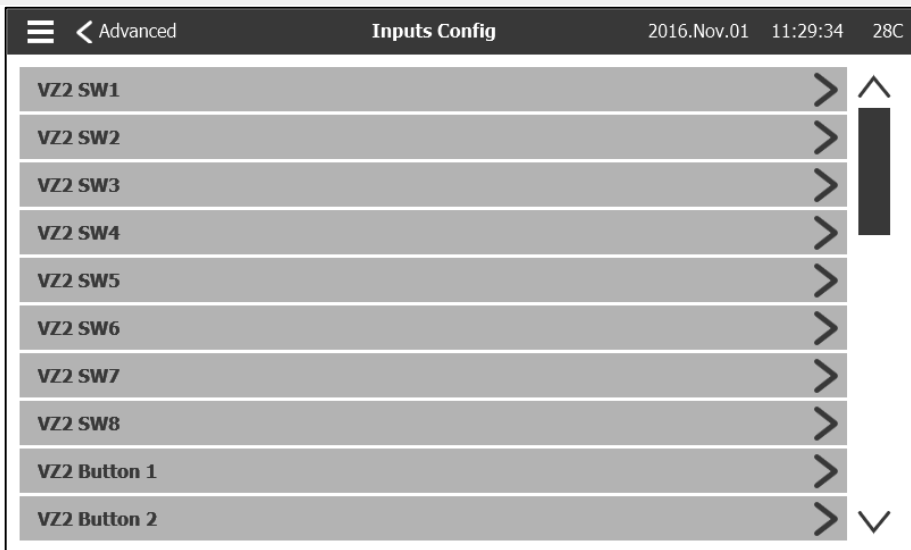

.هذه الصفحة مخصصة لالستعراض فقط. تسمح للمستخدم بالتحقق من اإلشارات والمدخالت الخاصة بها على وحدة التحكم

<span id="page-38-1"></span>**التكوين < اإلعدادات المتقدمة < معلومات بطاقة اإلدخال واإلخراج** معلومات بطاقة اإلدخال واإلخراج

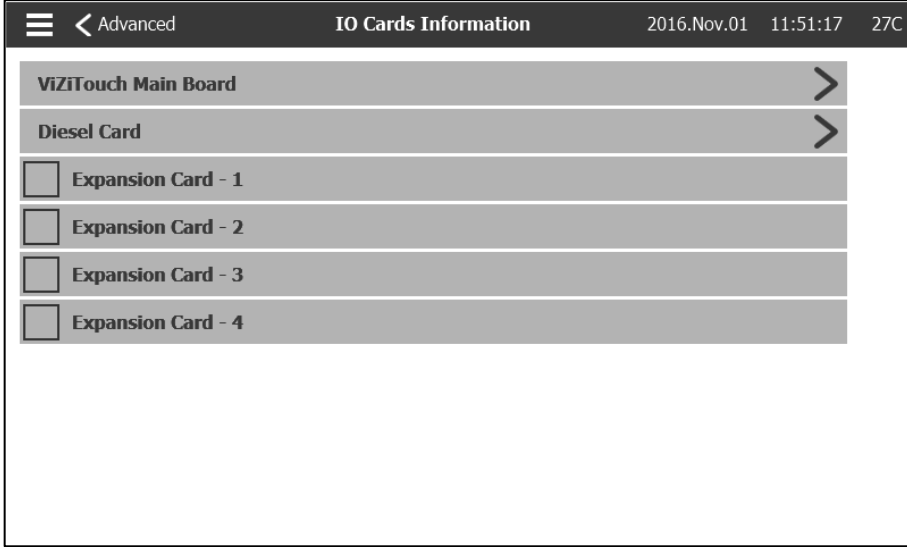

وبطاقة الإدخال والإخراج بالضغط على الأسهم الزرقاء الموجودة على يمين الشاشة. كما يُمكن ViZitouch تستخدم هذه الصفحة لاستعراض سجلات .تركيب بطاقات التمديد من خالل هذه الصفحة

<span id="page-39-0"></span>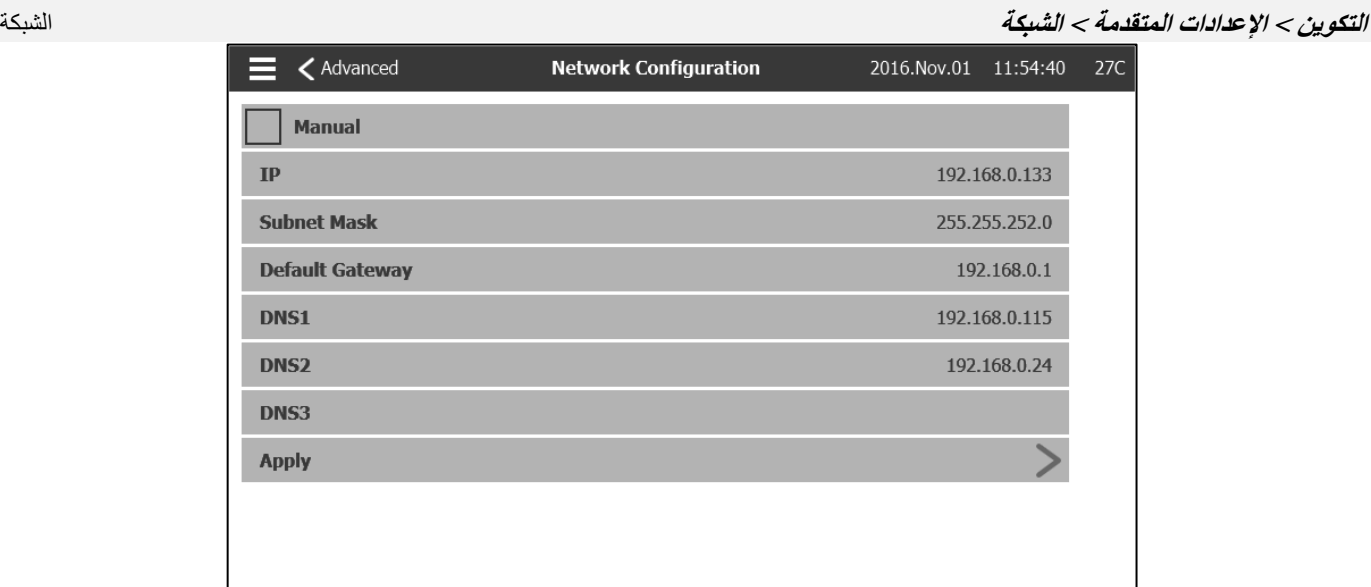

الخاصة بوحدة التحكم. يمكن تغير كل تلك المعطيات 1-2-3DNS، و\*قناع الشبكة الفرعية، والبوابة االفتراضية، وIP تعرض هذه الصفحة عنوان .بوضع علامة على الصندوق الموجود أقصى اليسار . لإجراء هذا التغيير، اضغط على السهم الأزرق الموجود أسفل الزاوية اليمنى

<span id="page-39-1"></span>**.ViZiTouch التكوين < اإلعدادات المتقدمة < إعادة تشغيل ViZiTouch** أعد تشغيل .سيتم حفظ أي تغيير .ViZiTouch عند الضغط على هذا الزر، ستتم إعادة تشغيل

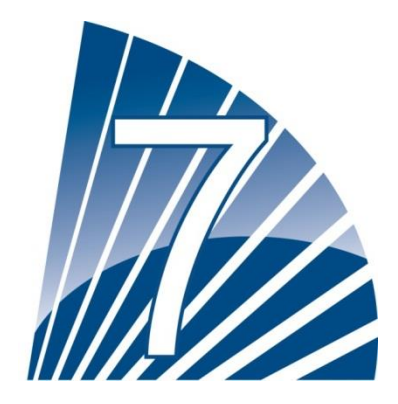

<span id="page-40-0"></span>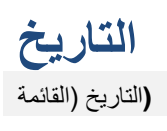

<span id="page-40-1"></span>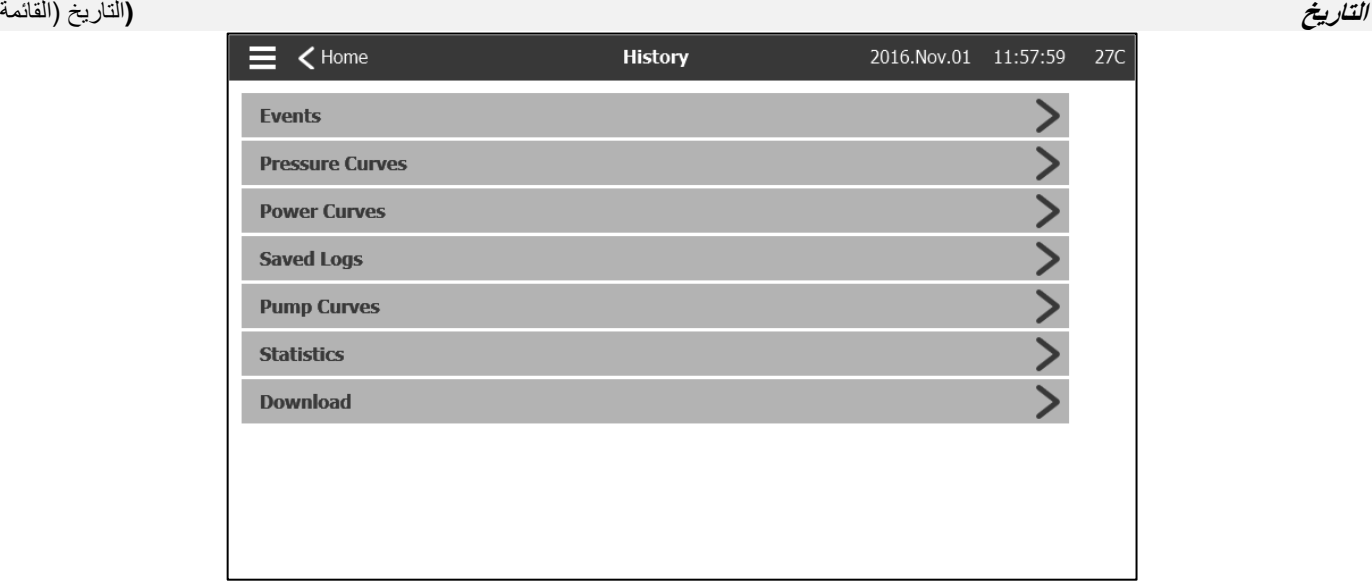

تُستخدم هذه الصفحة للوصول إلى جميع البيانات ذات الصلة بالأحداث والإحصائيات وتاريخ الضغط وسجلات الطاقة وتنزيل هذه المعلومات عبر أحد منفذي USB.

الأحداث: هذا الزر يقود إلى صفحة "الأحداث"، والتي تعرض الأحداث من خلال آخر 500 سجل. يحتوي كل سجل أحداث على تاريخ الحدوث ووقته، فضلاً عن -.وصف موجز للحدث

منحنيات الضغط / القدرة: هذا الزر يقود إلى صفحة "منحنيات الضغط" / "منحنيات القدرة" وفقًا لذلك، التي تعرض جميع معلومات الضغط/القدرة ذات الصلة من -.خالل آخر 533 سجل

.السجالت المحفوظة: هذا الزر يقود إلى صفحة يمكن من خاللها عرض السجالت الماضية -

."منحنى المضخة: هذا الزر يقود إلى صفحة "منحنيات المضخة -

."الإحصائيات: هذا الزر يقود إلى صفحة "الإحصائيات"، التي تقود إلى "جميع إحصائيات الوقت" و"إحصائيات الخدمات الألخيرة-

.الزر يقود إلى صفحة "التنزيل"، التي تتيح للمستخدم تنزيل المعلومات، بما في ذلك دليل المستخدم والرسومات والسجالت واإلحصائيات والتكوين تنزيل: هذا-

<span id="page-41-0"></span>**التاريخ < األحداث** صفحة األحداث

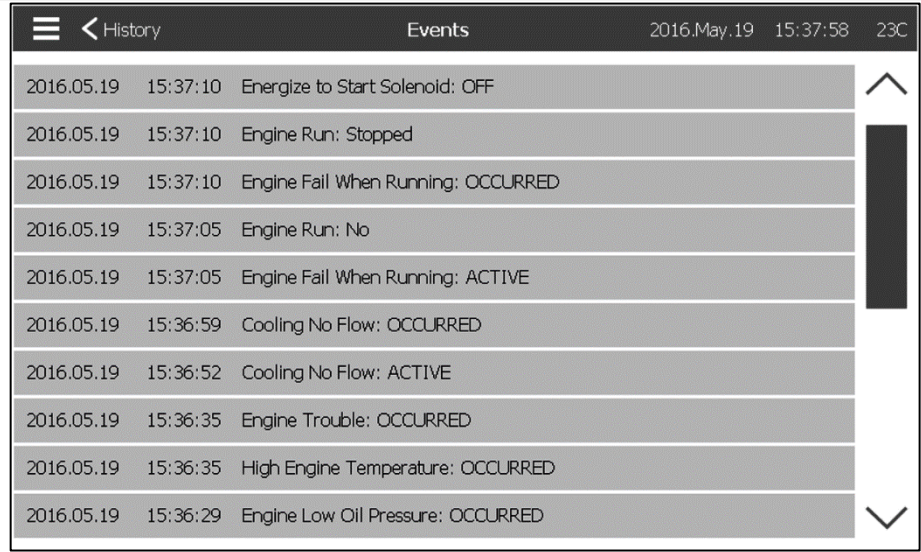

تظهر صفحة الأحداث آخر 500 سجل للأحداث الواقعة بالتسلسل الزمني. العمود الأول هو التاريخ والثاني وقت الحدوث والثالث "رسالة الحدث". لتحصل على .<br>"سجلات أقدم من هذه الأحداث، قم بزيارة "السجلات المحفوظة

<span id="page-41-1"></span>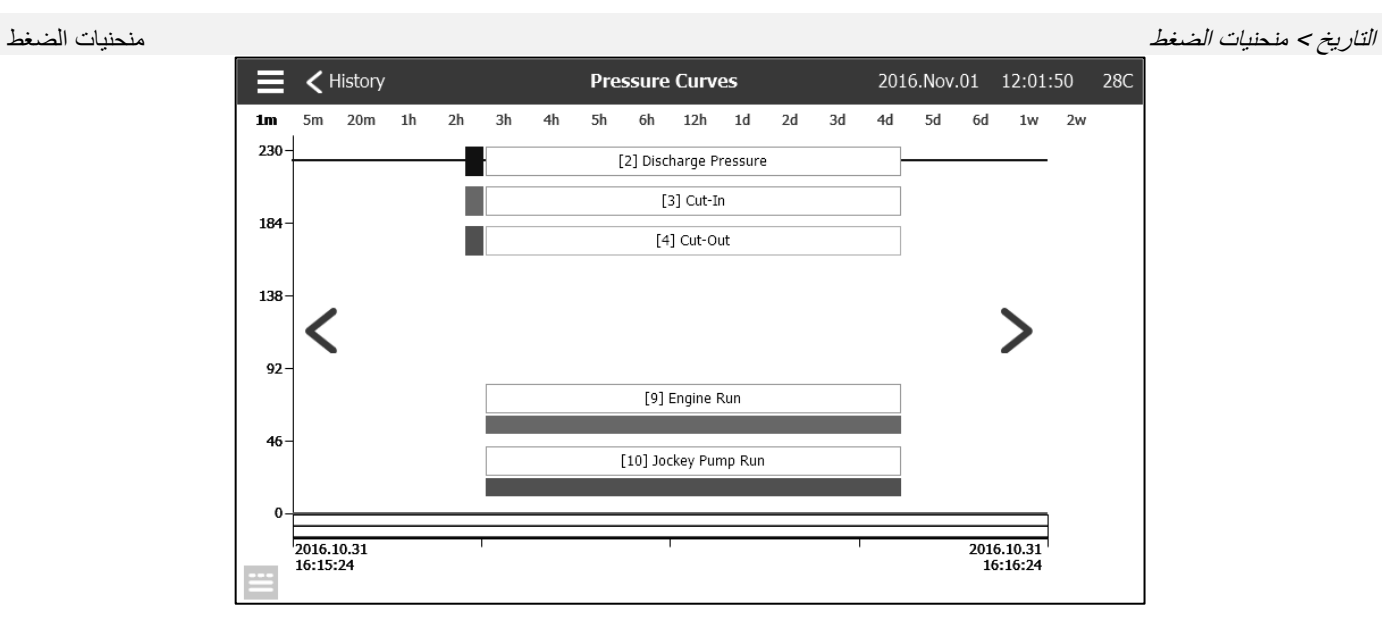

**يمكن، في هذه الصفحة، بعد مرور الوقت عرض رسم تخطيطي خاص بـ "ضغط النظام" و"وصل التيار" و"فصل التيار" و"تشغيل محرك" المضخة الرئيسية و"تشغيل المضخة المساعدة". يختفي تعليق الشرح على الرسم أو يظهر بالضغط على الشاشة. يمكن تغيير المقياس الزمني بالضغط على نطاق الوقت المرغوب**  فيه أعلى الصفحة (من دقيقة واحدة لأسبوعين). تُستخدم الأسهم الزرقاء على جانبي المخطط للتنقل بين الوقت. يزدي الزر الأزرق الموجود أقصى اليسار إلى .**الجدول ال ُمستخدم لتوليد الرسم البياني**

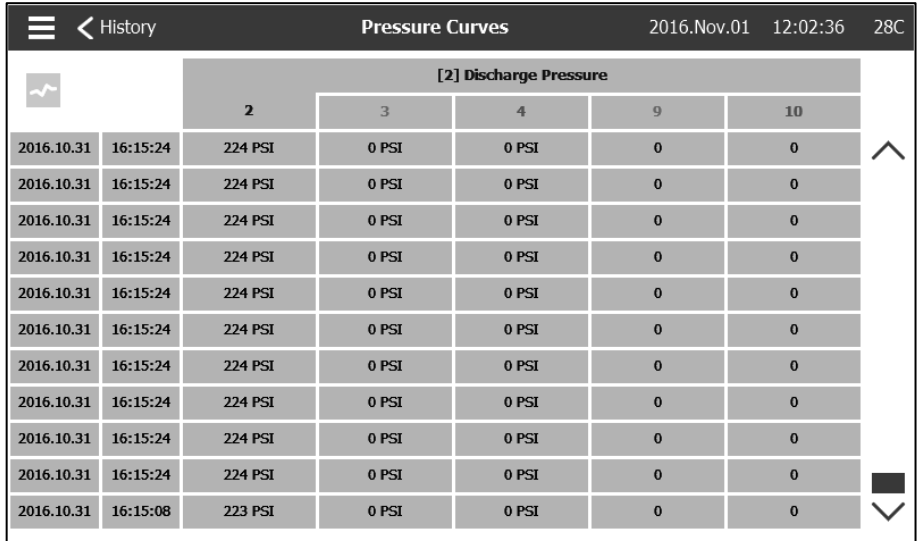

**يسمح هذا الجدول بعرض القيم الدقيقة ال ُمستخدمة لتوليد منحنيات الضغط باإلضافة إلى الوقت الدقيق. سيؤدي الضغط على الزر األزرق الموجود أقصى اليمين**  .**إلى العودة لصفحة الرسم البياني**

<span id="page-42-0"></span>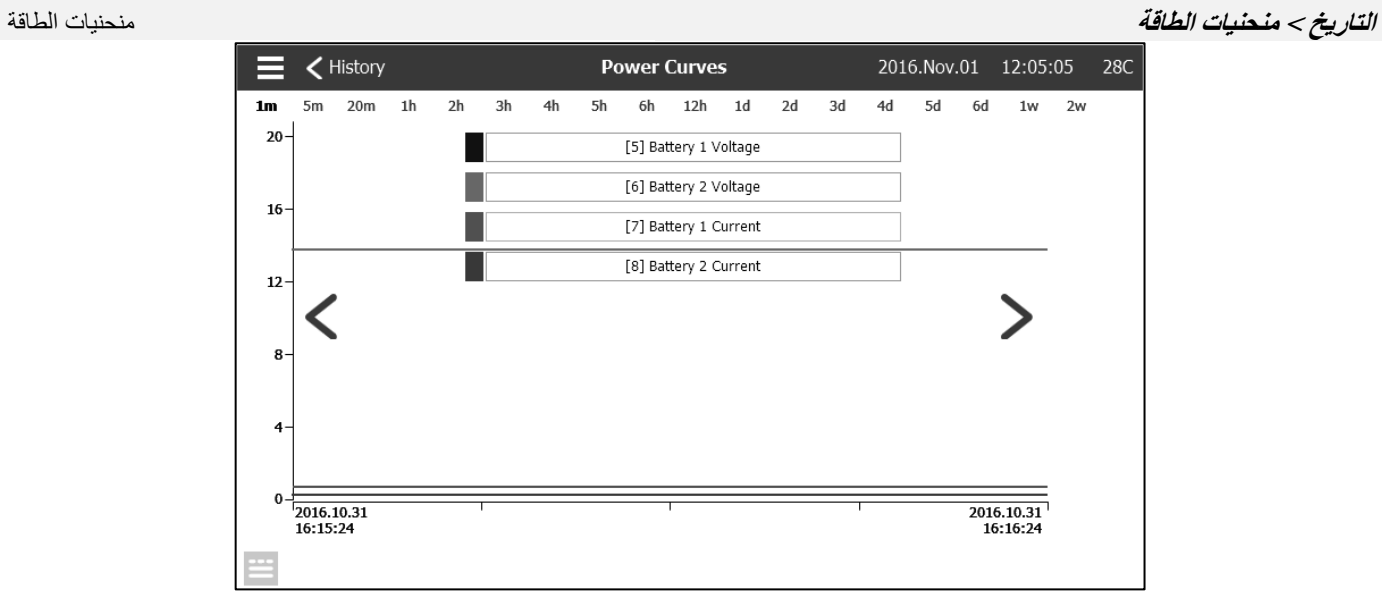

يمكن، في هذه الصفحة، عرض رسم تخطيطي "لفلطية البطارية 2" و"فلطية البطارية 1"، و"تيار البطارية 2"، و"تيار البطارية 1". يختفي تعليق الشرح على الرسم أو يظهر بالضغط على الشاشة. يمكن تغيير المقياس الزمني بالضغط على نطاق الوقت المرغوب فيه أعلى الصفحة (من دقيقة واحدة لأسبوعين). تُستخدم .الأسهم الزرقاء على جانبي المخطط للتنقل بين الوقت. يؤدي الزر الأزرق الموجود أقصى اليسار إلى الجدول المُستخدم لتوليد الرسم البياني

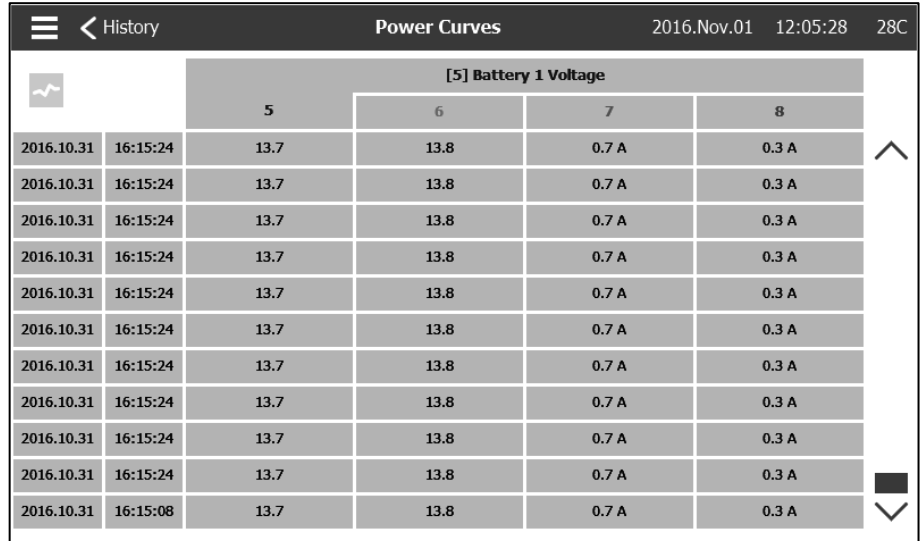

يسمح هذا الجدول بعرض القيم الدقيقة المُستخدمة لتوليد منحنيات الطاقة بالإضافة إلى الوقت الدقيق. اضغط على الزر الأزرق الموجود أقصى اليمين للعودة لصفحة .الرسم البياني

<span id="page-43-0"></span>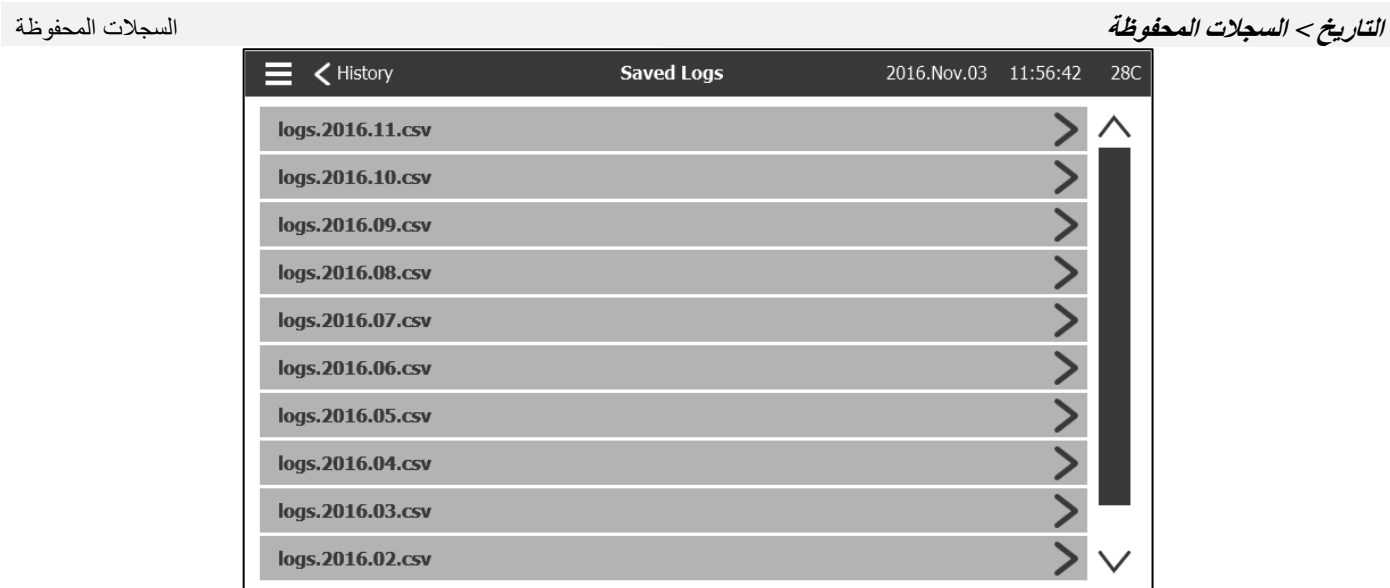

على الوقت والتاريخ ووصل CSV تُستخدم هذه الصفحة للوصول لجميع ملفات السجالت الماضية. يحتوي كل ملف من ملفات السجالت التي بامتداد التيار وفصل التيار وضغط النظام والفلطية وتيارات البطارية وإشارة تشغيل المحرك وإشارة تشغيل المضخة المساعدة ورسالة سجل األحداث. يمكن جديد في بداية كل شهر. في كل CSV لكل ملف احتواء ما يصل إلى واحد ميجا بايت من البيانات. يتم دمج الشهر والعام في العنوان. يتم إنشاء ملف .يتم إنشاء ملف جديد برقم زائد في العنوان. اضغط على الملف لتتطلع على المحتوى CSV مرة يمتلئ فيها ملف

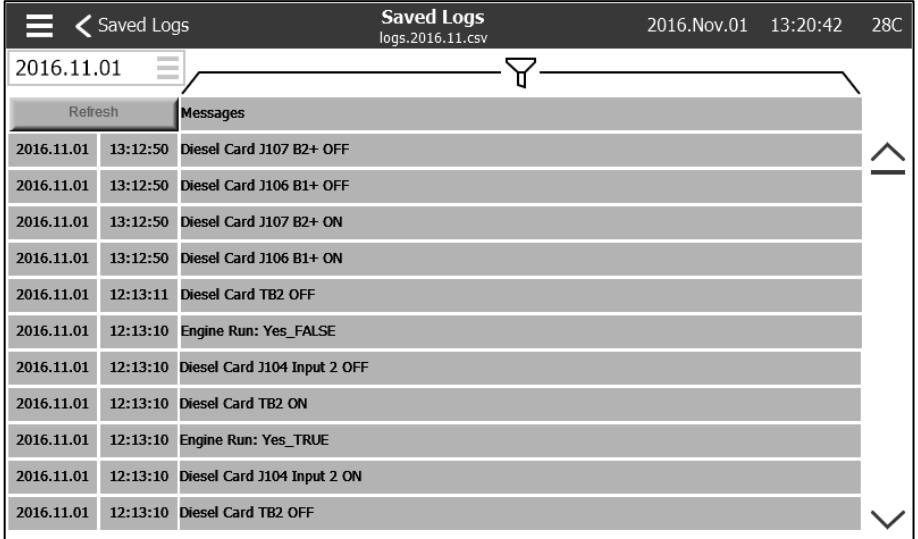

.يتم ترتيب السجالت ترتيبًا زمنيًا. الختيار البيانات المعروضة، اضغط على أيقونة عامل التصفية الموجودة أعلى وسط الشاشة

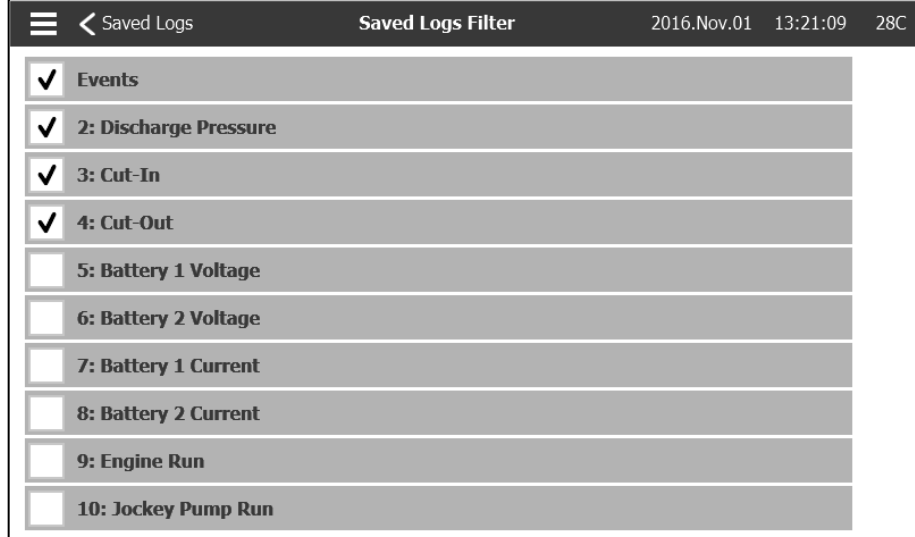

.سيتم عرض القيم المختارة من خالل هذه الصفحة. اضغط على "ملف السجل" الموجود أقصى يسار الشاشة للعودة لجدول السجالت

<span id="page-44-0"></span>

**التاريخ < منحنيات المضخة** منحنيات المضخة

الغرض من هذه الصفحة هو مساعدة العميل على توليد منحنى أداء المضخة. في الوضع التلقائي، ستقوم وحدة التحكم بأخذ عينة من تدفق الماء الخارج من المضخة برن الجرس في كل مرة يكون فيها وضغط النظام والشفط عند مدخل المضخة. يجب تركيب المستشعر المناسب ليعمل هذا الوضع. ستُسجل وحدة التحكم القيم وتقوم .تغيير القيمة المتغيرة مهم بشكلٍ كافٍ. في الوضع التلقائي، يمكن للمستخدم إدخال القيم يدويًا لتوليد منحنى المضخة

# <span id="page-45-0"></span>**التاريخ < اإلحصائيات** اإلحصائيات  $\equiv$  < History **Statistics** 2016. Nov. 01 13: 23: 15 28C **All Time Statistics** ゝゝゝ **First Service Statistics Last Service Statistics**

."تؤدي هذه الصفحة لـ 0 صفحات أخري خاصة باإلحصائيات: "جميع إحصائيات الوقت" و"إحصائيات الخدمة األولى" و"إحصائيات الخدمة األخيرة

### <span id="page-45-1"></span>**التاريخ < اإلحصائيات < جميع إحصائيات الوقت** جميع إحصائيات الوقت

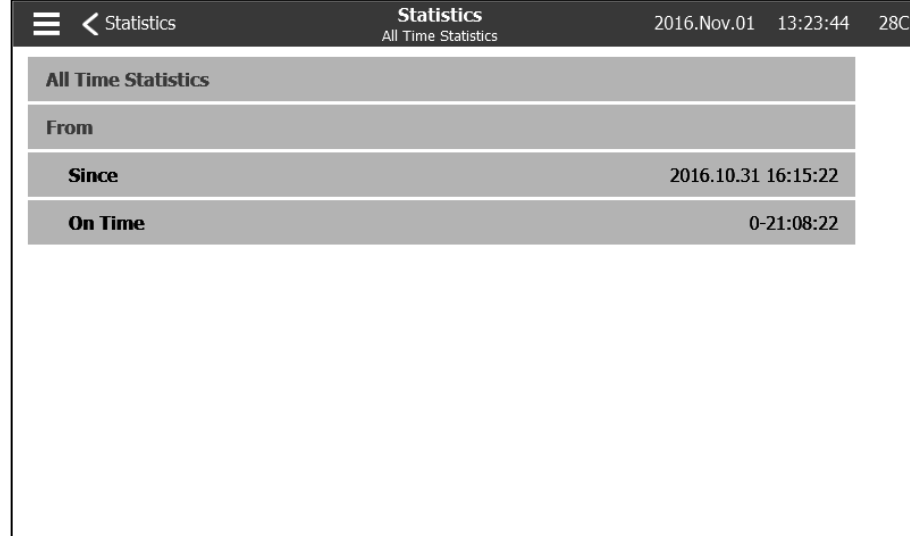

:تحتوي "جميع إحصائيات الوقت" على معطيين

.منذ: تاريخ تشغيل وحدة التحكم ألول مرة -

.وقت التشغيل: مقدار الوقت الذي استغرقته وحدة التحكم في التشغيل -

```
التاريخ < اإلحصائيات < إحصائيات الخدمة األولى إحصائيات الخدمة األولى
                                                          Statistics
                       \equiv \triangle Statistics
                                                                                   2016. Nov. 01 13:27:09
                                                                                                        28C
                                                       Eirst Service Statistics
                         First Service Statistics
                                                                                                       \overline{\wedge}From
                           Since
                                                                                    2016.10.31 16:26:59
                           On Time
                                                                                            0-21:00:09
                        Motor
                           On Time
                                                                                            0 - 00:01:14Start Count
                                                                                                   12Last Started On
                                                                                    2016.11.01 12:13:10
                         Pressure
                                                                                              40.7 PSI
                           Minimum
```
 :تتيح هذه الصفحة للمستخدم عرض "إحصائيات اإلعداد األول". والمعطيات هي :من منذ: تاريخ أول إعداد - وقت التشغيل: الوقت الذي تستغرقه وحدة التحكم في التشغيل، بالأيام-الساعات: الدقّائق-الثواني - :المحرك باأليام-الساعات: الدقائق-الثواني وقت التشغيل: الوقت الذي يستغرقه المحرك في التشغيل، - بدء العد: عدد المرات التي تم فيها تشغيل المحرك - آخر مرة للتشغيل: آخر مرة تم تشغيل المحرك فيها - :الضغط الحد الأدنى: أصغر قيمة للضغط -الحد الأدنى لحدوث التشغيل: تاريخ وقوع أصغر قيمة -للضغط الحد األقصى: أكبر قيمة - الحد الأقصىي لحدوث التشغيل: تاريخ وقوع أكبر قيمة -المتوسط: معدل الضغط منذ أول تشغيل - درجة الحرارة الحد الأدنى: أصغر قيمة لدرجة الحرارة -الحد الأدنى لحدوث التشغيل: تاريخ وقوع أصغر قيمة -الحد الأقصىي: أكبر قيمة لدرجة الحرارة -الحد الأقصى لحدوث التشغيل: تاريخ وقوع أكبر قيمة -المتوسط: معدل درجة الحرارة منذ أول تشغيل - تشغيل المضخة المساعدة وقت التشغيل: الوقت الذي تستغرقه المضخة المساعدة في التشغيل، بالأيام-الساعات: الدقائق-الثواني -بدء العد: عدد المرات التي تم فيها تشغيل المضخة المساعدة - آخر مرة للتشغيل: آخر مرة تم فيها تشغيل المضخة المساعدة -

<span id="page-47-0"></span>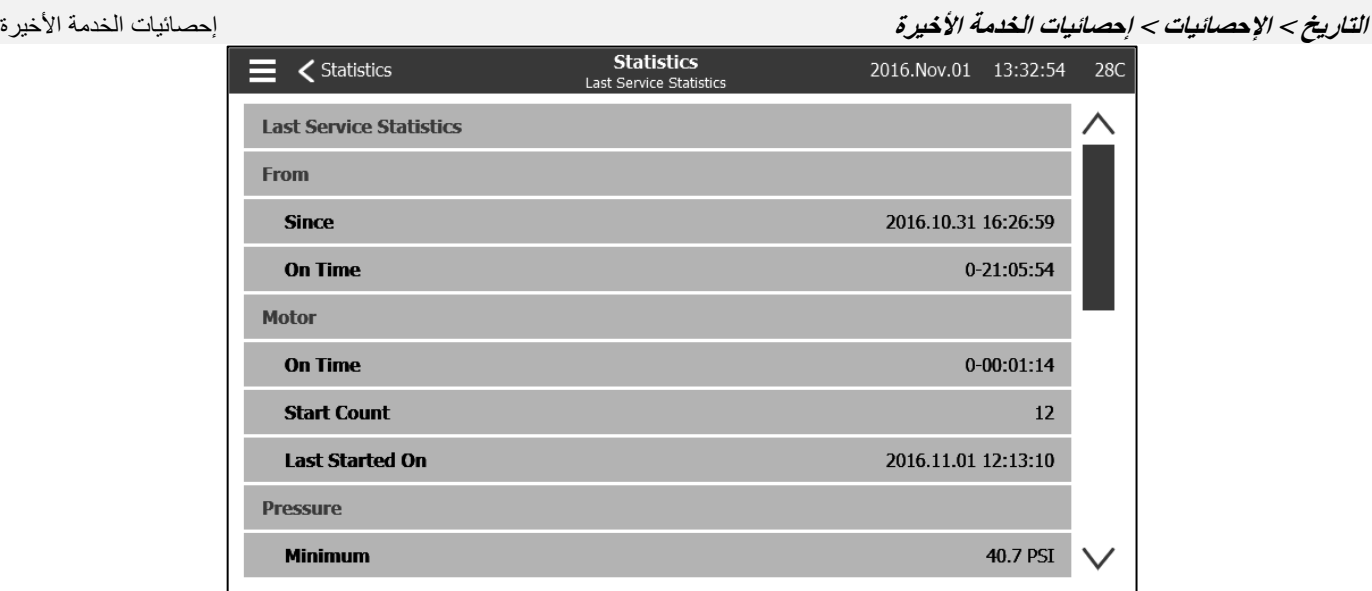

تتيح هذه الصفحة للمستخدم عرض "إحصائيات الإعداد الأخير". المعطيات مماثلة لتلك الموجودة في صفحة "إحصائيات الإعداد الأول" لكن من ."خالل "الخدمة األخيرة

<span id="page-47-1"></span>

**التاريخ < التنزيل** التنزيل

، ومعلومات لوحة الصنع، والسجالت، وكتيب اإلرشادات، وإعدادات ضبط \*PCB \*تستخدم هذه الصفحة لتنزيل اإلحصائيات، ومعلومات لوحة الدائرة المطبوعة .قبل دخول هذه الصفحة لتتمكن من التنزيل USB في فتحة USB المصنع واإلعدادات الحالية. يجب إدخال مفتاح

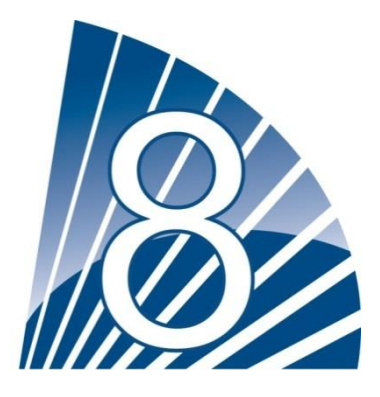

## <span id="page-48-0"></span>**الخدمة**

<span id="page-48-1"></span>الخدمة

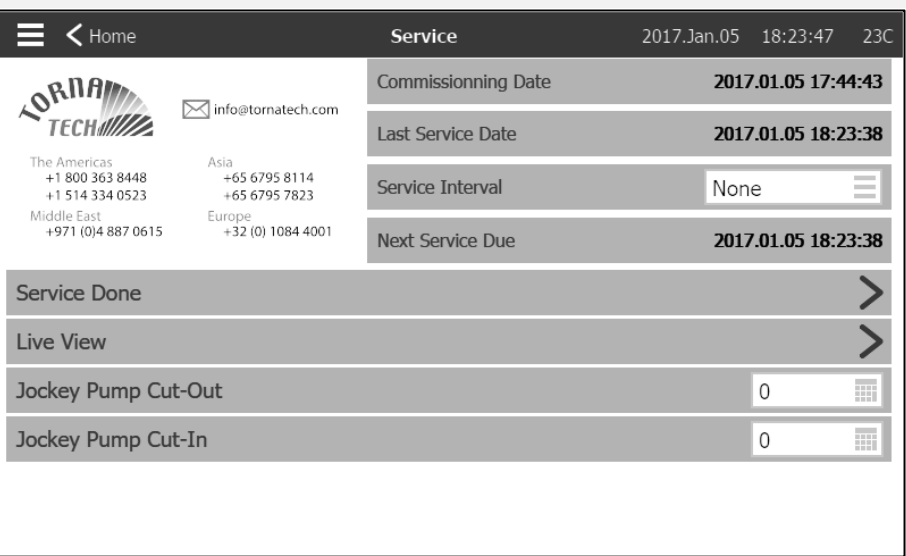

تتوفر المعلومات المتعلقة بكيفية الوصول للدعم الفني، والخاصة بتاريخ التشغيل، وتاريخ آخر خدمة وموعد الخدمة التالية في هذه الصفحة. يتحمل العميل مسؤولية التأكد من إجراء الصيانة السليمة لوحدة التحكم. يمكن اختيار رسالة تذكير لـ "الخدمة" من هذه الخيارات: إيقاف تشغيل، نصف عام، عام، عام ونصف، عامان، 0 أعوام. ستؤدى الخدمة التالية باستخدام الفاصل الزمني بين آخر خدمة والخدمة المختارة. يجب أن يقوم بالخدمة فني .معتمد

.يجب إدخال كلمة مرور مناسبة ليتوفر زر "انتهاء الخدمة". ينبغي عدم الضغط على هذا الزر إال من قِبل شخص متعمد بعد انتهاء الخدمة

.يمكن للمستخدم من خالل صفحة "العرض المباشر" منح مطالب الوصول عن بُعد أو رفضها

.تحتوي صفحة "معلومات لوحة التهوية" على جميع المعلومات الموجودة على لوحة التهوية

.يمكن ضبط فصل تيار المضخة المساعدة ووصلها من هذه الصفحة

.للحصول على المزيد من المعلومات Tornatech تثبيت بطاقة خدمة مخصصة في هذه الصفحة. اتصل بـ يمكن

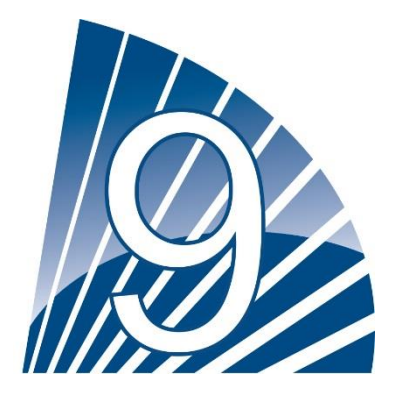

<span id="page-49-0"></span>**تنزيل كتيبات اإلرشاد**

.USB على جهاز pdf سيؤدي الضغط على عالمة االستفهام إلعادة توجيهك إلى صفحة التنزيل. يمكن تنزيل نسخة من كتيب اإلرشادات بصيغة

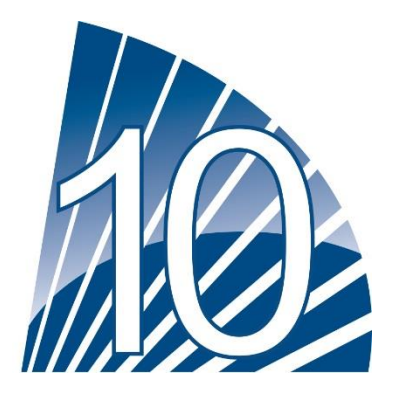

## <span id="page-50-0"></span>**اللغة**

.من هذه الصفحة ViZiTouch يمكن اختيار اللغة التي تظهر في

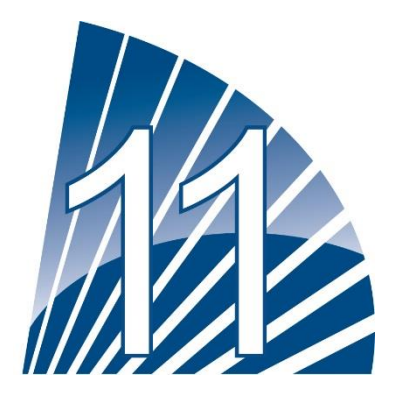

# <span id="page-51-0"></span>**الوثائق التقنية**

**:**كيفية إجراء االختبار فشل الشاحن 2 ."افصل التيار عن الشاحن 2 عن طريق وضع قواطع الدارة في وضع "إيقاف التشغيل فشل الشاحن 1 ."افصل التيار عن الشاحن 1 عن طريق وضع قواطع الدارة في وضع "إيقاف التشغيل فشل التيار المستمر .(إلى وضع "إيقاف التشغيل" أو افصل أسلاك المحرك 6 و8 (انظر الرسم لمعرفة المزيد من التفاصيل (CB4) (CB3) (قاطع الدارة 4 (CB3) قم بتحويل قاطع الدارة 3 خلل بمحول طاقة الضغط افصل محول طاقة الضغط. وفقًا لنوع المستشعر لديك، ضع وصلة العبور بين المسمار الموجب (الأيسر) أو المسمار السالب (الأيسن) ومسمار الإشارة (الأوسط) .(من هذا الموصل )انظر الرسم لمعرفة المزيد من التفاصيل فحص صمام الملف اللولبي لالختبار األسبوعي إلى الوضع "التلقائي". اضغط على زر "تشغيل الاختبار" (زر أصفر موجود على الغشاء). HOA افصل التيار عن صمام الملف اللولبي. قم بتحويل مفتاح الاختيار (.انتظر حتى نهاية الاختبار . (ملاحظة: سيبدأ تشغيل المحرك خلل في وحدة التحكم لتنشيط هذا الإنذار العام، يجب تنشيط أحد الإنذارات التالية على الألق كما يلي: فشل الشاحن 1 أو فشل الشاحن 2 أو فشل التيار المستمر أو حدوث خلل في محول .طاقة الضغط أو فحص صمام الملف اللولبي لالختبار األسبوعي انخفاض مستوى الوقود .(ضع وصلة عبور بين مدخل "انخفاض مستوى الوقود" والأرضية (انظر الرسم لمعرفة المزيد من التفاصيل ارتفاع مستوى الوقود .(ضع وصلة عبور بين مدخل "ارتفاع مستوى الوقود" والأرضية (انظر الرسم لمعرفة المزيد من التفاصيل تسرب في خزان الوقود .(ضع وصلة عبور بين مدخل "تسرب خزان الوقود" والأرضية (انظر الرسم لمعرفة المزيد من التفاصيل فشل التيار المتناوب ."تأكد من توصيل جميع البطاريات وجميع قواطع الدارة في الوضع "تشغيل". وقم بتبديل المفتاح غير المتصل إلى الوضع "إيقاف التشغيل انخفاض درجات الحرارة المحيطة يجب علىك تسجيل الدخول لتعديل هذه الإعدادات. انتقل إلى التكوين>الإعدادات المتقدمة>الإنذار ات>انخفاض درجة الحرارة المحيطة. قم بتغيير نقطة ضبط .انخفاض درجة الحرارة المحيطة إلى الحد األدنى المسموح به ارتفاع درجة الحرارة المحيطة يجب علىك تسجيل الدخول لتعديل هذه الإعدادات. انتقل إلى التكوين>الإعدادات المتقدمة>الإنذار ات>ار تفاع درجة الحرارة المحيطة. قم بتغيير نقطة ضبط ارتفاع .درجة الحرارة المحيطة إلى الحد الأدنى المسموح به انخفاض ضغط الشفط

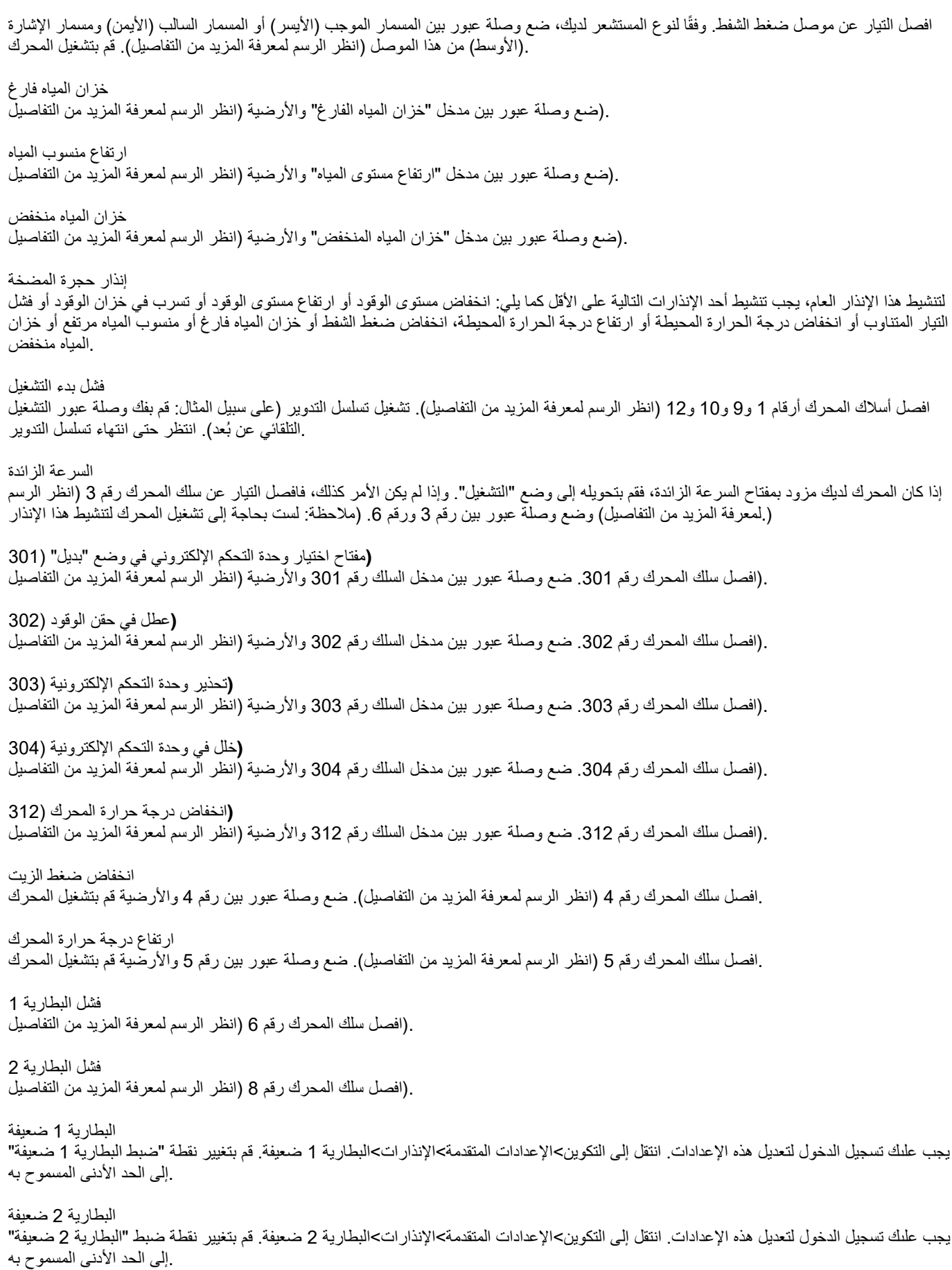

### الفلطية الزائدة للبطارية 2

يجب علىك تسجيل الدخول لتعديل هذه الإعدادات. انتقل إلى التكوين>الإعدادات المتقدمة>الإنذار ات>البطارية 1 الفلطية الزائدة. قم بتغيير نقطة ضبط البطارية 1 .ذات الفلطية الزائدة إلى الحد األدنى المسموح به

### الفلطية الزائدة للبطارية 1

يجب علىك تسجيل الدخول لتعديل هذه الإعدادات. انتقل إلى التكوين>الإعدادات المتقدمة>الإنذار ات>الفلطية الزائدة للبطارية 2. قم بتغيير نقطة ضبط البطارية 2 .ذات الفلطية الزائدة إلى الحد األدنى المسموح به

فقدان االستمرارية 2

.افصل سلك المحرك رقم 9 (انظر الرسم لمعرفة المزيد من التفاصيل). انتظر من دقيقة إلى دقيقتين

### فقدان االستمرارية 1

افصل سلك المحرك رقم 10 (انظر الرسم لمعرفة المزيد من التفاصيل). انتظر من دقيقة إلى دقيقتين

الضغط الناقص

يجب علىك تسجيل الدخول لتعديل هذه الإعدادات. انتقل إلى التكوين>الإعدادات المتقدمة>الإنذار ات>الضغط الناقص. قم بتغيير نقطة ضبط الضغط الناقص إلى الحد .األدنى المسموح به

### الضغط الزائد

يجب علىك تسجيل الدخول لتعديل هذه الإعدادات. انتقل إلى التكوين>الإعدادات المتقدمة>الإنذار ات>الضغط الزائد. قم بتغيير نقطة ضبط الضغط الزائد إلى الحد .األدنى المسموح به

### الضغط الهوائي منخفض

.ضع وصلة عبور بين مدخل "الضغط الهوائي منخفض" والأرضية (انظر الرسم لمعرفة المزيد من التفاصيل). لاحظ أن هذا الإنذار سيوقف تسلسل التدوير الهوائي

### مشكلة في المحرك

لتنشيط هذا الإنذار العام، يجب تنشيط أحد الإنذارات التالية على الأقل كما يلي: فشل التشغيل، السرعة الزائدة، مفتاح اختيار وحدة التحكم الإلكترونية في الوضع "بديل" (301)، عطل في حقن الوقود (302)، تحذير وحدة التحكم الإلكترونية (303)، خلل بوحدة التحكم الإلكترونية (304)، انخفاض درجة حرارة المحرك (312)، انخفاض ضغط الزيت، ارتفاع درجة حرارة المحرك، فشل البطارية 1، فشل البطارية 2، فقدان الاستمرارية 1، فقدان الاستمرارية 2، الضغط الزائد أو الضغط الهوائي منخفض

### انخفاض درجة حرارة قطع الغيار

افصل التيار عن موصل درجة حرارة قطع الغيار . وفقًا لنوع المستشعر لديك، ضع وصلة عبور بين المسمار االيسر) الله المسمار السالب (الأيمن) ومسمار .(الإشارة (الأوسط) من هذا الموصل (انظر الرسم لمعرفة المزيد من التفاصيل

### **CI WT** تعذّر الوصول إلى

يجب علىك تسجيل الدخول لتعديل هذه الإعدادات. انتقل إلى صفحة التكوين. قم بتغيير وصل التيار إلى 0. اضغط على زر "تشغيل الاختبار" (زر أصفر موجود على الغشاء). انتظر حتى نهاية الاختبار

### تشغيل التدفق

.(ضع وصلة عبور بين مدخل "تشغيل التدفق" والأرضية (انظر الرسم لمعرفة المزيد من التفاصيل

### التبريد بال تدفق .(ضع وصلة عبور بين مدخل "التبريد بلا تدفق" والأرضية (انظر الرسم لمعرفة المزيد من التفاصيل

مقياس التدفق في وضع التشغيل .(ضع وصلة عبور بين مدخل "تشغيل مقياس التدفق في وضع التشغيل" واألرضية )انظر الرسم لمعرفة المزيد من التفاصيل

فشل المحرك عند التشغيل قم بتشغيل المحرك. وفقًا لنوع المحرك الخاص بك، افصل التيار عن وصلة العبور رقم 1 أو ضع وصلة عبور بين رقم 12 ورقم 6 لإيقاف تشغيل المحرك. (انظر .(الرسم لمعرفة المزيد من التفاصيل

خطأ باتصال ديزل اإلدخال/اإلخراج (اضغط على زر "إعادة تعيين" لوحات إدخال/إخراج الديزل )زر صغير قريب من مقبس الهاتف

### خطأ إدخال/إخراج باتصال التوسع 2

(اضغط على زر "إعادة تعيين" تمديد لوحة اإلدخال واإلخراج 2 )زر صغير قريب من مقبس الهاتف

خطأ إدخال/إخراج باتصال التوسع 1 (اضغط على زر "إعادة تعيين" تمديد لوحة اإلدخال واإلخراج 1 )زر صغير قريب من مقبس الهاتف خطأ إدخال/إخراج باتصال التوسع 0 (اضغط على زر "إعادة تعيين" تمديد لوحة اإلدخال واإلخراج 0 )زر صغير قريب من مقبس الهاتف خطأ إدخال/إخراج باتصال التوسع 2 (اضغط على زر "إعادة تعيين" تمديد لوحة اإلدخال واإلخراج 2 )زر صغير قريب من مقبس الهاتف انخفاض درجة حرارة حجرة المضخة .(ضع وصلة عبور بين مدخل "انخفاض درجة حرارة حجرة المضخة" والأرضية (انظر الرسم لمعرفة المزيد من التفاصيل صمام التصريف الرئيسي مفتوح .(ضع وصلة عبور بين مدخل "صمام التصريف الرئيسي " والأرضية (انظر الرسم لمعرفة المزيد من التفاصيل المضخة حسب الطلب ."افتح خط الضغط لمحاكاة هبوط الضغط. سيتم بدء تشغيل المحرك وسوف يظهر إنذار"مضخة عند الطلب وصل التيار غير صحيح (.يجب علىك تسجيل الدخول لتعديل هذه الإعدادات. انتقل إلى صفحة التكوين. قم بتغيير وصل التيار إلى 0. (ملاحظة: سيبدأ تشغيل المحرك

فشل تشغيل الهوائي افصل أسلاك المحرك أرقام 1 و9 و10 و12 (انظر الرسم لمعرفة المزيد من التفاصيل). تشغيل تسلسل التدوير (على TB6 افصل التيار عن موصل المرحل .سبيل المثال: قم بفك وصلة عبور التشغيل التلقائي عن بُعد). انتظر حتى انتهاء تسلسل التدوير

فشل تشغيل الهيدرولي

افصل أسلاك المحرك أرقام 1 و9 و10 و12 (انظر الرسم لمعرفة المزيد من التفاصيل). تشغيل تسلسل التدوير (على TB6. افصل التيار عن موصل المرحل .سبيل المثال: قم بفك وصلة عبور التشغيل التلقائي عن بُعد). انتظر حتى انتهاء تسلسل التدوير

### **GPD** من طراز **TORNATECH** وحدة تحكم إطفاء الحرائق المشغلة بمحرك الديزل لشركة

اختبار القبول السابق للحقل

قائمة التدقيق

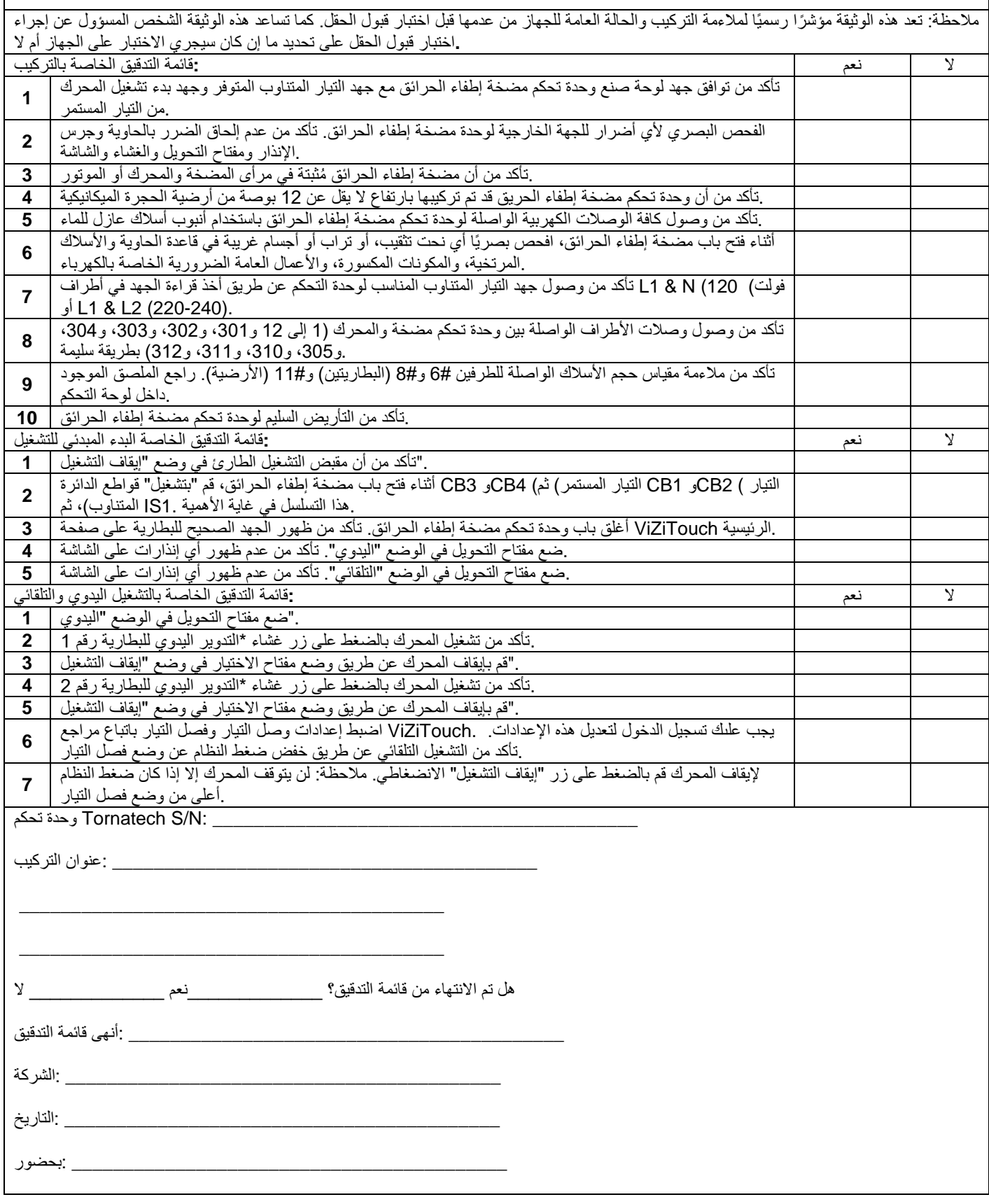

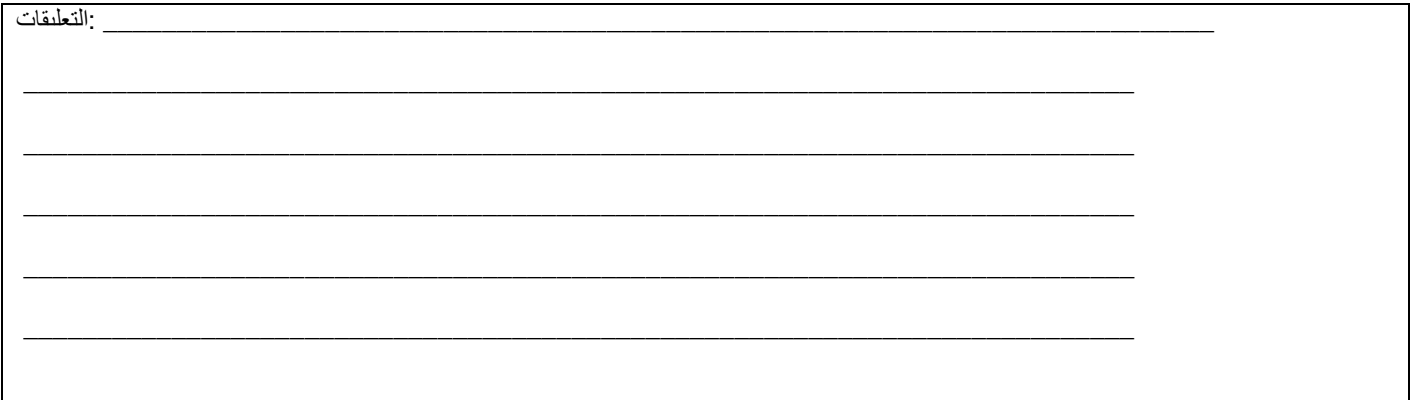

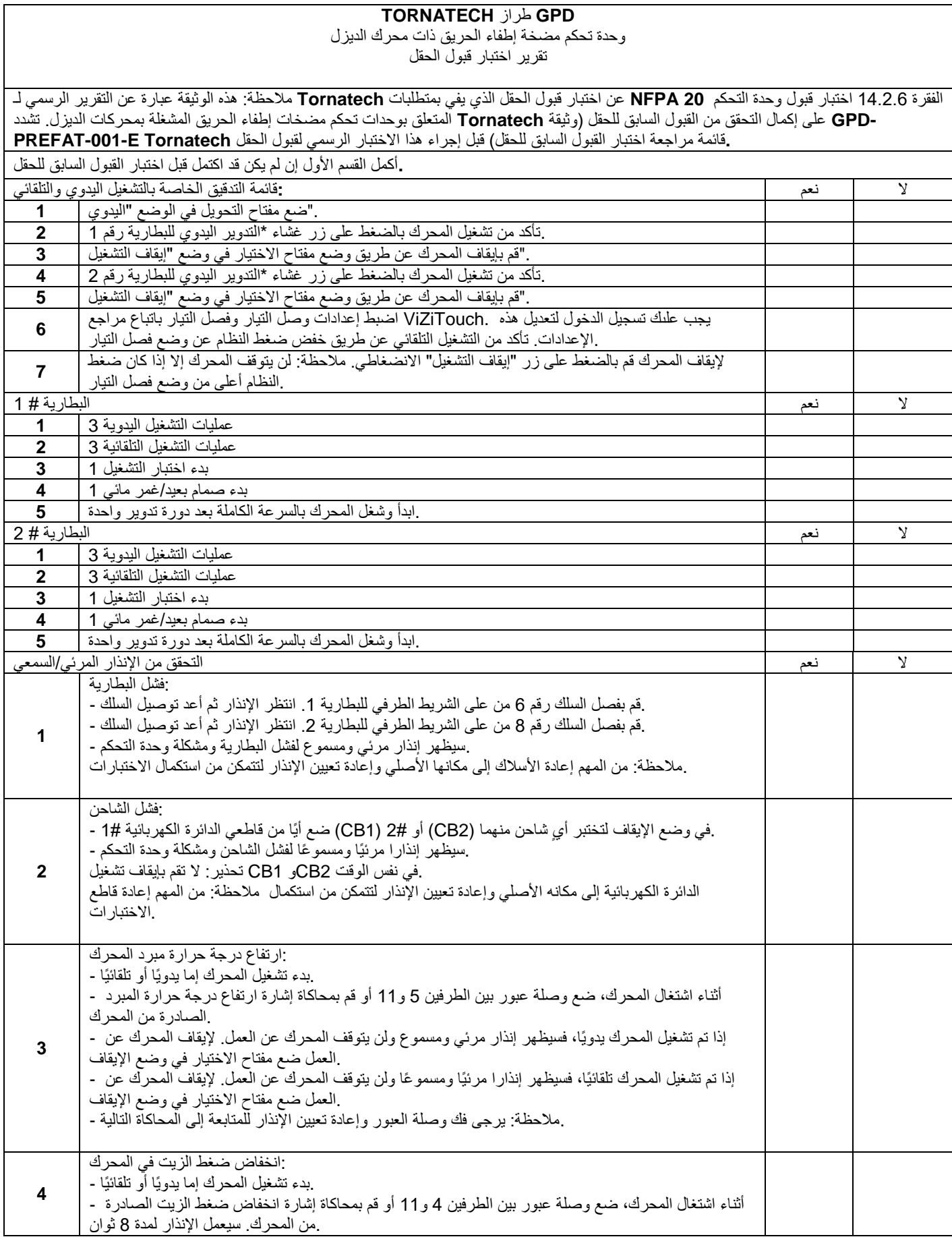

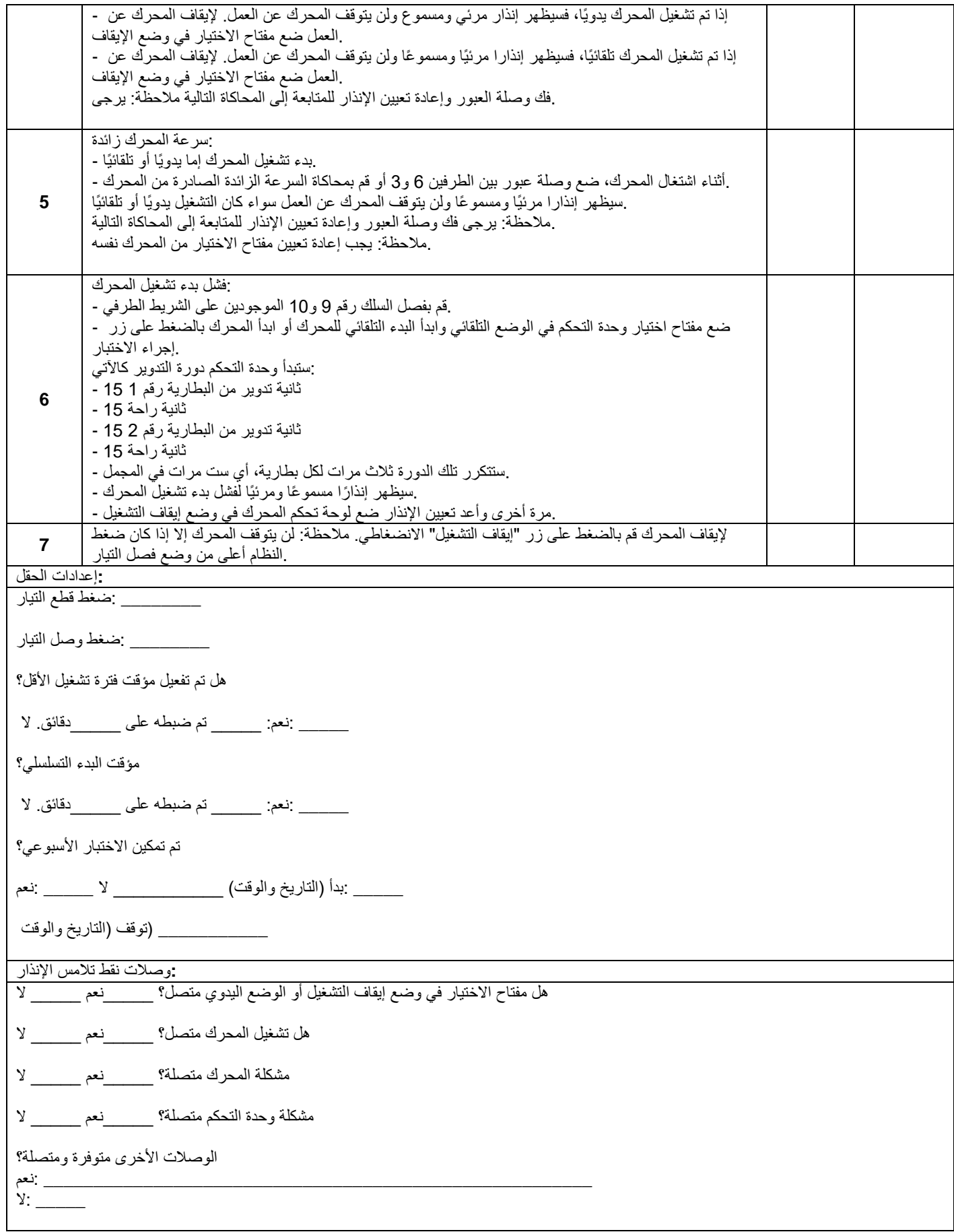

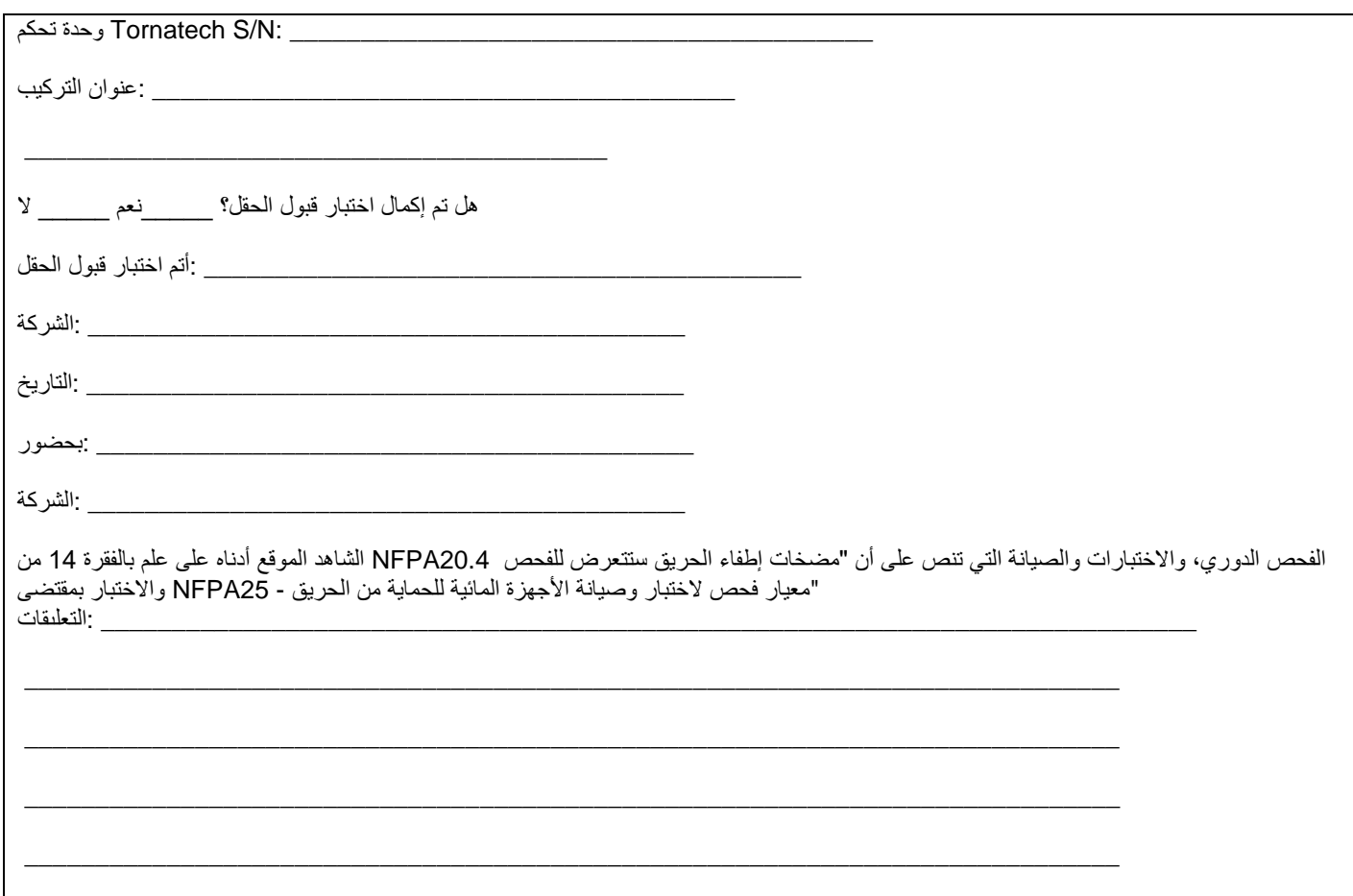

# **Americas**

### **Tornatech Inc. Head Office**

7075, Pl. Robert-Joncas Suite #132 Montreal, Canada H4M 2Z2 Tel.: +15143340523 + 1 800 363 8448 Fax: +15143345448

# **USA Sales**

**Representatives** Toll Free: + 1 800 363-8448 Cincinnati, Ohio Cell: +1513 307 6766 Birmingham, Alabama Cell: +1205 902 9331 **Latin America Sales Representative** Tel.: +15143340523 Cell: +1 514 945 4067

# **Europe**

**Tornatech SPRL** Avenue Vesale 32A 1300 Wavre Belgium Tel.: +32 (0) 10 84 40 01 Fax:  $+32(0)10247505$ 

# **Middle East**

**Tornatech FZE** Warehouse RA08CC04 Jebel Ali North PO Box 18435 Dubai, **United Arab Emirates** Tel.: +971 (0) 4887 0615 Fax.: +971 (0) 4887 0604

# **Asia**

### **Tornatech Pte Ltd.**

3 Soon Lee Street #05-33 Pioneer Junction Singapore 627606 Tel.: +65 6795 8114  $+6567957823$ Fax: +65 6795 3201

# tornatech.com